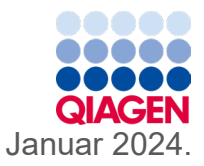

6

# Uputstvo za upotrebu (priručnik) za gastrointestinalni panel QIAstat-Dx® Gastrointestinal Panel 2

Verzija 1

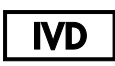

Za korišćenje u in vitro dijagnostici

Za korišćenje sa uređajima QIAstat-Dx® Analyzer 1.0, QIAstat-Dx® Analyzer 2.0 i QIAstat‑Dx® Rise

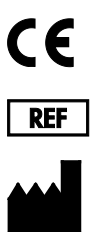

691412

QIAGEN GmbH, QIAGEN Strasse 1, 40724 Hilden NEMAČKA

**R3**

Sample to Insight

## <span id="page-1-0"></span>Sadržaj

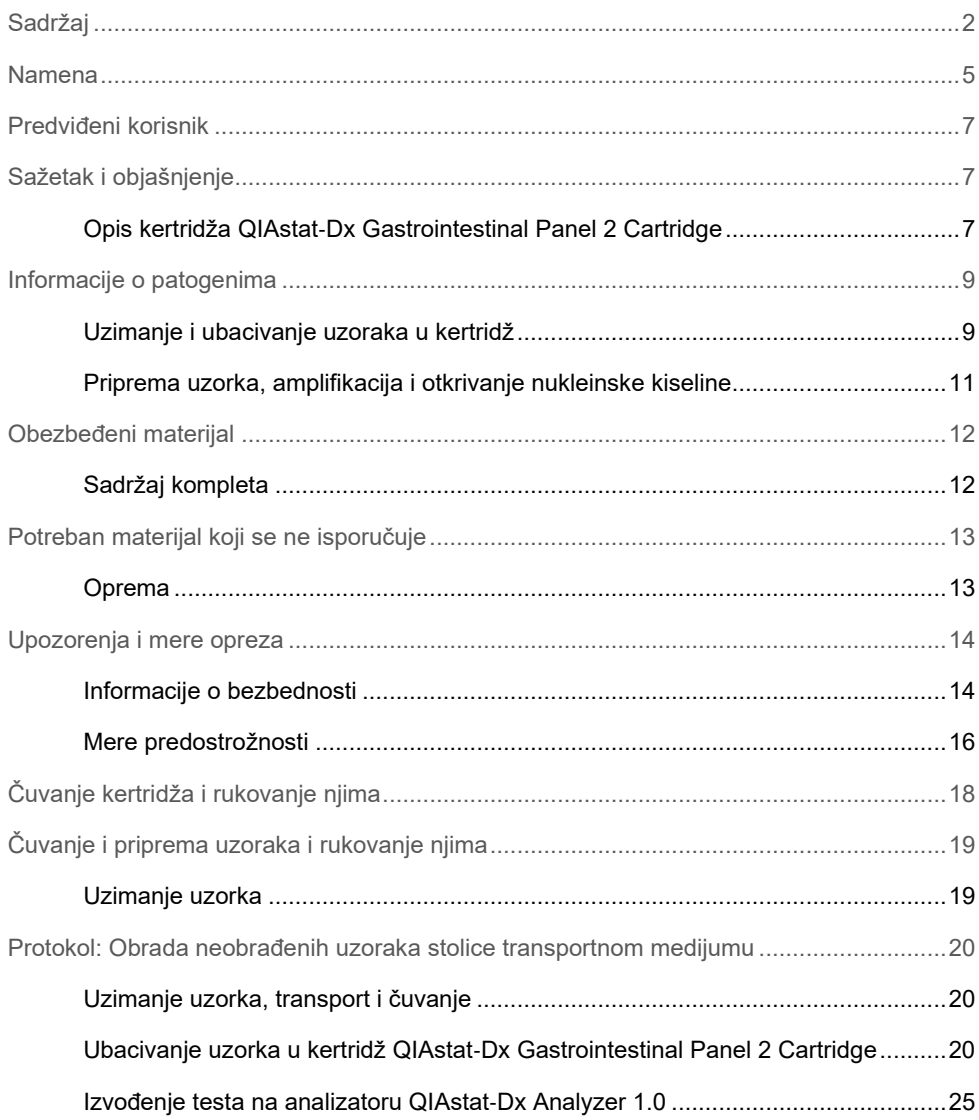

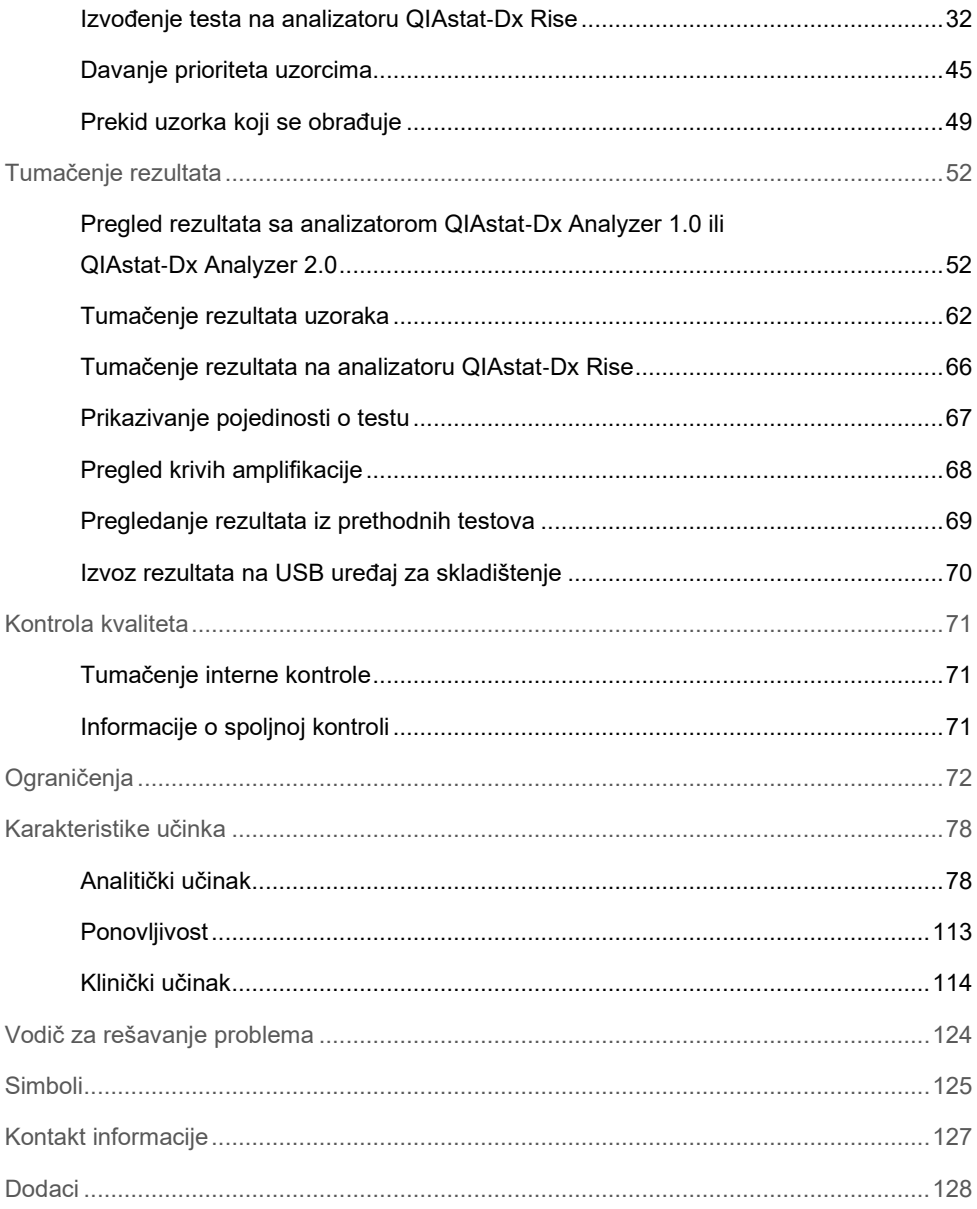

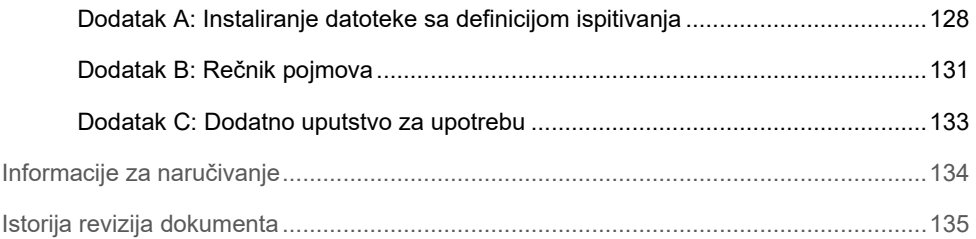

## <span id="page-4-0"></span>Namena

Gastrointestinalni panel QIAstat‑Dx Gastrointestinal Panel 2 je višestruki test za nukleinske kiseline predviđen za korišćenje sa analizatorima QIAstat‑Dx Analyzer 1.0, QIAstat‑Dx Analyzer 2.0 i QIAstat-Dx Rise radi istovremenog kvalitativnog otkrivanja i identifikacije nukleinskih kiselina više različitih virusa, bakterija i parazita neposredno iz uzoraka stolice u Cary-Blair transportnom medijumu, koji su dobijeni od pojedinaca sa znakovima i/ili simptomima gastrointestinalne infekcije. Pomoću gastrointestinalnog panela QIAstat‑Dx Gastrointestinal Panel 2 identifikuju se sledeći virusi, bakterije (uključujući i nekoliko dijarejnih patotipa *E. coli/ Shigella*) i parazita:

- Adenovirus F40/F41
- Astrovirus
- Norovirus (GI/GII)
- Rotavirus A
- Sapovirus (GI, GII, GIV, GV)
- *Campylobacter* (*C. jejuni*, *C. Coli* i *C. upsaliensis*)
- *Clostridium difficile* (toksin A/B)
- Enteroagregativna *Escherichia coli* (EAEC)
- *Shigella* / enteroinvanzivna *Escherichia coli* (EIEC)
- Enteropatogena *Escherichia coli* (EPEC)
- Enterotoksigena *Escherichia coli* (ETEC) lt/st
- *Plesiomonas shigelloides*
- *Salmonella* spp.
- *Escherichia coli* slična šigeli koja proizvodi toksin (STEC) *stx1/stx2*\* (uključujući specifičnu identifikaciju serogrupe *E. coli* O157 u okviru STEC)
- *Vibrio vulnificus*
- *Vibrio parahaemolyticus*
- *Vibrio cholerae*
- *Yersinia enterocolitica*
- *Cryptosporidium*
- *Cyclospora cayetanensis*
- *Entamoeba histolytica*
- *Giardia lamblia*
- \* Geni E. coli (STEC) sličnoj šigeli koja proizvodi toksin (*stx1 and stx2*) diferenciraju se putem gastrointestinalnog panela QIAstat‑Dx Gastrointestinal Panel 2

Istovremena kultura je neophodna za oporavljanje organizma i dalje određivanje tipova bakterijskih agensa.

Gastrointestinalni panel QIAstat‑Dx Gastrointestinal Panel 2 indikovan je kao pomoćno sredstvo u dijagnostikovanju specifičnih agensa bolesti gastrointestinalnog trakta zajedno sa drugim kliničkim, laboratorijskim i epidemiološkim podacima. Potvrđeni pozitivni rezultati ne isključuju koinfekciju organizmima koje nije otkrio gastrointestinalni panel QIAstat‑Dx Gastrointestinal Panel 2. Otkriveni organizmi možda nisu jedini ili presudni uzroci bolesti.

Gastrointestinalni panel QIAstat‑Dx Gastrointestinal Panel 2 nije predviđen za praćenje ili vođenje lečenja infekcija *C. difficile*.

Negativni rezultati gastrointestinalnog panela QIAstat-Dx Gastrointestinal Panel 2 u uslovima kliničke bolesti kompatibilne sa gastroenteritisom mogu se dobiti usled infekcije izazvane patogenima koje ne otkriva ovo ispitivanje ili to mogu biti neinfektivni uzroci, poput ulceroznog kolitisa, sindroma nadraženog creva ili Kronove bolesti.

Gastrointestinalni panel QIAstat‑Dx Gastrointestinal Panel 2 doprinosi i detekciji i identifikaciji gastroenteritisa u kontekstu izbijanja bolesti. Gastrointestinalni panel QIAstat‑Dx Gastrointestinal Panel 2 predviđen je samo za profesionalnu upotrebu i nije predviđen za samotestiranje. Gastrointestinalni panel QIAstat-Dx Gastrointestinal Panel 2 predviđen je za korišćenje u *in vitro* dijagnostici.

## <span id="page-6-0"></span>Predviđeni korisnik

Komplet je predviđen za profesionalnu upotrebu.

Proizvod mogu da koriste isključivo lica posebno upućena i obučena za tehnike molekularne biologije odnosno upoznata sa tom tehnologijom.

## <span id="page-6-1"></span>Sažetak i objašnjenje

## <span id="page-6-2"></span>Opis kertridža QIAstat‑Dx Gastrointestinal Panel 2 Cartridge

Kertridž QIAstat-Dx Gastrointestinal Panel 2 Cartridge ([Slika](#page-7-0) 1) jeste jednokratno plastično sredstvo koje omogućava izvođenje u potpunosti automatizovanih molekularnih ispitivanja u cilju otkrivanja gastrointestinalnih patogena. Glavne funkcije kertridža QIAstat‑Dx Gastrointestinal Panel 2 Cartridge obuhvataju kompatibilnost sa tečnim uzorcima, hermetičko zadržavanje prethodno ubačenih reagensa koji su neophodni za testiranje i zaista jednostavno korišćenje. Svi koraci pripreme uzorka i ispitivanja obavljaju se u kertridžu.

Svi reagensi potrebni za potpuno izvođenje testa prethodno su ubačeni i kompletni su u kertridžu QIAstat‑Dx Gastrointestinal Panel 2 Cartridge. Korisnik ne mora da dolazi u dodir sa bilo kojim reagensima i/ili da rukuje njima. Analizatori QIAstat-Dx Analyzer 1.0, QIAstat-Dx Analyzer 2.0 i QIAstat-Dx Rise sadrže filtere za ulazni i izlazni vazduh, čime dodatno štite životnu sredinu. Nakon testiranja kertridž u svakom trenutku ostaje hermetički zatvoren, što u velikoj meri doprinosi bezbednom odlaganju kertridža.

Više koraka se automatski izvršava u sekvenci u kertridžu pri kojima se koristi pneumatički pritisak za prenos uzoraka i tečnosti preko prenosnih komora do ciljnih odredišta.

Nakon ručnog ubacivanja uzorka, dijagnostički testovi sa gastrointestinalnim panelom QIAstat‑Dx Gastrointestinal Panel 2 izvode se na analizatorima QIAstat‑Dx Analyzer 1.0, QIAstat‑Dx Analyzer 2.0 i QIAstat‑Dx Rise. Analizatori QIAstat‑Dx Analyzer 1.0 i QIAstat‑Dx Rise automatski obavljaju sve korake pripreme i analize uzorka.

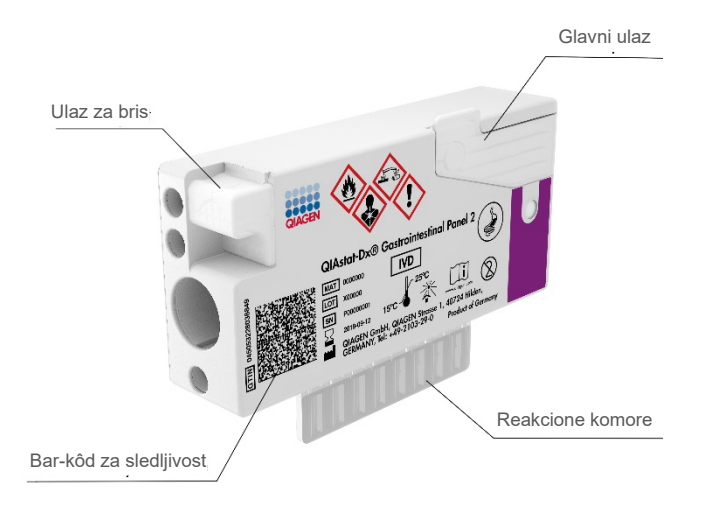

<span id="page-7-0"></span>**Slika 1. Prikaz kertridža QIAstat**‑**Dx Gastrointestinal Panel 2 Cartridge i njegovih funkcija**

## <span id="page-8-0"></span>Informacije o patogenima

Više patogena, uključujući parazite, bakterije i viruse, može da izazove akutne gastrointestinalne infekcije koje će generalno imati gotovo identične kliničke znakove i simptome. Brzo i precizno utvrđivanje prisustva ili odsustva potencijalnog kauzalnog agensa (ili više njih) pomaže u donošenju pravovremenih odluka o lečenju, prijemu u bolnicu, kontroli infekcije i vraćanju pacijenta u radno i porodično okruženje. Takođe može pružiti značajan doprinos antimikrobnom upravljanju i ostalim važnim inicijativama povezanim sa javnim zdravljem.

Kertridž QIAstat‑Dx Gastrointestinal Panel 2 Cartridge omogućava otkrivanje i diferencijaciju 22 parazita i virusnih i bakterijskih patogena koji izazivaju gastrointestinalne simptome, što obuhvata specifičnu identifikaciju serogrupe *E. coli* O157 u okviru STEC, što ukupno čini 23 cilja. Za testiranje je potrebna mala količina uzorka i minimalno vreme rada, a rezultati su dostupni za približno 78 minuta.

Patogeni koji se mogu otkriti i identifikovati pomoću gastrointestinalnog panela QIAstatDx-Dx Gastrointestinal Panel 2 navedeni su u [Tabeli 1.](#page-9-0)

### <span id="page-8-1"></span>Uzimanje i ubacivanje uzoraka u kertridž

Uzimanje uzoraka i njihovo naknadno ubacivanje u kertridž QIAstat‑Dx Gastrointestinal Panel 2 Cartridge treba da obavlja osoblje koje je obučeno za bezbedno rukovanje biološkim uzorcima.

Obavljaju se koraci u nastavku:

- 1. Uzima se svež i nekonzervisan uzorak stolice i resuspenduje se u Cary-Blair transportnom medijumu što pre nakon uzimanja uzorka prema uputstvu proizvođača. Vodite računa da ne pređete liniju za maksimalnu napunjenost Cary-Blair posude.
- 2. Informacije o uzorku se zapisuju rukom ili se nalepnica uzorka lepi na gornju stranu kertridža QIAstat‑Dx Gastrointestinal Panel 2 Cartridge.

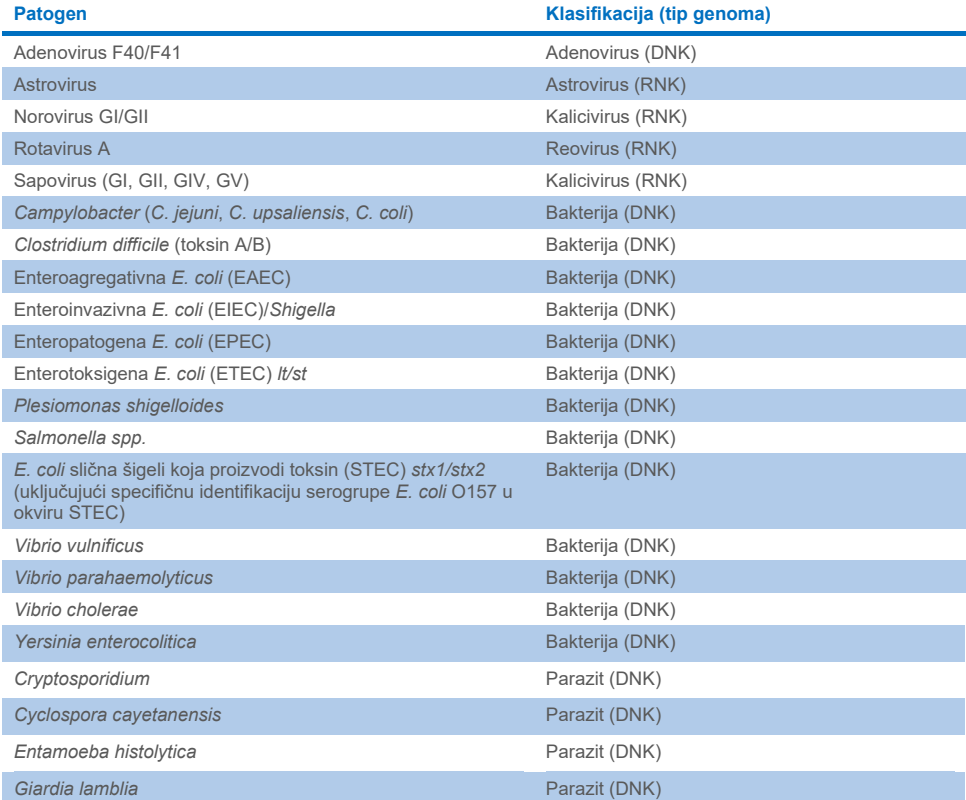

#### <span id="page-9-0"></span>**Tabela 1. Patogeni koje otkriva gastrointestinalni panel QIAstat**‑**Dx Gastrointestinal Panel 2**

3. Tečni uzorak (stolica koja je resuspendovana u Cary-Blair transportnom medijumu) ručno se ubacuje u kertridž QIAstat‑Dx Gastrointestinal Panel 2 Cartridge.

**Napomena**: Konzervisani uzorci stolice u Cary-Blair transportnom medijumu trebalo bi da budu homogena suspenzija (da se lako mešaju na vorteks mešalici).

**Napomena:** Korisnik mora vizuelno da proveri prozor za proveru uzorka kako bi potvrdio da je tečni uzorak ubačen.

- 4. Analizator QIAstat‑Dx Analyzer 1.0, QIAstat‑Dx Analyzer 2.0 ili QIAstat‑Dx Rise skenira bar-kôd uzorka (ako je dostupan) i bar-kôd kertridža QIAstat‑Dx Gastrointestinal Panel 2 Cartridge. Ako bar-kôd uzorka nije dostupan, ID uzorka se ručno beleži pomoću virtuelne tastature dodirnog ekrana.
- 5. Kertridž QIAstat‑Dx Gastrointestinal Panel 2 Cartridge se postavlja u analizator QIAstat‑Dx Analyzer 1.0, QIAstat‑Dx Analyzer 2.0 ili QIAstat‑Dx Rise.
- 6. Test se pokreće na analizatoru QIAstat‑Dx Analyzer 1.0 ili QIAstat‑Dx Rise.

### <span id="page-10-0"></span>Priprema uzorka, amplifikacija i otkrivanje nukleinske kiseline

Analizator QIAstat‑Dx Analyzer 1.0 automatski vrši ekstrakciju, amplifikaciju i otkrivanje nukleinskih kiselina u uzorku.

- 1. Tečni uzorak se homogenizuje i ćelije se liziraju u komori za liziranje kertridža QIAstat‑Dx Gastrointestinal Panel 2 Cartridge, koja ima rotor koji se okreće velikom brzinom i silikagel koji omogućava delotvorno razlaganje ćelija.
- 2. Nukleinske kiseline se prečišćuju iz liziranog uzorka vezivanjem za membranu od silicijum-dioksida u komori za prečišćavanje kertridža QIAstat‑Dx Gastrointestinal Panel 2 Cartridge u prisustvu haotropskih soli i alkohola.
- 3. Prečišćene nukleinske kiseline ispiraju se sa membrane u komori za prečišćavanje i mešaju se sa liofilizovanim PCR hemikalijama u komori za osušene hemikalije kertridža QIAstat‑Dx Gastrointestinal Panel 2 Cartridge.
- 4. Mešavina uzorka i PCR reagensa razliva se u PCR komore kertridža QIAstat‑Dx Gastrointestinal Panel 2 Cartridge, koje sadrži prajmere i probe specifične za ispitivanje osušene na vazduhu.
- 5. Analizator QIAstat‑Dx Analyzer 1.0 ili QIAstat‑Dx Rise stvara optimalne temperaturne profile za delotvorno izvođenje višestrukih ispitivanja real-time RT-PCR i meri fluorescenciju u realnom vremenu radi generisanja krivih amplifikacije.
- 6. Softver analizatora QIAstat‑Dx Analyzer 1.0 i QIAstat‑Dx Rise tumači dobijene podatke, obrađuje kontrole i isporučuje izveštaj o testu.

## <span id="page-11-0"></span>Obezbeđeni materijal

## <span id="page-11-1"></span>Sadržaj kompleta

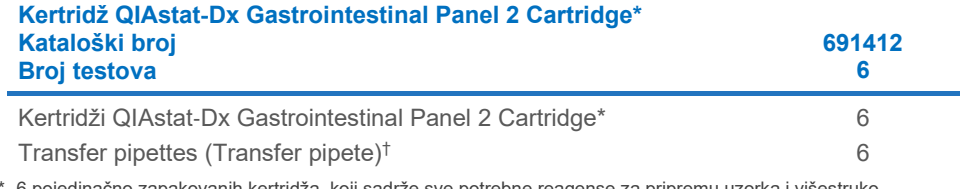

\* 6 pojedinačno zapakovanih kertridža, koji sadrže sve potrebne reagense za pripremu uzorka i višestruko ispitivanje real-time RT-PCR, kao i internu kontrolu.

† 6 pojedinačno zapakovanih transfer pipeta za razlivanje tečnog uzorka u kertridž QIAstat‑Dx Gastrointestinal Panel 2 Cartridge.

## <span id="page-12-0"></span>Potreban materijal koji se ne isporučuje

## <span id="page-12-1"></span>Oprema[\\*](#page-12-2)

Gastrointestinalni panel QIAstat‑Dx Gastrointestinal Panel 2 je osmišljen za upotrebu sa analizatorima QIAstat‑Dx Analyzer 1.0, QIAstat‑Dx Analyzer 2.0 i QIAstat‑Dx Rise. Pre početka testa proverite da li je dostupno sledeće:

- QIAstat-Dx Analyzer 1.0 (najmanje jedan operativni modul i jedan analitički modul) sa verzijom softvera 1.4 ili novijom ILI QIAstat‑Dx Rise (moraju postojati najmanje dva analitička modula da bi uređaj radio) sa verzijom softvera 2.2 ili novijom ILI QIAstat‑Dx Analyzer 2.0 (najmanje jedan operativni modul PRO i jedan analitički modul) sa verzijom softera 1.6 ili novijom.
- *Korisnički priručnik za QIAstat*‑*Dx Analyzer 1.0 i QIAstat*‑*Dx Analyzer 2.0* (za korišćenje sa verzijom softvera od 1.4 do 1.5) ILI *Korisnički priručnik za QIAstat*‑*Dx Rise* (za korišćenje sa verzijom softvera 2.2 ili novijom) ILI Korisnički priručnik za QIAstat‑Dx Analyzer 2.0 (za korišćenje sa verzijom softvera 1.6 ili novijom)
- Softver QIAstat-Dx specifične datoteke sa definicijom ispitivanja za Gastrointestinal Panel 2 instaliran na operativnom modulu ili operativnom modulu PRO. **Napomena:** verzija softvera 1.6 ili novija ne može se instalirati na analizator QIAstat-Dx Analyzer 1.0.

<span id="page-12-2"></span>\* Pre upotrebe uverite se da su instrumenti provereni i kalibrisani u skladu sa preporukama proizvođača.

## <span id="page-13-0"></span>Upozorenja i mere opreza

Za korišćenje u in vitro dijagnostici.

Gastrointestinalni panel QIAstat‑Dx Gastrointestinal Panel 2 može da koristi samo laboratorijsko osoblje koje je obučeno za rad sa analizatorima QIAstat‑Dx Analyzer 1.0, the QIAstat‑Dx Analyzer 2.0 i the QIAstat‑Dx Rise.

### <span id="page-13-1"></span>Informacije o bezbednosti

Kada radite sa hemikalijama, uvek nosite odgovarajući laboratorijski mantil, rukavice za jednokratnu upotrebu i zaštitne naočare. Više informacija potražite u odgovarajućim listovima sa bezbednosnim podacima (Safety Data Sheet, SDS). Dostupni su na mreži u praktičnom i kompaktnom PDF formatu na adresi **[www.qiagen.com/safety](https://www.qiagen.com/gb/support/qa-qc-safety-data/safety-data-sheets/)**, na kojoj možete da pronađete, pogledate i odštampate listove sa bezbednosnim podacima (Safety Data Sheet, SDS) za svaki QIAGEN komplet i komponentu kompleta.

Uvek nosite odgovarajuću ličnu zaštitnu opremu koja, između ostalog, obuhvata jednokratne nepuderisane rukavice, laboratorijski mantil i zaštitu za oči. Zaštitite kožu, oči i sluzokožu. Često menjajte rukavice kada rukujete uzorcima.

Uvek rukujte svim uzorcima, korišćenim kertridžima i transfer pipetama kao da mogu da prenesu infektivne agense. Uvek poštujte bezbednosne mere opreza opisane u relevantnim smernicama kao što su Zaštita laboratorijskih radnika od profesionalno stečenih infekcija, Odobrene smernice (M29), izdate od strane Instituta Clinical and Laboratory Standards Institute® (CLSI) (Institut za kliničke i laboratorijske standarde), ili drugi prikladni dokumenti koje su izdali:

● OSHA<sup>®</sup>: Occupational Safety and Health Administration (Služba za bezbednost na radu i zdravlje radnika) (Sjedinjene Američke Države)

- ACGIH<sup>®</sup>: American Conference of Governmental Industrial Hygienists (Američka konferencija industrijskih higijeničara u vladinom sektoru, SAD)
- COSHH: Control of Substances Hazardous to Health (Kontrola supstanci opasnih po zdravlje) (Ujedinjeno Kraljevstvo)

Pratite bezbednosne smernice vaše ustanove za rukovanje biološkim uzorcima. Odložite uzorke, kertridže QIAstat-Dx Gastrointestinal Panel 2 Cartridge i transfer pipete u skladu sa odgovarajućim propisima.

Kertridž QIAstat-Dx Gastrointestinal Panel 2 Cartridge je zatvoreno sredstvo za jednokratnu upotrebu, koje sadrži sve reagense potrebne za pripremu uzorka i višestruko ispitivanje realtime RT-PCR u analizatorima QIAstat-Dx Analyzer 1.0, the QIAstat-Dx Analyzer 2.0 i QIAstat‑Dx Rise. Nemojte koristiti kertridž QIAstat‑Dx Gastrointestinal Panel 2 Cartridge kome je istekao rok upotrebe, koji izgleda oštećeno ili iz kog curi tečnost. Odložite upotrebljene ili oštećene kertridže u skladu sa svim nacionalnim i lokalnim zdravstvenim i bezbednosnim zakonima i propisima.

Pratite standardne laboratorijske procedure za održavanje radnih prostorija čistim i nekontaminiranim. Smernice su navedene u publikacijama, kao što je Biosafety in Microbiological and Biomedical Laboratories Centara za kontrolu i prevenciju bolesti i Nacionalnih instituta za zdravlje **[\(www.cdc.gov/od/ohs/biosfty/biosfty.htm\)](http://www.cdc.gov/od/ohs/biosfty/biosfty.htm)**.

### <span id="page-15-0"></span>Mere predostrožnosti

Sledeće izjave o opasnostima i merama opreza odnose se na komponente gastrointestinalnog panela QIAstat‑Dx Gastrointestinal Panel 2.

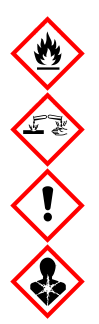

Sadrži: etanol, gvanidinijum hidrohlorid, gvanidinijum tiocijanat, izopropil alkohol, proteinazu K, T-oktilfenoksipolietoksietanol. Opasnost! Veoma zapaljiva tečnost i isparenje. Štetno ako se proguta ili udahne. Može biti štetno u dodiru sa kožom. Uzrokuje ozbiljne opekotine na koži i oštećenje očiju. Može izazvati simptome alergije ili astme ili teškoće u disanju ako se udahne. Može da izazove pospanost ili vrtoglavicu. Štetno po vodene organizme sa dugoročnim posledicama. Kontakt sa kiselinama oslobađa veoma toksičan gas. Korozivno za respiratorni trakt. Držite dalje od toplote/varnica/otvorenog plamena/toplih površina. Zabranjeno pušenje. Izbegavajte udisanje prašine/isparenja/gasa/kapljica/spreja. Nosite zaštitne rukavice / zaštitnu odeću / zaštitu za oči / zaštitu za lice. Nosite respiratornu zaštitu. AKO UĐE U OČI: Pažljivo ispirajte vodom nekoliko minuta. Uklonite sočiva ako ih nosite i ako to nije teško uraditi. Nastavite sa ispiranjem. Ako ste bili izloženi ili mislite da je došlo do toga: Odmah pozovite lekara ili CENTAR ZA TROVANJE. Izvedite osobu na svež vazduh i omogućite joj slobodno disanje.

U cilju smanjenja rizika od kontaminacije prilikom rukovanja uzorcima stolice preporučujemo da pratite smernice u nastavku:

- Prilikom rukovanja uzorkom stolice potrebno je koristiti biološke bezbednosne kabinete, kutiju koja sprečava cirkulaciju vazduha, štitnik za zaštitu od prskanja ili štitnik za lice.
- Radna površina koja se koristi za ubacivanje u kertridž mora biti odvojena od radne površine koja se koristi za testiranje patogena u stolici (tj. u kulturi stolice, enzimsko imunološko ispitivanje (Enzyme Immunoassay, EIA)).
- Radnu površinu je potrebno temeljno očistiti izbeljivačem od 10% ili sličnim dezinfekcionim sredstvom pre rukovanja uzorcima.
- Kertridži QIAstat-Dx Gastrointestinal Panel 2 Cartridge i uzorci bi trebalo da se obrađuju jedan po jedan.
- Zamenite rukavice pre vađenja kertridža iz kutija za transport.
- Zamenite rukavice i očistite radnu površinu između dve obrade uzorka.
- Odložite iskorišćene kertridže u posudu za biološki opasan otpad neposredno nakon izvođenja testa i izbegavajte prekomerno rukovanje.

## <span id="page-17-0"></span>Čuvanje kertridža i rukovanje njima

Čuvajte kertridže QIAstat‑Dx Gastrointestinal Panel 2 Cartridge na suvom i čistom mestu i na sobnoj temperaturi (15–25 °C). Nemojte vaditi kertridže QIAstat-Dx Gastrointestinal Panel 2 Cartridge ili transfer pipete iz njihovih pojedinačnih pakovanja pre njihove upotrebe. U tim uslovima kertridži QIAstat‑Dx Gastrointestinal Panel 2 Cartridge mogu se čuvati do datuma isteka roka upotrebe koji je odštampan na pojedinačnom pakovanju. Datum isteka roka upotrebe nalazi se i u bar-kodu kertridža QIAstat‑Dx Gastrointestinal Panel 2 Cartridge i očitavaju ga analizatori QIAstat‑Dx Analyzer 1.0, the QIAstat‑Dx Analyzer 2.0 i QIAstat‑Dx Rise kada se kertridž ubaci u instrument radi izvođenja testa. Kada se kertridž izvadi iz kesice, trebalo bi ga zaštititi od sunčeve svetlosti.

Obratite pažnju na datume isteka roka upotrebe i uslove čuvanja koji su odštampani na kutiji i nalepnicama svih komponenti. Nemojte da koristite komponente kojima je istekao rok upotrebe ili koje su nepropisno čuvane.

## <span id="page-18-0"></span>Čuvanje i priprema uzoraka i rukovanje njima

Gastrointestinalni panel QIAstat-Dx Gastrointestinal Panel 2 je namenjen za upotrebu sa analizatorima QIAstat‑Dx Analyzer 1.0, the QIAstat‑Dx Analyzer 2.0 i QIAstat‑Dx Rise. Svi uzorci treba da se tretiraju kao potencijalno opasni.

### <span id="page-18-1"></span>Uzimanje uzorka

Uzorci stolice se moraju uzeti i njima se mora rukovati u skladu sa preporučenim procedurama proizvođača Cary-Blair transportnog medijuma.

Preporučeni uslovi skladištenja za stolicu koja je resuspendovana u Cary-Blair transportnom medijumu su navedeni u nastavku:

- Na sobnoj temperaturi 15–25 °C do 4 dana
- U rashladnom uređaju na 2–8 °C do 4 dana

## <span id="page-19-0"></span>Protokol: Obrada neobrađenih uzoraka stolice transportnom medijumu

### <span id="page-19-1"></span>Uzimanje uzorka, transport i čuvanje

Uzmite i resuspendujte uzorak stolice u Cary-Blair transportnom medijumu u skladu sa preporučenim procedurama proizvođača.

## <span id="page-19-2"></span>Ubacivanje uzorka u kertridž QIAstat‑Dx Gastrointestinal Panel 2 **Cartridge**

**Napomena:** važi za analizatore QIAstat‑Dx 1.0 i QIAstat‑Dx Rise

1. Otvorite pakovanje kertridža QIAstat‑Dx Gastrointestinal Panel 2 Cartridge na jednom od ureza za cepanje sa bočne strane pakovanja [\(Slika 2\)](#page-19-3).

**VAŽNO:** Kada se pakovanje otvori, uzorak se mora ubaciti u kertridž QIAstat‑Dx Gastrointestinal Panel 2 Cartridge u roku od 30 minuta. Kertridži sa postavljenim uzorcima se postavljaju u analizator QIAstat‑Dx Analyzer 1.0 ili QIAstat‑Dx Analyzer 2.0 u roku od 90 minuta ili odmah u analizator QIAstat‑Dx Rise.

<span id="page-19-3"></span>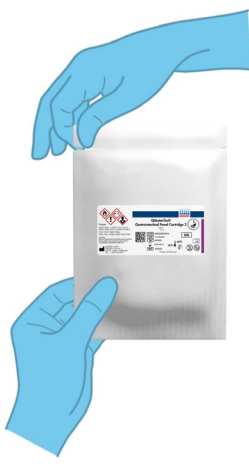

**Slika 2. Otvaranje kertridža QIAstat**‑**Dx Gastrointestinal Panel 2 Cartridge.**

- 2. Izvucite kertridž QIAstat‑Dx Gastrointestinal Panel 2 Cartridge iz pakovanja i postavite ga tako da je bar-kôd na nalepnici okrenut prema vama.
- 3. Rukom zapišite informacije o uzorku ili stavite nalepnicu sa informacijama o uzorku na gornju stranu kertridža QIAstat‑Dx Gastrointestinal Panel 2 Cartridge. Uverite se da je nalepnica pravilno pozicionirana i da ne ometa otvaranje poklopca [\(Slika 3\)](#page-20-0). Pravilan način postavljanja nalepnice na kertridž pronađite u odeljku "Radni proces za QIAstat‑Dx Rise".

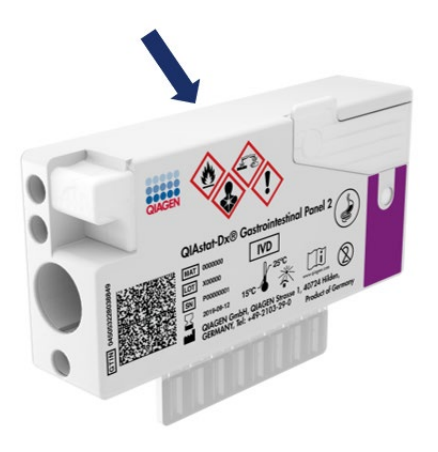

<span id="page-20-0"></span>**Slika 3. Postavljanje informacija o uzorku na gornju stranu kertridža QIAstat**‑**Dx Gastrointestinal Panel 2 Cartridge.**

4. Stavite kertridž QIAstat‑Dx Gastrointestinal Panel 2 Cartridge na čistu radnu površinu tako da je bar-kôd na nalepnici okrenut nagore. Otvorite poklopac za uzorak na glavnom ulazu na prednjoj strani kertridža QIAstat‑Dx Gastrointestinal Panel 2 Cartridge ([Slika 4\)](#page-21-0).

**VAŽNO:** Nemojte okretati i mućkati kertridž QIAstat‑Dx Gastrointestinal Panel 2 Cartridge dok je poklopac glavnog ulaza otvoren. Glavni ulaz sadrži silikagel koji se koristi za razlaganja uzorka. Silikagel može da ispadne iz kertridža QIAstat‑Dx Gastrointestinal Panel 2 Cartridge ako se promućka dok je poklopac otvoren.

**Napomena**: Ulaz za bris se ne koristi za ispitivanja u okviru gastrointestinalnog panela QIAstat‑Dx Gastrointestinal Panel 2.

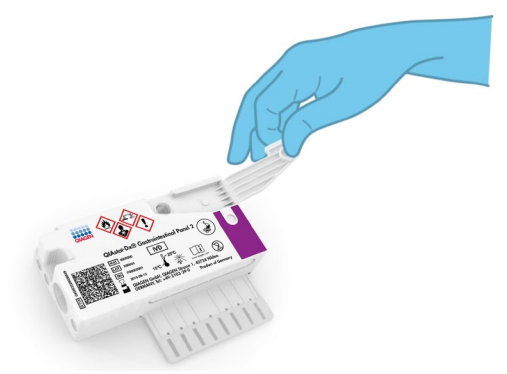

**Slika 4. Otvaranje poklopca za uzorak na glavnom ulazu.**

<span id="page-21-0"></span>5. Dobro promešajte stolicu u Cary-Blair transportnom medijumu, na primer, tako što ćete snažno promućkati epruvetu 3 puta [\(Slika 5\)](#page-21-1).

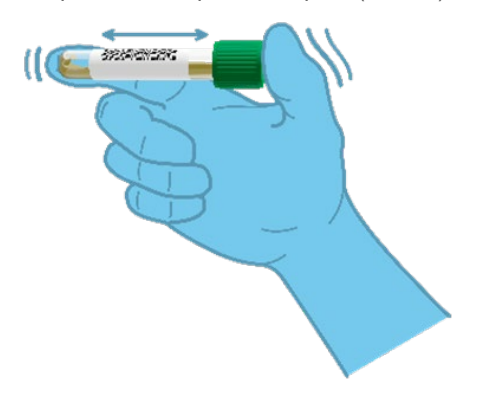

#### <span id="page-21-1"></span>**Slika 5. Mešanje uzorka stolice u Cary-Blair transportnom medijumu.**

6. Otvorite epruvetu koja sadrži uzorak koji se testira. Izvucite tečnost pomoću isporučenih transfer pipeta. Izvucite uzorak do druge linije za punjenje na pipeti (tj. 200 μl) [\(Slika 6\)](#page-22-0).

**VAŽNO:** Nemojte uvlačiti vazduh, sluz ili čestice u pipetu. Ako se vazduh, sluz ili čestice uvuku u pipetu, pažljivo izbacite tečnost uzorka iz pipete nazad u epruvetu za uzorak i ponovo uvucite tečnost. Ako izgubite isporučenu transfer pipetu, uzmite drugu iz pakovanja ili koristite bilo koju drugu komercijalno dostupnu pipetu minimalne zapremine od 200 ul.

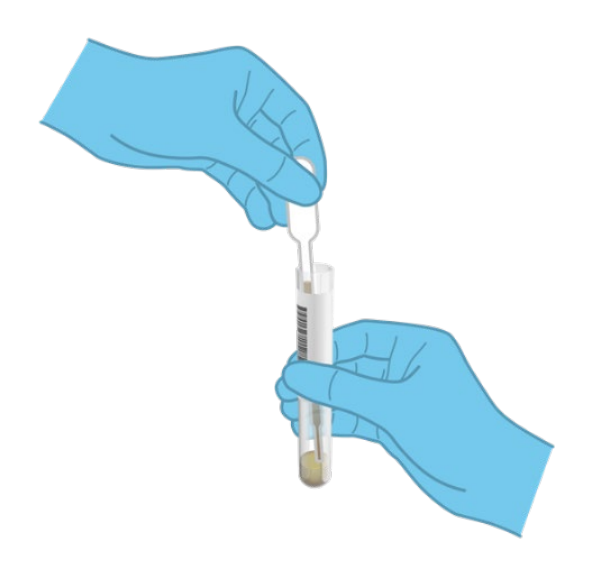

**Slika 6. Uzimanje uzorka u transfer pipetu koja se dobija u kompletu.**

<span id="page-22-0"></span>7. Pažljivo prenesite uzorak do glavnog ulaza na kertridžu QIAstat‑Dx Gastrointestinal Panel 2 Cartridge pomoću isporučene transfer pipete za jednokratnu upotrebu [\(Slika 7\)](#page-22-1).

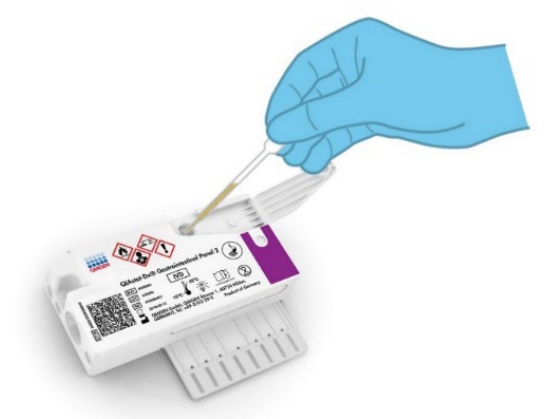

<span id="page-22-1"></span>**Slika 7. Prenošenje uzorka do glavnog ulaza na kertridžu QIAstat**‑**Dx Gastrointestinal Panel 2 Cartridge.**

8. Čvrsto zatvorite poklopac glavnog ulaza tako da čujete zvuk zatvaranja [\(Slika 8\)](#page-23-0).

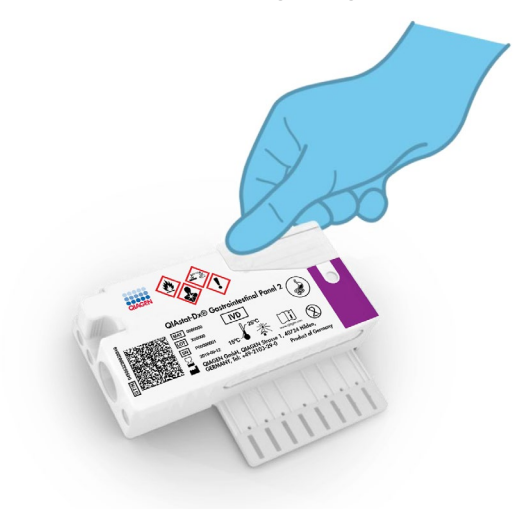

#### <span id="page-23-0"></span>**Slika 8. Zatvaranje poklopca na glavnom ulazu.**

9. Vizuelno potvrdite da je uzorak ubačen tako što ćete proveriti prozor za proveru uzorka na kertridžu QIAstat‑Dx Gastrointestinal Panel 2 Cartridge ([Slika 9\)](#page-24-1). Treba posmatrati mešavinu uzorka i silikagela.

**VAŽNO:** Kad se uzorak stavi u kertridž QIAstat‑Dx Gastrointestinal Panel 2 Cartridge, kertridž se mora ubaciti u analizator QIAstat-Dx Analyzer 1.0 ili the QIAstat-Dx Analyzer 2.0 u roku od 90 minuta, a u tacnu analizatora QIAstat‑Dx Rise mora se staviti čim se svi uzorci stave u kertridže. Maksimalno vreme čekanja za kertridž koji je već postavljen u analizator QIAstat‑Dx Rise (stabilnost u instrumentu) je oko 145 minuta. Analizator QIAstat‑Dx Rise automatski otkriva i upozorava korisnika da se kertridž nalazi u instrumentu duže od dozvoljenog.

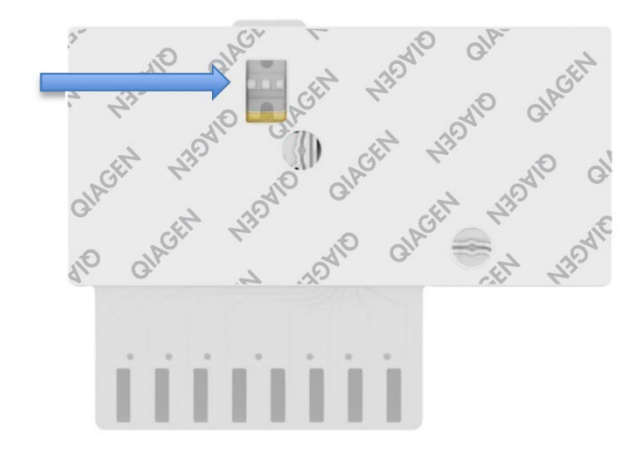

<span id="page-24-1"></span>**Slika 9. Prozor za proveru uzorka (plava strelica).**

### <span id="page-24-0"></span>Izvođenje testa na analizatoru QIAstat‑Dx Analyzer 1.0

1. UKLJUČITE QIAstat‑Dx Analyzer 1.0 pomoću dugmeta On/Off (Uključivanje/isključivanje) na prednjoj strani instrumenta.

**Napomena:** Strujni prekidač na zadnjoj strani analitičkog modula mora da bude postavljen na položaj **"I"**. Indikatori statusa analizatora QIAstat‑Dx Analyzer 1.0 ili QIAstat‑Dx Analyzer 2.0 će promeniti boju u plavu.

- 2. Sačekajte da se pojavi glavni ekran i da indikatori statusa analizatora QIAstat‑Dx Analyzer 1.0 ili QIAstat‑Dx Analyzer 2.0 promene boju u zelenu i da prestanu da trepere.
- 3. Prijavite se u analizator QIAstat‑Dx Analyzer 1.0 ili QIAstat‑Dx Analyzer 2.0 tako što ćete uneti korisničko ime i lozinku.

**Napomena:** Ekran **Login** (Prijavljivanje) će se pojaviti ako je aktivirana opcija **User Access Control** (Kontrola korisničkog pristupa). Ako je opcija **User Access Control**  (Kontrola korisničkog pristupa) onemogućena, neće biti potrebno uneti korisničko ime/lozinku i pojaviće se ekran **Main** (Glavni).

4. Ako softver za datoteke sa definicijom ispitivanja nije instaliran na analizatoru QIAstat‑Dx Analyzer 1.0 ili QIAstat‑Dx Analyzer 2.0, pratite uputstva za instaliranje pre izvršavanja testa (više informacija pogledajte u "Dodatak A: Instaliranje datoteke sa [definicijom ispitivanja](#page-127-1)").

- 5. Pritisnite dugme **Run Test** (Izvedi test) u gornjem desnom uglu dodirnog ekrana analizatora QIAstat‑Dx Analyzer 1.0 ili QIAstat‑Dx Analyzer 2.0.
- 6. Kada se to od vas zatraži, skenirajte bar-kôd ID-a uzorka na Cary-Blair uzorku ili skenirajte bar-kôd sa informacijama o uzorku koji se nalazi na gornjoj strani kertridža QIAstat‑Dx Gastrointestinal Panel 2 Cartridge (pogledajte 3. korak) tako što ćete koristiti integrisani prednji čitač bar-koda analizatora QIAstat‑Dx Analyzer 1.0 ili QIAstat‑Dx Analyzer 2.0 ([Slika 10\)](#page-25-0).

**Napomena:** Moguće je uneti ID uzorka i pomoću virtuelne tastature na dodirnom ekranu biranjem polja **Sample ID** (ID uzorka).

**Napomena:** U zavisnosti od izabrane konfiguracije sistema, unos ID-a pacijenta može biti potreban u ovom koraku.

**Napomena:** Uputstva analizatora QIAstat‑Dx Analyzer 1.0 ili QIAstat‑Dx Analyzer 2.0 pojavljuju se na **Instructions Bar** (Traci uputstava) u dnu dodirnog ekrana.

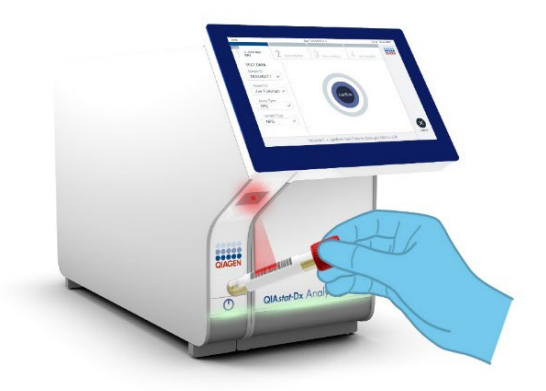

#### <span id="page-25-0"></span>**Slika 10. Skeniranje bar-koda ID-a uzorka.**

7. Kada se to od vas zatraži, skenirajte bar-kôd kertridža QIAstat‑Dx Gastrointestinal Panel 2 Cartridge koji ćete koristiti [\(Slika 11\)](#page-26-0). Analizator QIAstat‑Dx Analyzer 1.0 ili QIAstat‑Dx Analyzer 2.0 automatski prepoznaje ispitivanje koje treba izvesti na osnovu bar-koda kertridža.

**Napomena:** Analizator QIAstat‑Dx Analyzer 1.0 ili QIAstat‑Dx Analyzer 2.0 neće prihvatiti kertridže QIAstat‑Dx Gastrointestinal Panel 2 Cartridge kojima je istekao rok upotrebe, koji su ranije korišćeni niti kertridže za ispitivanja koja nisu instalirana na

jedinici. U takvim slučajevima će se pojaviti poruka o grešci i kertridž QIAstat‑Dx Gastrointestinal Panel 2 Cartridge će biti odbijen. Više pojedinosti o instaliranju ispitivanja pogledajte u Korisničkom priručniku za *QIAstat*‑*Dx Analyzer 1.0 ili QIAstat*‑*Dx Analyzer 2.0* ili Dodatku A.

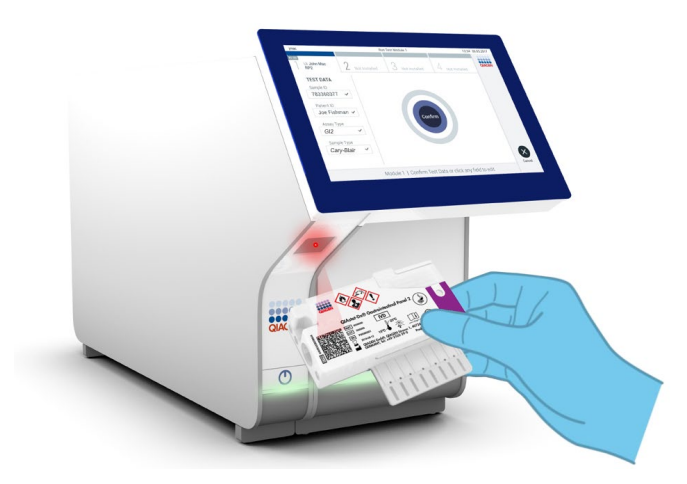

**Slika 11. Skeniranje bar-koda kertridža QIAstat**‑**Dx Gastrointestinal Panel 2 Cartridge.**

- <span id="page-26-0"></span>8. Pojaviće se ekran **Confirm** (Potvrdi). Pregledajte unete podatke i izvršite sve potrebne promene tako što ćete izabrati odgovarajuća polja na dodirnom ekranu i urediti informacije.
- 9. Kada svi prikazani podaci budu tačni, pritisnite **Confirm** (Potvrdi). Ako je potrebno, izaberite odgovarajuće polje da biste izmenili sadržaj tog polja ili pritisnite **Cancel**  (Otkaži) da biste otkazali test [\(Slika 12\)](#page-27-0).

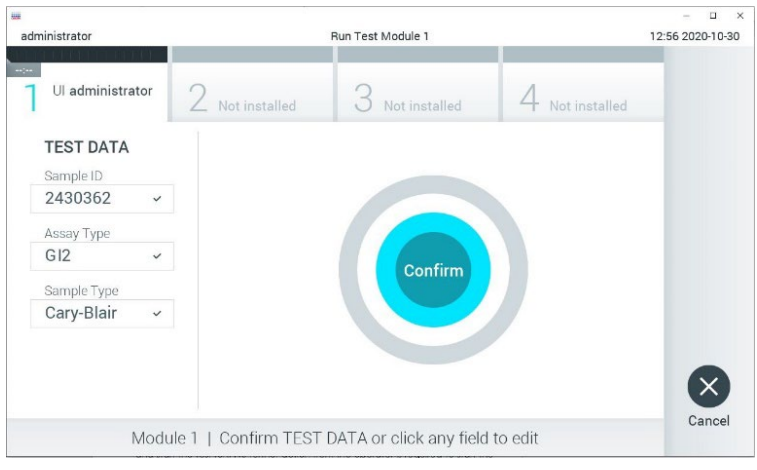

<span id="page-27-0"></span>**Slika 12. Potvrđivanje unosa podataka.**

- 10. Proverite da li su oba poklopca za uzorak ulaza za bris i glavnog ulaza kertridža QIAstat‑Dx Gastrointestinal Panel 2 Cartridge dobro zatvorena.
- 11. Kada se ulaz za kertridž sa gornje strane analizatora QIAstat‑Dx Analyzer 1.0 ili QIAstat‑Dx Analyzer 2.0 automatski otvori, ubacite kertridž QIAstat‑Dx Gastrointestinal Panel 2 Cartridge tako da je bar-kôd okrenut nalevo, a da su reakcione komore okrenute nadole [\(Slika 13\)](#page-28-0).

**Napomena**: U zavisnosti od konfiguracije sistema, od rukovaoca se može tražiti da ponovo unese svoju korisničku lozinku da bi započeo izvođenje testa.

**Napomena:** Do ovog trenutka moguće je otkazati izvođenje testa pritiskom na dugme **Cancel** (Otkaži) u donjem desnom uglu dodirnog ekrana.

12. Po otkrivanju kertridža QIAstat‑Dx Gastrointestinal Panel 2 Cartridge analizator QIAstat‑Dx Analyzer 1.0 ili QIAstat‑Dx Analyzer 2.0 će automatski zatvoriti poklopac ulaza za kertridž i započeti izvođenje testa. Rukovaoc više ništa ne treba da radi da bi započeo analizu.

**Napomena:** Nema potrebe da se gura kertridž QIAstat‑Dx Gastrointestinal Panel 2 Cartridge u analizator QIAstat‑Dx Analyzer 1.0 ili QIAstat‑Dx Analyzer 2.0.

**Napomena:** Analizatori QIAstat‑Dx Analyzer 1.0 i QIAstat‑Dx Analyzer 2.0. neće prihvatiti kertridž QIAstat‑Dx Gastrointestinal Panel 2 Cartridge koji nije korišćen i skeniran tokom podešavanja testa. Ako se ubaci neki drugi kertridž a ne onaj koji je skeniran, pojaviće se greška i kertridž će automatski biti izbačen.

**Napomena:** Poklopac ulaza za kertridž će se automatski zatvoriti nakon 30 sekundi ako kertridž QIAstat‑Dx Gastrointestinal Panel 2 Cartridge ne bude postavljen u ulaz. Ako se to dogodi, ponovite postupak od 5. koraka.

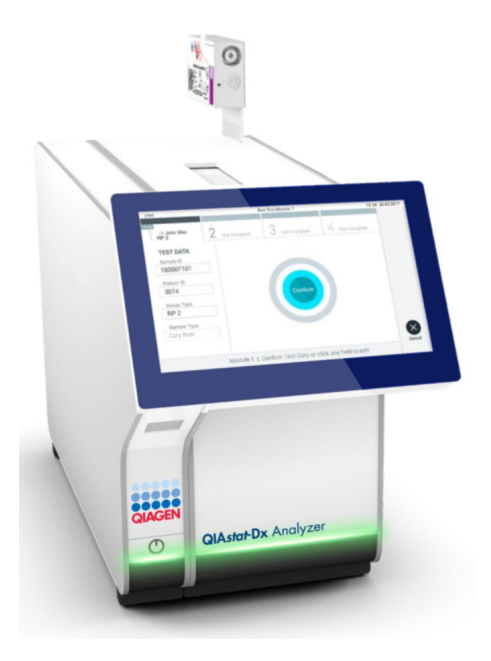

<span id="page-28-0"></span>**Slika 13. Postavljanje kertridža QIAstat**‑**Dx Gastrointestinal Panel 2 Cartridge u analizator QIAstat**‑**Dx Analyzer 1.0 ili QIAstat**‑**Dx Analyzer 2.0.**

- 13. Preostalo vreme ciklusa se prikazuje na dodirnom ekranu tokom trajanja ciklusa testa.
- 14. Nakon završetka izvođenja testa pojaviće se ekran **Eject** (Izbaci) [\(Slika 14\)](#page-29-0) i na statusnoj traci modula će se prikazati rezultat testa u vidu jedne od sledećih opcija:
	- TEST COMPLETED (TEST JE OBAVLJEN): Test je uspešno obavljen
- TEST FAILED (TEST NIJE USPEO): Došlo je do greške tokom testa
- TEST CANCELED (TEST JE OBUSTAVLJEN): Korisnik je obustavio test

**VAŽNO:** Ako test ne uspe, moguće razloge i uputstvo kako da nastavite potražite u odeljku "Rešavanje problema" u *Korisničkom priručniku za QIAstat*‑*Dx Analyzer 1.0 ili QIAstat*‑*Dx Analyzer 2.0*. Više informacija o specifičnim kodovima i porukama analizatora QIAstat‑Dx Gastrointestinal Panel 2 potražite u odeljku "Rešavanje problema" ovog dokumenta.

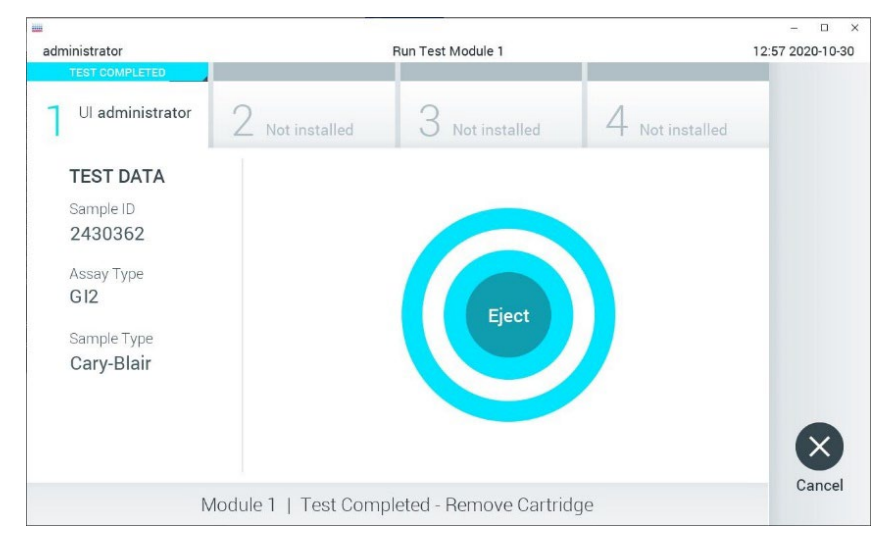

#### <span id="page-29-0"></span>**Slika 14. Prikaz ekrana Eject (Izbaci).**

15. Pritisnite dugme **Eject** (Izbaci) na dodirnom ekranu da biste uklonili kertridž QIAstat‑Dx Gastrointestinal Panel 2 Cartridge i odložili ga kao biološki opasan otpad u skladu sa svim nacionalnim i lokalnim zdravstvenim i bezbednosnim zakonima i propisima. Kertridž QIAstat‑Dx Gastrointestinal Panel 2 Cartridge treba ukloniti kada se ulaz za kertridž otvori i izbaci kertridž. Ako se kertridž ne ukloni nakon 30 sekundi, automatski će se vratiti u analizator QIAstat‑Dx Analyzer 1.0 ili QIAstat‑Dx Analyzer 2.0 i poklopac ulaza za kertridž će se zatvoriti. Ako dođe do toga, pritisnite **Eject** (Izbaci) da biste ponovo otvorili poklopac ulaza za kertridž i zatim uklonite kertridž.

**VAŽNO:** Upotrebljeni kertridži QIAstat‑Dx Gastrointestinal Panel 2 Cartridge moraju se odložiti. Nije moguće ponovo upotrebiti kertridže za testove za koje je izvođenje počelo, a zatim otkazano od strane rukovaoca ili za koje je otkrivena greška.

16. Kada se kertridž QIAstat‑Dx Gastrointestinal Panel 2 Cartridge izbaci, prikazaće se ekran **Summary** (Sažetak) sa rezultatima. Više pojedinosti potražite u odeljku ["Tumačenje rezultata](#page-51-0)" na stran[i 52](#page-51-0). Da biste započeli proces izvođenja drugog testa, pritisnite **Run Test** (Izvedi test).

**Napomena:** Više informacija o upotrebi analizatora QIAstat‑Dx Analyzer 1.0 ili QIAstat‑Dx Analyzer 2.0 potražite u *Korisničkom priručniku* za *QIAstat*‑*Dx Analyzer 1.0 ili QIAstat*‑*Dx Analyzer 2.0.*

## <span id="page-31-0"></span>Izvođenje testa na analizatoru QIAstat‑Dx Rise

### Pokretanje analizatora QIAstat‑Dx Rise

- 1. Pritisnite dugme **ON/OFF** (Uključeno/isključeno) na prednjem delu analizatora QIAstat‑Dx Rise da biste pokrenuli jedinicu. **Napomena**: Prekidač za napajanje u priključnoj kutiji na zadnjem delu sa leve strane mora da bude postavljen u položaj "I".
- 2. Sačekajte dok se ne pojavi ekran Login (Prijavljivanje) i dok se ne upale zelene LED lampice indikatora statusa.
- 3. Prijavite se na sistem kad se pojavi ekran za prijavljivanje [\(Slika 15\)](#page-31-1).

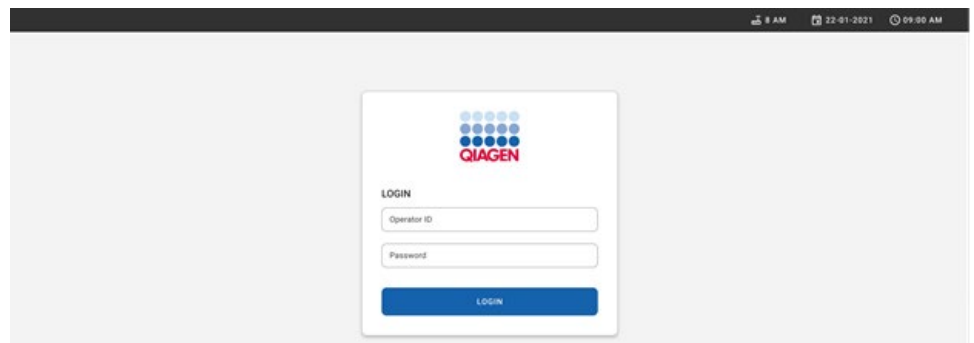

#### <span id="page-31-1"></span>**Slika 15. Ekran Login (Prijavljivanje).**

**Napomena**: Nakon uspešne početne instalacije analizatora QIAstat‑Dx Rise administrator sistema mora da se prijavi za prvu konfiguraciju softvera.

#### Priprema kertridža QIAstat‑Dx Gastrointestinal Panel 2 Cartridge

Izvucite kertridž QIAstat‑Dx Gastrointestinal Panel 2 Cartridge iz pakovanja. Informacije o dodavanju uzorka u kertridž QIAstat‑Dx Gastrointestinal Panel 2 Cartridge i informacije specifične za ispitivanje koje treba izvesti potražite u odeljku "Ubacivanje uzorka u kertridž QIAstat‑[Dx Gastrointestinal Panel](#page-19-2) 2 Cartridge".

Uvek proverite da li su oba poklopca za uzorke dobro zatvorena nakon dodavanja uzorka u kertridž QIAstat‑Dx Gastrointestinal Panel 2 Cartridge.

### Dodavanje bar-koda uzorka u kertridž QIAstat‑Dx Gastrointestinal Panel 2 **Cartridge**

Stavite bar-kôd u gornji desni ugao kertridža QIAstat‑Dx Gastrointestinal Panel 2 Cartridge (naznačeno strelicom) [\(Slika 16\)](#page-32-0).

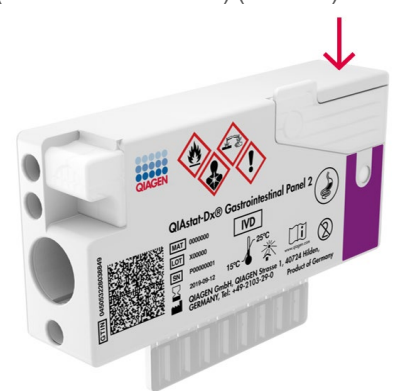

#### <span id="page-32-0"></span>**Slika 16. Postavljanje bar-koda ID-a uzorka.**

Maksimalna veličina bar-koda iznosi: 22 mm x 35 mm. Bar-kôd se uvek mora nalaziti sa desne strane kertridža (kako je naznačeno crvenom oznakom iznad) jer je leva strana kertridža od suštinske važnosti za automatsko otkrivanje uzorka [\(Slika 17\)](#page-33-0).

**Napomena**: Za obradu uzoraka na analizatoru QIAstat‑Dx Rise neophodno je obezbediti mašinski čitljiv bar-kôd ID-a uzorka na kertridžu QIAstat‑Dx Gastrointestinal Panel 2 Cartridge.

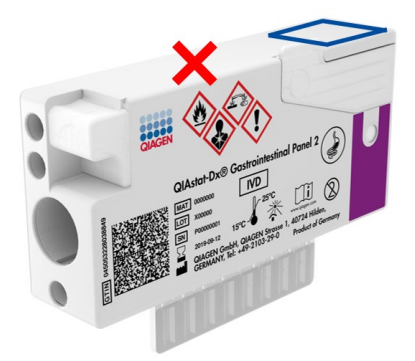

#### <span id="page-33-0"></span>**Slika 17. Postavljanje bar-koda ID-a uzorka.**

Mogu se koristiti 1D i 2D bar-kodovi. 1D bar-kodovi koji se mogu koristiti su sledeći: EAN-13 and EAN-8, UPC-A and UPC-E, Code128, Code39, Code93 i Codabar. 2D bar-kodovi koji se mogu koristiti su sledeći: Aztec Code, Data Matrix i QR Code.

Vodite računa da je bar-kôd odgovarajućeg kvaliteta. Sistem može da očitava kvalitet štampanja klase C ili veći kako je definisano standardom ISO/IEC 15416 (linearni) ili standardom ISO/IEC 15415 (2D).

#### Postupak izvođenja testa

**Napomena**: Prilikom rukovanja dodirnim ekranom analizatora QIAstat‑Dx Rise i kertridžima potrebno je da svi rukovaoci nose odgovarajuću ličnu zaštitnu opremu, kao što su rukavice, laboratorijski mantil i zaštitne naočare.

- 1. Pritisnite dugme **OPEN WASTE DRAWER** (OTVORI FIOKU ZA OTPAD) u donjem desnom uglu ekrana za glavni test [\(Slika 18\)](#page-34-0).
- 2. Otvorite fioku za otpad i uklonite iskorišćene kertridže iz prethodnih izvođenja testa. Pregledajte fioku za otpad u pogledu prosute tečnosti. Ako je potrebno, očistite fioku za otpad kako je opisano u odeljku "Održavanje" *Korisničkog priručnika za QIAstat*‑*Dx Rise*.
- 3. Zatvorite fioku za otpad nakon vađenja kertridža. Sistem skenira tacnu i vraća se na glavni ekran [\(Slika 18\)](#page-34-0). Ako je tacna izvađena u svrhe održavanja, vodite računa da je pravilno ubacite pre zatvaranja fioke.
- 4. Pritisnite dugme **OPEN INPUT DRAWER** (OTVORI FIOKU ZA UNOS) u donjem desnom uglu ekrana [\(Slika 18\)](#page-34-0).

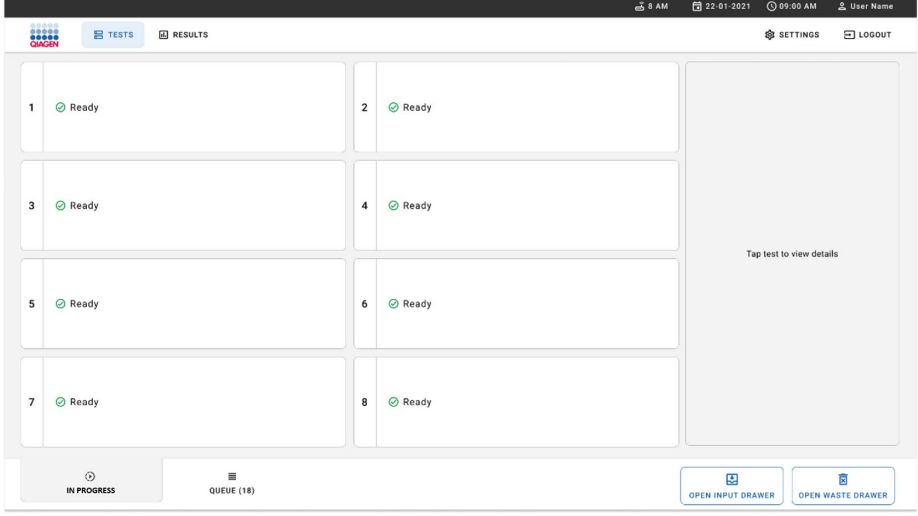

<span id="page-34-0"></span>**Slika 18. Glavni ekran testa.**

5. Sačekajte da se fioka za unos otključa [\(Slika 19\)](#page-35-0).

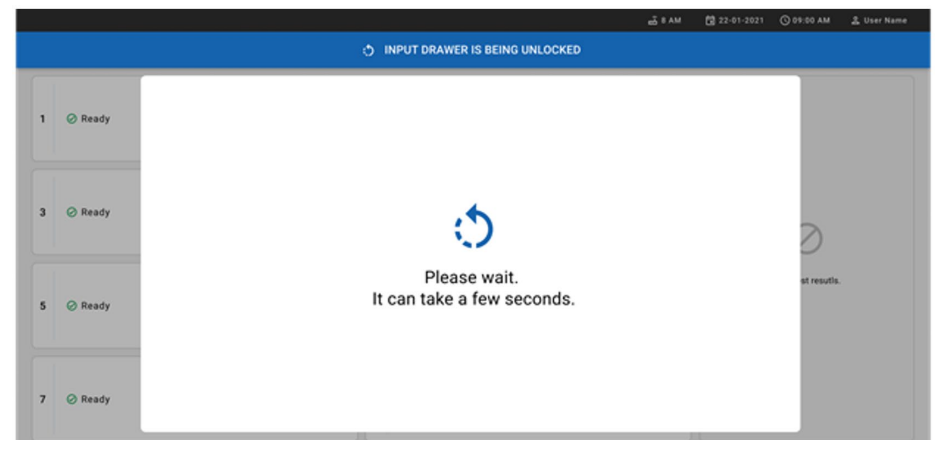

**Slika 19. Okvir dijaloga tokom čekanja fioke za unos.**

<span id="page-35-0"></span>6. Kada se to od vas zatraži, povucite fioku za unos da biste je otvorili [\(Slika 20\)](#page-35-1).

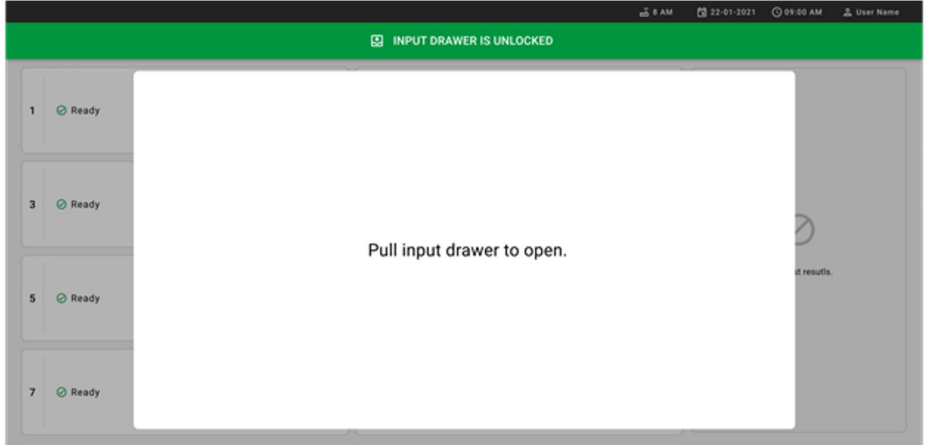

#### <span id="page-35-1"></span>**Slika 20. Okvir dijaloga za otvaranje fioke za unos.**

7. Pojavljuje se okvir dijaloga **Add Cartridge** (Dodajte kertridž) i skener ispred instrumenta će se aktivirati. Skenirajte bar-kôd ID-a uzorka sa gornje strane kertridža QIAstat‑Dx Gastrointestinal Panel 2 Cartridge ispred instrumenta (položaj naznačen strelicom ([Slika 21\)](#page-36-0)).
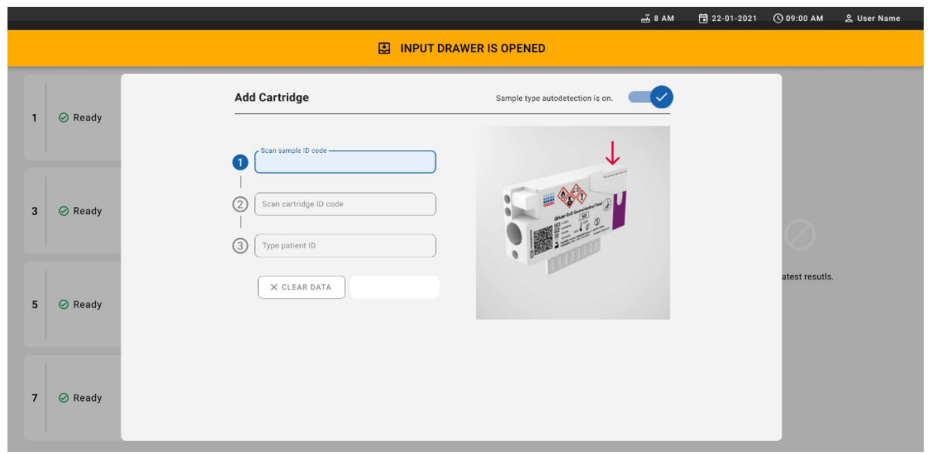

#### **Slika 21. Skeniranje na ekranu za ID uzorka.**

8. Nakon unosa bar-koda ID-a uzorka skenirajte bar-kôd kertridža QIAstat‑Dx Gastrointestinal Panel 2 Cartridge koji ćete koristiti (položaj naznačen strelicom). Analizator QIAstat‑Dx Rise automatski prepoznaje ispitivanje koje treba izvesti na osnovu bar-koda kertridža QIAstat‑Dx Gastrointestinal Panel 2 Cartridge ([Slika 22\)](#page-37-0).

**Napomena**: Proverite da li je opcija **Sample type autodetection** (Automatsko otkrivanje vrste uzorka) **uključena**. Sistem automatski prepoznaje vrstu uzorka koji se koristi (ako je vrsta važeća za ispitivanje koje se koristi).

Ako je opcija **Sample type autodetection** (Automatsko otkrivanje vrste uzorka) **isključena**, postoji mogućnost da ćete morati da izaberete odgovarajuću vrstu uzorka ručno (ako je vrsta važeća za ispitivanje koje se koristi).

**Napomena**: Analizator QIAstat‑Dx Rise ne prihvata kertridže QIAstat‑Dx Gastrointestinal Panel 2 kojima je istekao rok upotrebe, koji su ranije korišćeni ili ako datoteka sa definicijom ispitivanja za QIAstat‑Dx Gastrointestinal Panel 2 nije instalirana na jedinici. U tom slučaju biće prikazana poruka o grešci.

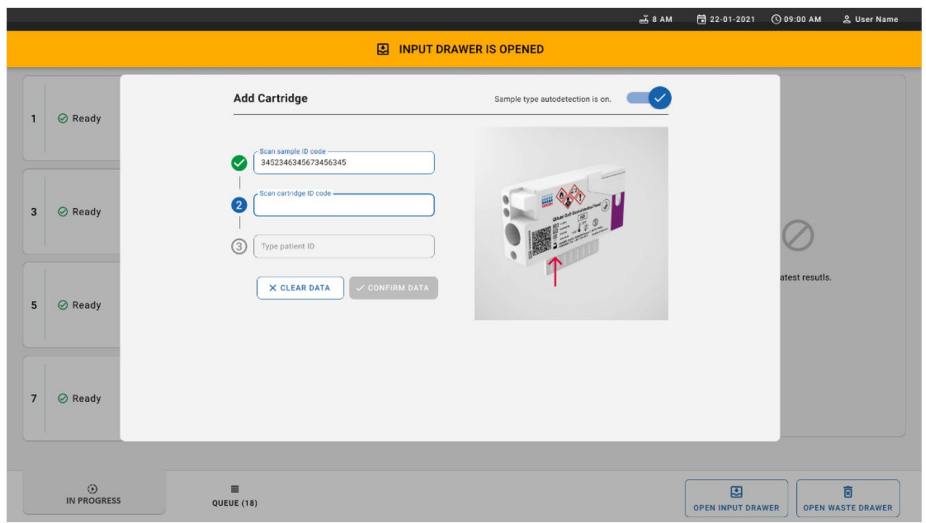

<span id="page-37-0"></span>**Slika 22. Skeniranje ekrana za ID kertridža QIAstat**‑**Dx Gastrointestinal Panel 2.**

9. Unesite ID pacijenta (ID pacijenta mora biti **uključen**), a zatim potvrdite podatke ([Slika](#page-37-1) 23 i [24](#page-38-0)).

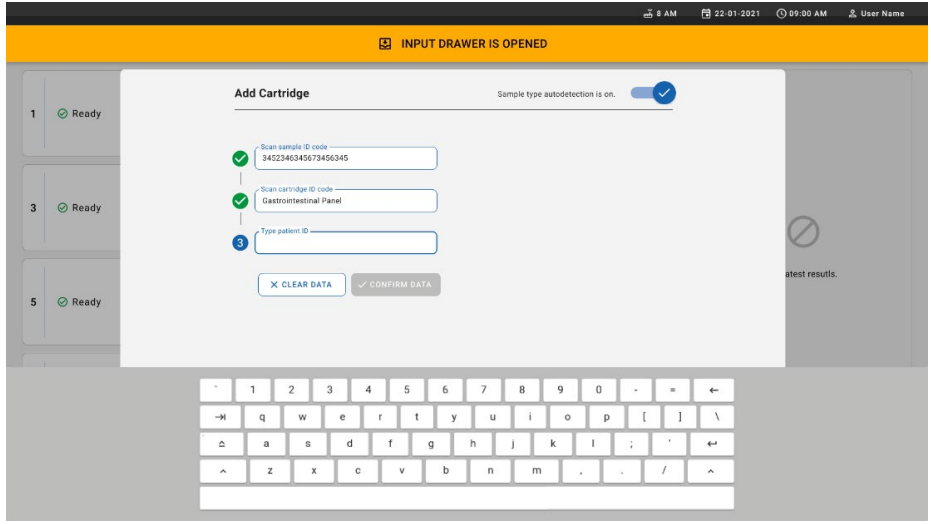

<span id="page-37-1"></span>**Slika 23. Unos ID-a pacijenta.**

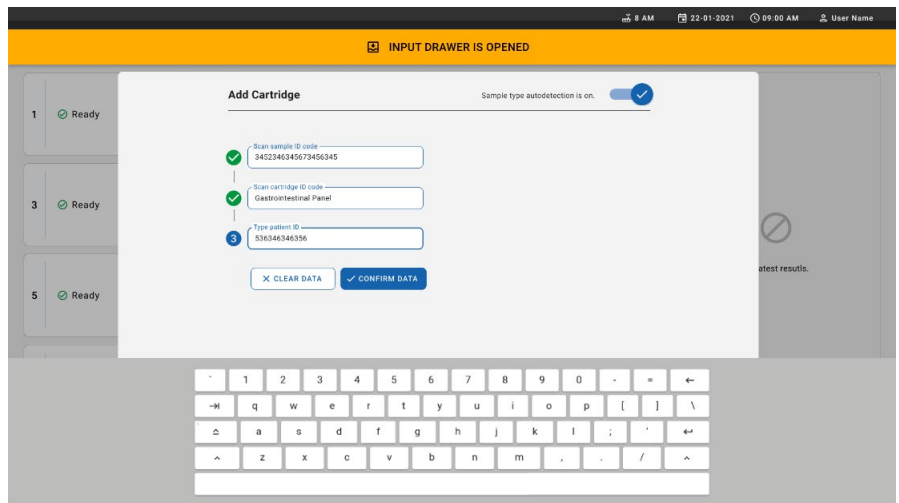

<span id="page-38-0"></span>**Slika 24. Unesite ID pacijenta, a zatim potvrdite ekran sa podacima**

10. Nakon uspešnog skeniranja, na kratko će se u vrhu ekrana prikazati sledeći okvir dijaloga ([Slika](#page-38-1) 25).

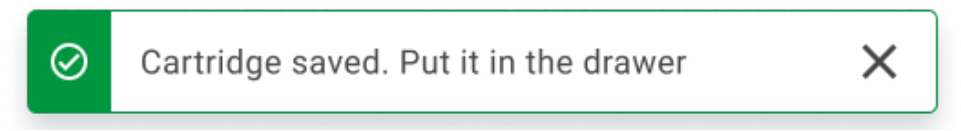

#### <span id="page-38-1"></span>**Slika 25. Ekran Cartridge saved (Kertridž sačuvan)**

- 11. Stavite kertridž u fioku za unos. Proverite da li je kertridž pravilno ubačen u tacnu ([Slika 26\)](#page-39-0).
- 12. Nastavite sa skeniranjem i ubacivanjem kertridža prateći prethodne korake.

**VAŽNO**: Imajte u vidu da analizator QIAstat‑Dx Rise može da drži najviše 16 kertridža QIAstat‑Dx Gastrointestinal Panel 2 Cartridge u fioci za unos.

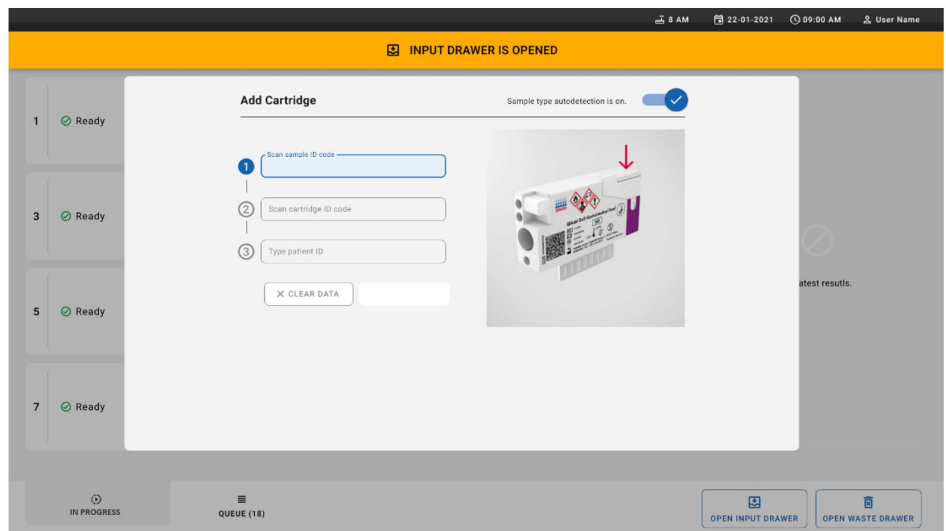

<span id="page-39-0"></span>**Slika 26. Ekran Add Cartridge (Dodajte kertridž).**

13. Zatvorite fioku za unos kada se svi kertridži skeniraju i ubace. Sistem će skenirati kertridže i pripremiti red čekanja [\(Slika](#page-39-1) 27).

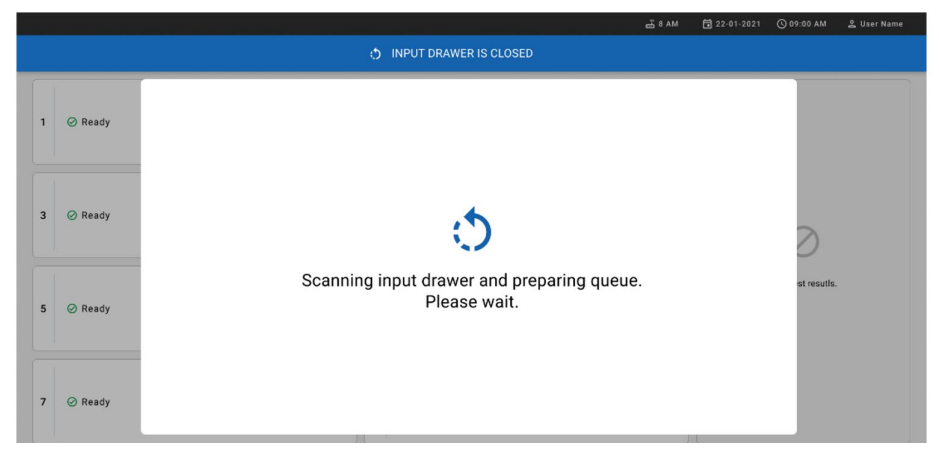

<span id="page-39-1"></span>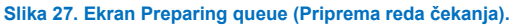

14. Nakon uspešnog skeniranja prikazaće se red [\(Slika](#page-40-0) 28). Pregledajte podatke i pritisnite dugme **OPEN INPUT DRAWER** (OTVORI FIOKU ZA UNOS) u slučaju greške da biste izvadili i ponovo skenirali odgovarajući kertridž prateći korake 10–13.

|                  |                                                                  |                                                                     |                            |                             |                                                    |                                                                  |                             |                                                                  | $-38AM$                                                           | Connected                         | 日 22-01-2021                  | <b>CO 09:00 AM</b>    | 2 User Name                   |
|------------------|------------------------------------------------------------------|---------------------------------------------------------------------|----------------------------|-----------------------------|----------------------------------------------------|------------------------------------------------------------------|-----------------------------|------------------------------------------------------------------|-------------------------------------------------------------------|-----------------------------------|-------------------------------|-----------------------|-------------------------------|
|                  |                                                                  | $R$ TESTS                                                           | <b>EL RESULTS</b>          |                             |                                                    |                                                                  |                             |                                                                  |                                                                   |                                   |                               | <b>&amp; SETTINGS</b> | 日 LOGOUT                      |
| $\mathbf{1}$     |                                                                  | % 33234234353423453212<br><b>II.</b> Gastrointestinal Panel 2       |                            | <b>QEND TIME</b><br>12:88PM | $\mathbf{2}$                                       | ₹ 75623 62384  89809 80855<br>Gastrointestinal Panel 2           | <b>QEND TIME</b><br>12:10Рм | $\overline{\mathbf{3}}$                                          | → 43235 65653  67632 32245<br><b>II.</b> Gastrointestinal Panel 2 | <b>QEND TIME</b><br>12:25PM       |                               |                       |                               |
| $\blacktriangle$ |                                                                  | ₼ 42134 75678  64533 98753<br><b>H.</b> Gastrointestinal Panel 2    |                            | <b>QEND TIME</b><br>12:48PM | 5                                                  | ₼ 21234 64532  89876 21234<br><b>II</b> Gastrointestinal Panel 2 | <b>OEND TIME</b><br>12:55PM | 6                                                                | ₹ 42321 43421  43242 12898<br><b>H.</b> Gastrointestinal Panel 2  | <b>QEND TIME</b><br>1:1BPM        |                               |                       |                               |
| $\overline{7}$   | ₹ 10283 34126  53245 54325<br><b>H.</b> Gastrointestinal Panel 2 |                                                                     | <b>QEND TIME</b><br>1:3BPM | 8                           | % 23423442454324543245<br>Gastrointestinal Panel 2 | <b>QEND TIME</b><br>1:50PM                                       | $\mathbf{Q}$                | ₼ 42332 67845  67553 42123<br><b>M.</b> Gastrointestinal Panel 2 | <b>QEND TIME</b><br>1:55PM                                        |                                   |                               |                       |                               |
| 10               |                                                                  | ₼ 33242 32876  23414 76644<br><b>III</b> Gastrointestinal Panel 2   |                            | <b>QEND TIME</b><br>2:15PM  | 11                                                 | ₼ 32342 34422  89876 23134<br>[d] Gastrointestinal Panel 2       | <b>QEND TIME</b><br>2:35PM  | 12                                                               | ₼ 31232 42332  64324 31231<br>[d] Gastrointestinal Panel 2        | <b><i>GEND TIME</i></b><br>2:45PM | Tap test to view details      |                       |                               |
| 13               |                                                                  | ₼ 87234 70256  32453 32123<br><b>III</b> Gastrointestinal Panel 2   |                            | <b>QEND TIME</b><br>3:BSPM  |                                                    | ₼ 34234 76644  42324 64532<br>Gastrointestinal Panel 2           | <b>QEND TIME</b><br>3:10PM  | 15                                                               | ₼ 23423 53423  53422 53424<br><b>EL</b> Gastrointestinal Panel 2  | <b>QEND TIME</b><br>3:30PM        |                               |                       |                               |
| 16               |                                                                  | ₼ 12314 86767  86756 34632<br><b>II.</b> ] Gastrointestinal Panel 2 |                            | <b>QEND TIME</b><br>4:BBPM  | 17                                                 | ₼ 23124 53423  42345 87654<br>[il] Gastrointestinal Panel 2      | <b>QEND TIME</b><br>4:10PM  | 18                                                               | ₼ 23423 53423  53422 53424<br><b>GLI</b> Gastrointestinal Panel 2 | <b>QEND TIME</b><br>3:30PM        |                               |                       |                               |
|                  |                                                                  | $\odot$<br><b>IN PROGRESS</b>                                       |                            | 畺<br>QUEUE (18)             |                                                    |                                                                  |                             |                                                                  | $\odot$<br><b>CONFRIM DATA TO RUN</b>                             |                                   | 團<br><b>OPEN INPUT DRAWER</b> |                       | E<br><b>OPEN WASTE DRAWER</b> |

<span id="page-40-0"></span>**Slika 28. Ekran sa redovima za uzorke.**

**Napomena**: Postoji mogućnost da se redosled uzoraka na ekranu ne poklapa sa redosledom kertridža u fioci za unos (poklapa se samo ako se svi kertridži nalaze u istom redu) i redosled se ne može izmeniti bez otvaranja tacne za unos i vađenja kertridža.

Red za uzorke / redosled za obradu generiše analizator QIAstat‑Dx Rise na osnovu sledećih pravila:

- Period stabilnosti. Kertridži QIAstat-Dx Gastrointestinal Panel 2 Cartridge sa najkraćim periodom stabilnosti na analizatoru imaju prioritet bez obzira na položaj u tacni za ubacivanje.
- U okviru iste vrste ispitivanja položaj u tacni za ubacivanje određuje redosled u redu.

Ako izaberete test na dodirnom ekranu, u odeljku **TEST DETAILS** (POJEDINOSTI O TESTU) ekrana prikazuju se dodatne informacije [\(Slika 29\)](#page-41-0).

**Napomena**: Sistem odbija kertridže kojima je istekao maksimalan period stabilnosti na analizatoru u fioci za unos (približno 145 minuta)

|                |                                                                                                    |                         |                                                                                                    |                | 58AM<br>Connected                                                                                          | 日 22-01-2021                                                          | <b>CO 09:00 AM</b> |                                                                          | 2 User Name                   |
|----------------|----------------------------------------------------------------------------------------------------|-------------------------|----------------------------------------------------------------------------------------------------|----------------|----------------------------------------------------------------------------------------------------|-----------------------------------------------------------------------|--------------------|--------------------------------------------------------------------------|-------------------------------|
|                | <b>CONCENT</b><br><b>吕 TESTS</b><br><b>A RESULTS</b>                                                |                         |                                                                                                    |                |                                                                                                    |                                                                       | <b>SETTINGS</b>    |                                                                          | FI LOGOUT                     |
| $\mathbf{1}$   | ₼ 3323 423435  34234 53212<br><b>QEND TIME</b><br>FLI Gastrointestinal Panel 2<br>12:00РМ           | $\overline{\mathbf{2}}$ | ₼ 75623 62384  89889 80855<br><b>OEND TIME</b><br><b>M.</b> Gastrointestinal Panel 2<br>12:10РМ             | $\overline{3}$ | % 4323565653676323245<br><b>QEND TIME</b><br><b>GD</b> Gastrointestinal Panel 2<br>12:25PM                 | <b>TEST DETAILS</b><br>Sample ID<br>83746466367738383                 |                    | Sample Type<br>Cary Blair<br><b>OIAstat-Dx® Gastrointestinal Panel 2</b> |                               |
| $\overline{4}$ | ₼ 42134 75678  64533 98753<br><b>QEND TIME</b><br>d. Gastrointestinal Panel 2<br>12:40РМ            |                         | ₼ 21234 64532  89876 21234<br><b>OEND TIME</b><br><b>M.</b> Gastrointestinal Panel 2<br>12:55PM             |                | ₼ 42321 43421  43242 12890<br><b>QEND TIME</b><br>EL Gastrointestinal Panel 2<br>1:10PM                    | Assay Type<br>Patient ID<br>23423412342342354                         |                    |                                                                          |                               |
| $\overline{7}$ | ₼ 10283 34126  53245 54325<br><b>QEND TIME</b><br>a.] Gastrointestinal Panel 2<br>1:30PM            | 8                       | ₼ 23423 44245  43245 43245<br><b>OEND TIME</b><br><b>II.</b> Gastrointestinal Panel 2<br>1.59 <sub>PM</sub> | 9              | ₼ 42332 67845  67553 42123<br><b>QEND TIME</b><br><b>MI</b> Gastrointestinal Panel 2<br>1:55PM             | Operator<br>OperatorID<br>Input Tray Load time<br>22:10 22-10-2021    |                    | Estimated end time<br>22:59                                              |                               |
| 10             | ₼ 33242 32876  23414 76644<br><b>QEND TIME</b><br>d. Gastrointestinal Panel 2<br>2:15PM             | 11                      | ₼ 32342 34422  89876 23134<br><b>OEND TIME</b><br><b>MJ</b> Gastrointestinal Panel 2<br>2:35PM              | 12             | ₼ 31232 42332  64324 31231<br><b>QEND TIME</b><br><b>GLI</b> Gastrointestinal Panel 2<br>$2:45$ PM         | Position in input tray<br>5<br>Cartridge Serial Number<br>43252532352 |                    | Position in Queue<br>22-10-2022                                          | Cartridge Expirating Date     |
| 13             | ₼ 87234 70256  32453 32123<br><b>QEND TIME</b><br>El Gastrointestinal Panel 2<br>3.95 <sub>PM</sub> | 14                      | % 34234 76644  42324 64532<br><b>QEND TIME</b><br><b>H.</b> Gastrointestinal Panel 2<br>3:19PM              | 15             | ₼ 23423 53423  53422 53424<br><b>QEND TIME</b><br>EL Gastrointestinal Panel 2<br>3:3BPM                    | <b>(3</b> Onboard time left 120min                                    |                    |                                                                          |                               |
| 16             | ₼ 12314 86767  86756 34632<br><b>QEND TIME</b><br>[d.] Gastrointestinal Panel 2<br>4:88PM           | 17                      | ₼ 23124 53423  42345 87654<br><b>OEND TIME</b><br><b>MJ</b> Gastrointestinal Panel 2<br>$4:18 \text{PM}$    | 18             | ₼ 23423 53423  53422 53424<br><b>QEND TIME</b><br><b>GL</b> Gastrointestinal Panel 2<br>3:30P <sub>M</sub> |                                                                       |                    |                                                                          |                               |
|                | $\odot$<br>$\equiv$<br><b>IN PROGRESS</b><br>QUEUE (18)                                             |                         |                                                                                                    |                | $\odot$<br><b>CONFRIM DATA TO RUN</b>                                                                      | 因<br><b>OPEN INPUT DRAWER</b>                                         |                    |                                                                          | Ē<br><b>OPEN WASTE DRAWER</b> |

<span id="page-41-0"></span>**Slika 29. Ekran sa redovima za uzorke sa izabranim ispitivanjem, koji prikazuje dodatne informacije.**

U odeljku **Test Details** (Pojedinosti o testu) prikazane su informacije u nastavku [\(Slika](#page-42-0) 30):

- Sample ID (ID uzorka)
- Sample Type (Tip uzorka) (u zavisnosti od ispitivanja)
- Assay Type (Tip ispitivania) (QIAstat-Dx Gastrointestinal Assay Panel 2)
- Patient ID (ID pacijenta)
- Operator (Rukovalac)
- Input Tray Load Time (Period ubacivania u tacnu za unos)
- Estimated end time (Procenjeno vreme završetka)
- Position in input drawer (Položaj u fioci za unos)
- Position in Queue (Položaj u redu) (**Napomena:** položaj može zavisiti od perioda stabilnosti uzorka)
- Cartridge Serial Number (Serijski broj kertridža)
- Cartridge Expiration Date (Rok upotrebe kertridža)
- Onboard time left (Preostalo vreme na analizatoru)

**Napomena**: Period na analizatoru se definiše u odgovarajućem ispitivanju i on aktivira redosled uzoraka u redu.

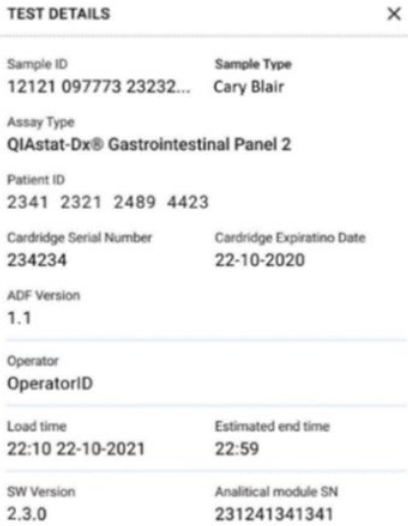

#### <span id="page-42-0"></span>**Slika 30. Pojedinosti o testu.**

15. Pritisnite dugme **CONFIRM DATA TO RUN** (POTVRDI PODATKE ZA IZVOĐENJE) pri dnu ekrana kada su svi prikazani podaci tačni [\(Slika 29\)](#page-41-0). Nakon toga će biti potrebna konačna potvrda korisnika kako bi se izvršili testovi [\(Slika](#page-42-1) 31).

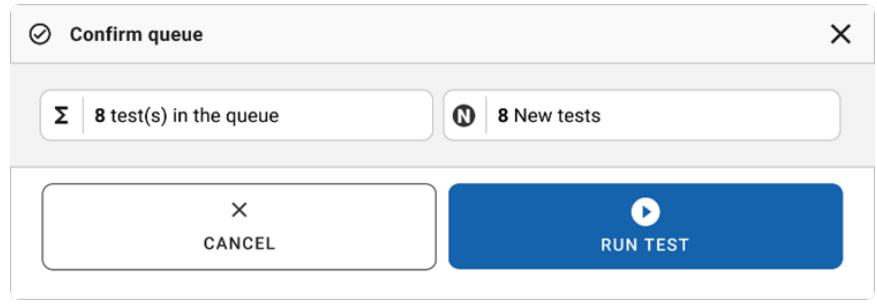

<span id="page-42-1"></span>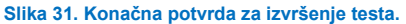

Dok se testovi izvršavaju, preostalo vreme izvršavanja i druge informacije za sve testove u redu čekanja biće prikazani na dodirnom ekranu [\(Slika](#page-43-0) 32).

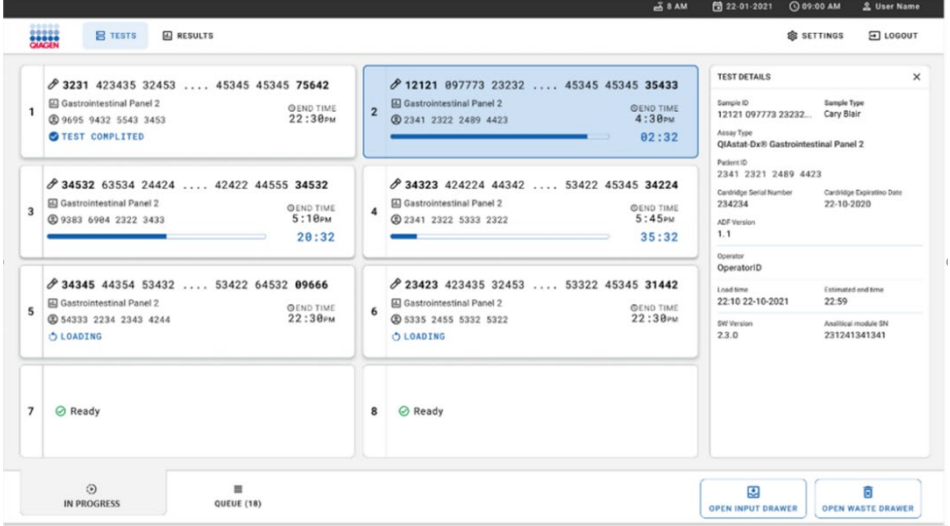

<span id="page-43-0"></span>**Slika 32. Informacije o izvođenju testa na ekranu sa redovima.**

Ako je kertridž postavljen u analitički modul, prikazaće se poruka **TEST LOADING**  (UČITAVANJE TESTA) i procenjeno vreme završetka [\(Slika](#page-43-1) 33).

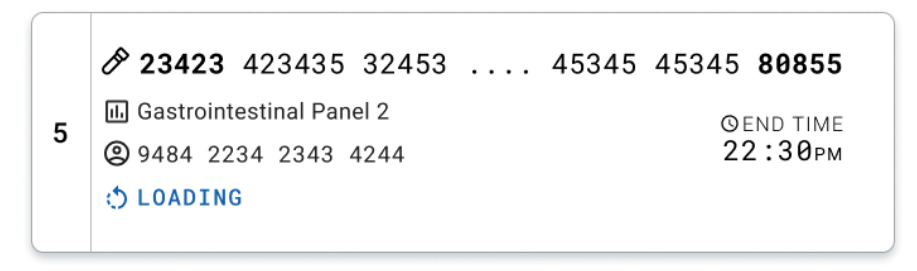

<span id="page-43-1"></span>**Slika 33. Poruka tokom učitavanja testa sa vremenom završetka.**

Ako je izvođenje testa u toku, prikazani su isteklo vreme izvođenja i odgovarajuće vreme završetka [\(Slika](#page-44-0) 34).

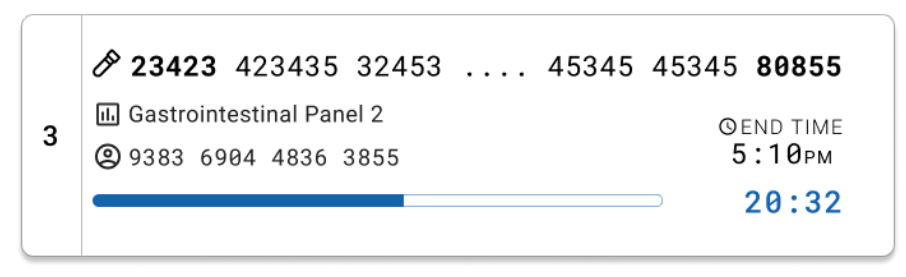

<span id="page-44-0"></span>**Slika 34. Prikaz isteklog vremena izvođenja i približnog vremena završetka.**

Ako je test završen, prikazuju se poruka **TEST COMPLETED** (TEST JE OBAVLJEN) i vreme završetka izvođenja [\(Slika](#page-44-1) 35).

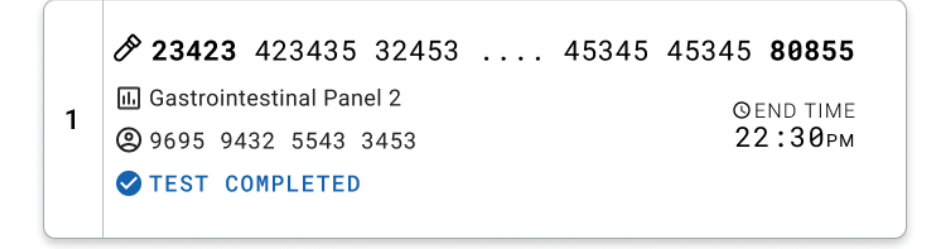

<span id="page-44-1"></span>**Slika 35. Prikaz obavljenog testa**

### Davanje prioriteta uzorcima

Ako je uzorak potrebno hitno obraditi, moguće je izabrati taj uzorak na ekranu reda za uzorke i obraditi ga kao prvi uzorak [\(Slika](#page-45-0) 36). Imajte na umu da nije moguće dati prioritet uzorku nakon potvrđivanja reda čekanja

### Davanje prioriteta uzorcima pre pokretanja ciklusa

Hitan uzorak se bira na ekranu reda i označava sa **URGENT** (HITNO) na desnoj strani ekrana reda za uzorke pre potvrđivanja podataka za ciklus. ([Slika](#page-45-0) 36). Nakon toga se uzorak premešta na prvu poziciju reda ([Slika](#page-46-0) 37). Imajte na umu da je moguće dati prioritet samo jednom uzorku.

**Napomena:** Potrebno je otvoriti i zatvoriti fioku za unos; u suprotnom nije moguće dati prioritet kertridžu koji je već potvrđen. U tom trenutku korisnik mora da pređe sa kartice **QUEUE** (Red čekanja) na karticu **IN PROGRESS** (U toku) na grafičkom korisničkom interfejsu ako dugme **Urgent** (Hitno) nije aktivno da bi mogao da vidi aktivno dugme **Urgent**  (Hitno).

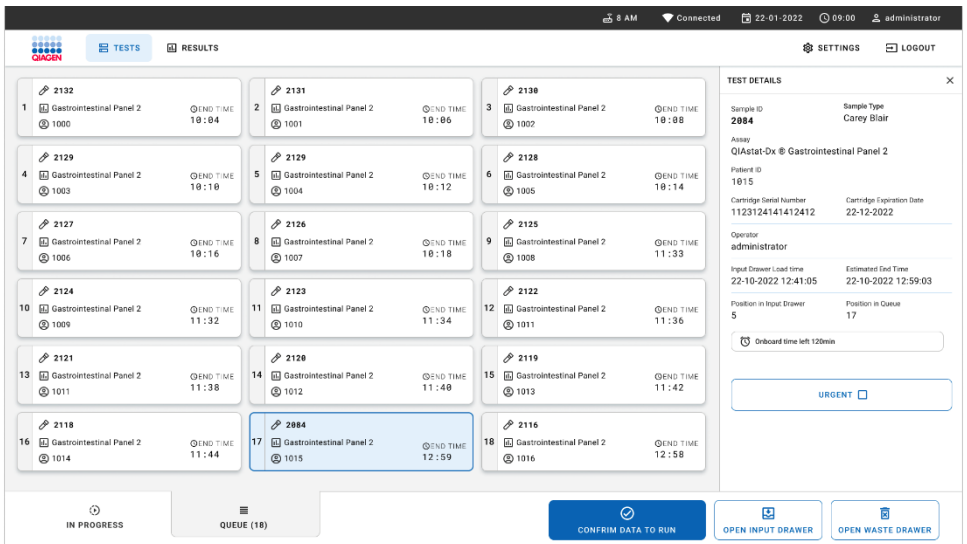

<span id="page-45-0"></span>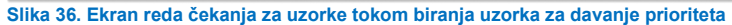

Nekim uzorcima može da istekne vreme stabilnosti zbog davanja prioriteta uzorku. Ovo upozorenje može da se vidi u desnom uglu ekrana [\(Slika](#page-46-0) 37).

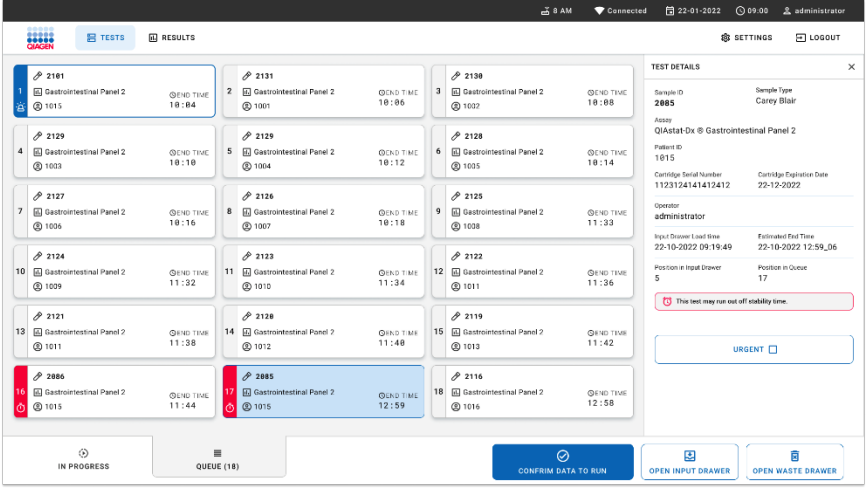

<span id="page-46-0"></span>**Slika 37. Ekran reda za uzorke nakon davanja prioriteta uzorku**

Nakon potvrđivanje reda moguće je pokrenuti ciklus [\(Slika](#page-46-1) 38).

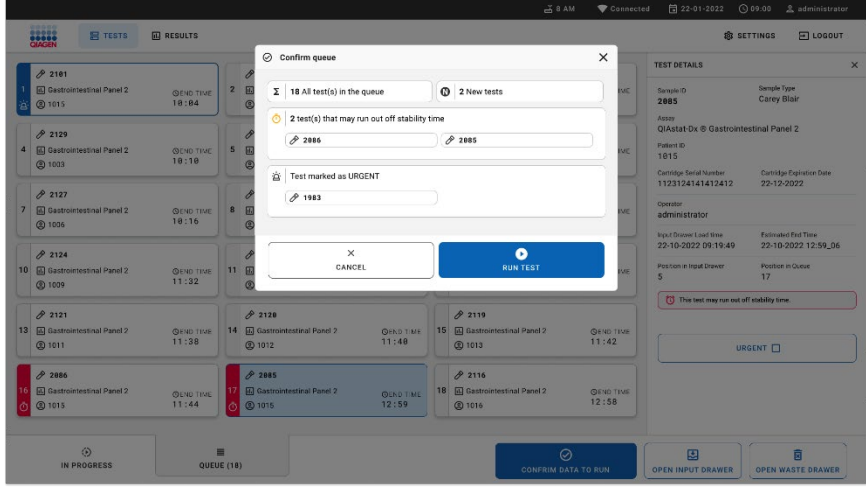

<span id="page-46-1"></span>**Slika 38. Ekran za potvrđivanje ciklusa**

### Davanje prioriteta uzorcima tokom ciklusa

Tokom ciklusa je uzorku moguće dati prioritet iz bilo kog razloga. U tom slučaju, ako nema dostupnog AM-a, svaki uzorak koji se obrađuje mora da se otkaže kako bi se obavilo davanje prioriteta ([Slika](#page-47-0) 39).

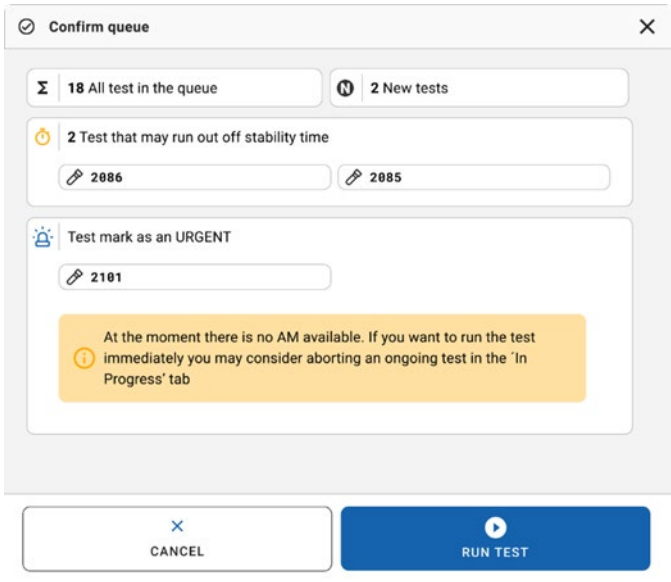

#### <span id="page-47-0"></span>**Slika 39. Dijalog za potvrđivanje tokom ciklusa**

## Prekid uzorka koji se obrađuje

Uzorak se može prekinuti tokom skeniranja, učitavanja i obrađivanja. Imajte na umu da uzorak nije moguće ponovo koristiti kada se prekine. To se odnosi i na uzorak koji je prekinut tokom skeniranja i učitavanja.

Da biste prekinuli uzorak, idite na karticu "in progress" (U toku) na ekranu, izaberite uzorak i pritisnite opciju "abort" (Prekini) u desnom uglu ekrana [\(Slika](#page-48-0) 40).

Nije moguće prekinuti ciklus neposredno pre nego što se uzorak učitava u AM niti neposredno pre nego što će se dovršiti ciklus i sistem preuzima podatke o rezultatima i/ili tehničku evidenciju iz odgovarajućeg AM-a.

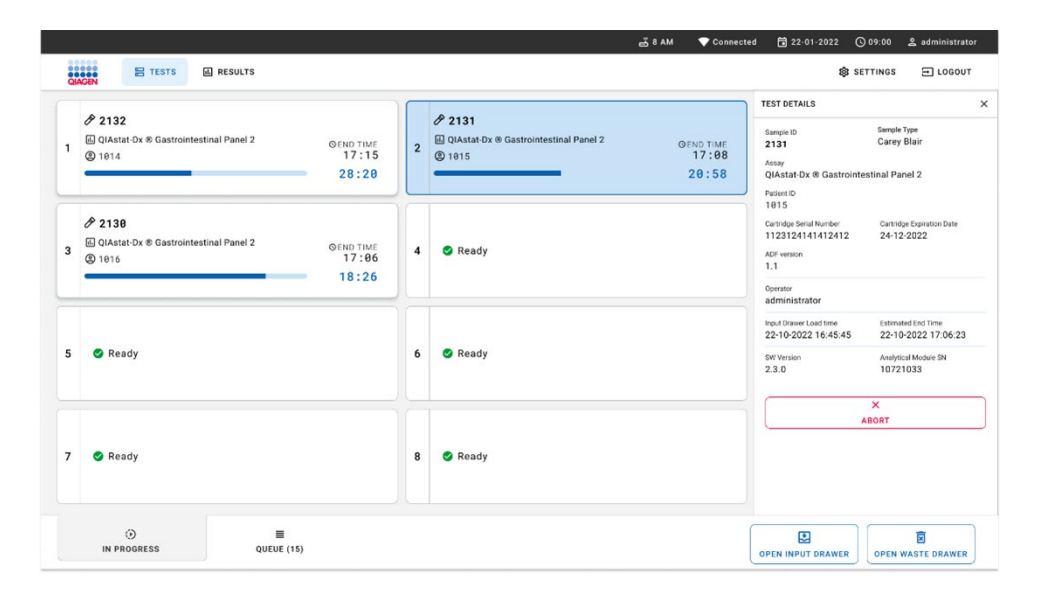

#### <span id="page-48-0"></span>**Slika 40. Prekid uzorka koji se obrađuje**

Sistem zahteva potvrđivanje za prekid uzorka [\(Slika](#page-49-0) 41).

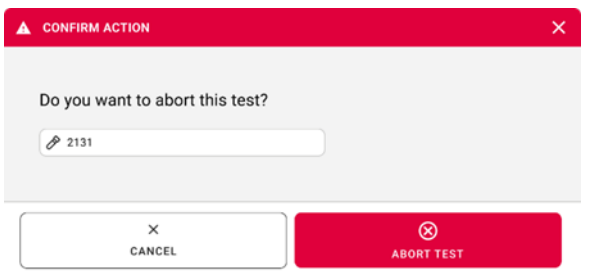

#### <span id="page-49-0"></span>**Slika 41. Dijalog za potvrđivanje prekida uzorka koji se obrađuje**

Nakon nekog vremena će uzorak biti označen kao "aborted" (Prekinuto) na ekranu [\(Slika](#page-49-1) 42 i [Slika](#page-50-0) 43).

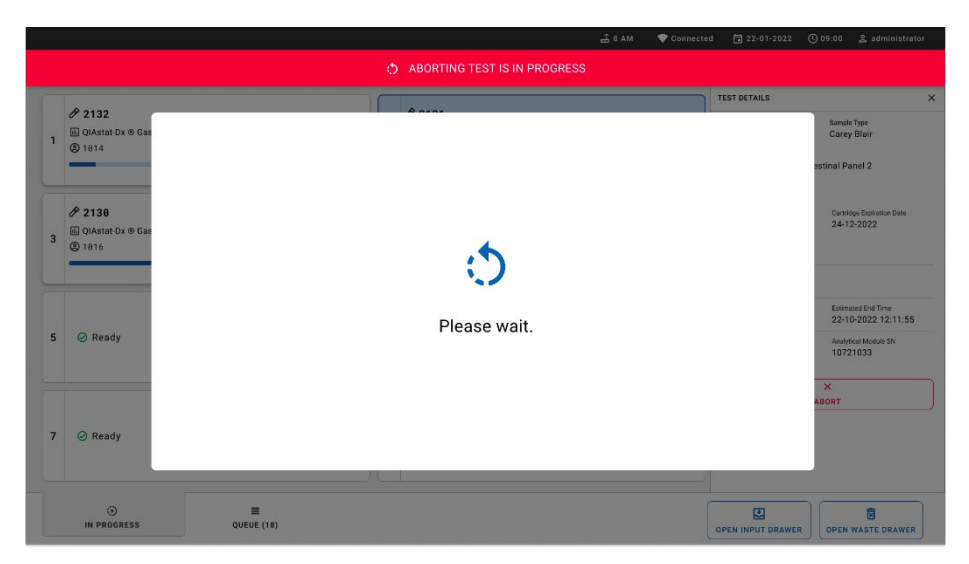

<span id="page-49-1"></span>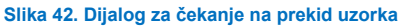

|                |                                                                                                    |                | 급 8 AM<br>Connected                                                                                                    |                               | 台 22-01-2022 ① 09:00 __ __ administrator |  |  |
|----------------|----------------------------------------------------------------------------------------------------|----------------|----------------------------------------------------------------------------------------------------|-------------------------------|------------------------------------------|--|--|
|                | <b>CLACEN</b><br><b>吕 TESTS</b><br><b>III</b> RESULTS                                                                    |                |                                                                                                    |                               | <b>SETTINGS</b><br>日 LOGOUT              |  |  |
| $\mathbf{1}$   | 82132<br><b>Ⅲ</b> QIAstat-Dx <sup>®</sup> Gastrointestinal Panel 2<br><b>GEND TIME</b><br>17:15<br><b>@1814</b><br>28:20 | $\mathbf{1}$   | 82131<br><b>□</b> QIAstat-Dx ® Gastrointestinal Panel 2<br>$\otimes$ Aborted - The test run execution was manually aborted by operator administrator" Error code: -200102 |                               |                                          |  |  |
| 3              | 82130<br>回 QIAstat-Dx ® Gastrointestinal Panel 2<br><b>QEND TIME</b><br>17:06<br><b>@1816</b><br>18:26                   | $\overline{4}$ | <b>⊘</b> Ready                                                                                                    |                               | Tap test to view details                 |  |  |
| 5              | <b>⊘</b> Ready                                                                                                    | 6              | <b>⊘</b> Ready                                                                                                    |                               |                                          |  |  |
| $\overline{7}$ | <b>⊘</b> Ready                                                                                                    | 8              | <b>⊘</b> Ready                                                                                                    |                               |                                          |  |  |
|                | $\odot$<br>$\equiv$<br><b>IN PROGRESS</b><br>QUEUE (15)                                                                  |                |                                                                                                    | 因<br><b>OPEN INPUT DRAWER</b> | Ē<br><b>OPEN WASTE DRAWER</b>            |  |  |

<span id="page-50-0"></span>**Slika 43. Prekinuti uzorak nakon potvrđivanja prekida** 

# Tumačenje rezultata

# Pregled rezultata sa analizatorom QIAstat‑Dx Analyzer 1.0 ili QIAstat‑Dx Analyzer 2.0

Analizator QIAstat‑Dx Analyzer 1.0 ili QIAstat‑Dx Analyzer 2.0 automatski tumače i čuvaju rezultate testa. Nakon izbacivanja kertridža QIAstat‑Dx Gastrointestinal Panel 2 Cartridge ekran **Summary** (Sažetak) će se automatski prikazati. Na [Slici](#page-51-0) 44 je prikazan ekran za analizator QIAstat‑Dx Analyzer 1.0

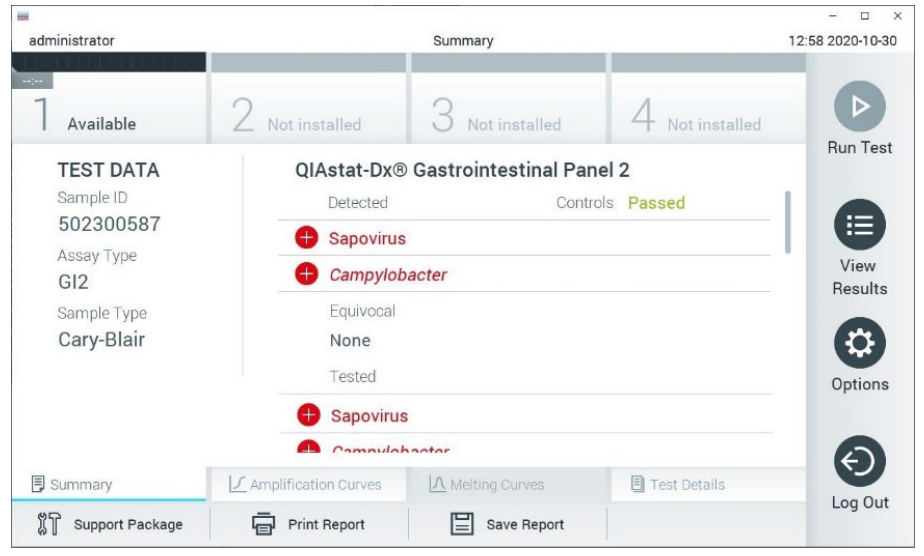

<span id="page-51-0"></span>**Slika 44. Primer ekrana Summary (Sažetak) sa rezultatima na kom su prikazani Test Data (Podaci o testu) u levom panelu i Test Summary (Sažetak testa) u glavnom panelu analizatora QIAstat**‑**Dx Analyzer 1.0.**

Na ovom ekranu dostupne su druge kartice sa više informacije, koje su objašnjene u sledećim odelicima:

- Amplification Curves (Krive amplifikacije).
- Melting Curves (Krive toplienia). Ova kartica je onemogućena za panel QIAstat-Dx Gastrointestinal Panel 2.
- Test Details (Pojedinosti o testu).

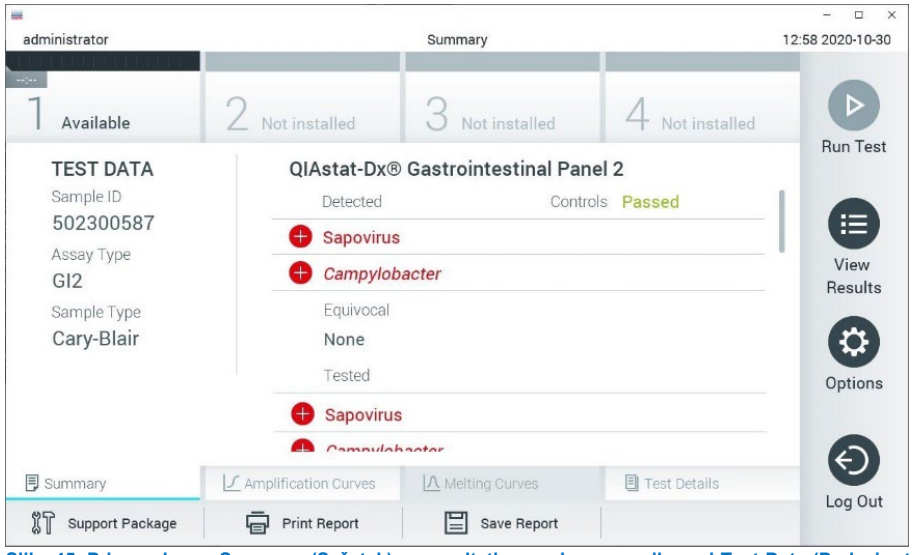

Na [Slici](#page-52-0) 45 je prikazan ekran za analizator QIAstat‑Dx Analyzer 2.0

<span id="page-52-0"></span>**Slika 45. Primer ekrana Summary (Sažetak) sa rezultatima na kom su prikazani Test Data (Podaci o testu) u levom panelu i Test Summary (Sažetak testa) u glavnom panelu analizatora QIAstat**‑**Dx Analyzer 2.0.**

Analizator QIAstat‑Dx Analyzer 2.0 obuhvata dodatnu karticu:

 AMR Genes (AMR geni). Onemogućena je za panel QIAstat‑Dx Gastrointestinal Panel 2.

Napomena: Od sad pa nadalje snimci ekrana kao primeri koristiće se kad se upućuje na analizator QIAstat‑Dx Analyzer 1.0 i/ili analizator QIAstat‑Dx Analyzer 2.0 za koje su funkcije koje se objašnjavaju iste.

Na glavnom delu ekrana se nalaze sledeće liste i rezultati su označeni bojama i simbolima:

 Prva lista, sa naslovom "Detected" (Otkriveno), sadrži sve patogene koji su otkriveni i identifikovani u uzorku, ispred njih je znak  $\bigoplus$  i crvene su boje.

- Druga lista sa naslovom "Equivocal" (Ekvivokalno) se ne koristi. Rezultati "Equivocal" (Ekvivokalno) nisu primenljivi za QIAstat‑Dx Gastrointestinal Panel 2. Zato će lista "Equivocal" (Ekvivokalno) uvek biti prazna.
- Na trećoj listi, pod naslovom "Tested" (Testirano), su navedeni svi patogeni koji su testirani u uzorku. Patogeni koji su detektovani i identifikovani u uzorku obeleženi su crvenom bojom i ispred njih se nalazi znak  $\bigoplus$ . Ispred patogena koji su testirani ali nisu detektovani stoji znak $\Box$ i prikazani su u zelenoj boji. Nevažeći i neprimenjivi patogeni takođe su prikazani na ovoj listi.

**Napomena:** Patogeni koji su otkriveni i identifikovani u uzorku prikazani su i na listi "Detected" (Otkriveno) i na listi "Tested" (Testirano).

Ukoliko test nije uspešno obavljen, prikazuje se poruka "Failed" (Nije uspelo) iza koje sledi određeni kôd greške.

Na levoj strani ekrana su prikazani sledeći Test Data (Podaci o testu):

- Sample ID (ID uzorka)
- Patient ID (ID pacijenta) (ako je dostupan)
- Assay Type (Tip ispitivanja)
- Sample Type (Tip uzorka)

Dodatni podaci o ispitivanju su dostupni preko kartica u donjem delu ekrana (npr. dijagrami amplifikacije i pojedinosti o testu) u zavisnosti od prava pristupa rukovaoca.

Izveštaj sa podacima o ispitivanju može da se izveze na eksterni USB skladišni uređaj. Ubacite USB skladišni uređaj u jedan od USB ulaza na analizatoru QIAstat‑Dx Analyzer 1.0 i pritisnite **Save Report** (Sačuvaj izveštaj) na donjoj traci ekrana. Ovaj izveštaj može da se izveze kasnije u svakom trenutku biranjem testa u listi View Results (Pregledaj rezultate).

Izveštaj može da se pošalje štampaču pritiskom na dugme **Print Report** (Štampaj izveštaj) na donjoj traci ekrana.

### Pregled krivih amplifikacije

Da biste pregledali krive amplifikacije otkrivenih patogena za test, pritisnite karticu  $\angle$ **Amplification Curves** (Krive amplifikacije) [\(Slika](#page-54-0) 46).

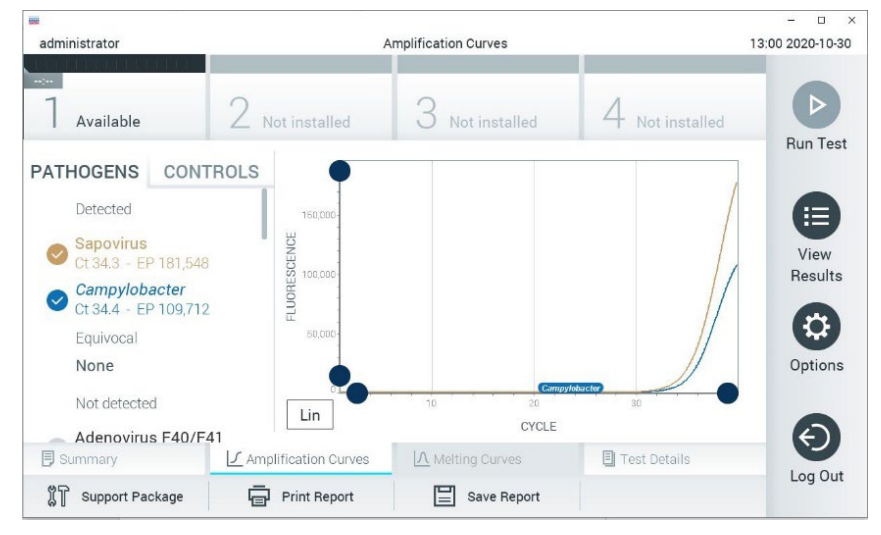

**Slika 46. Ekran Amplification Curves (Krive amplifikacije) (kartica PATHOGENS (PATOGENI)).**

<span id="page-54-0"></span>Pojedinosti o testiranim patogenima i kontrolama prikazane su na levoj strani, a krive amplifikacije prikazane su na sredini.

**Napomena:** Ako je opcija **User Access Control** (Kontrola korisničkog pristupa) omogućena na analizatoru QIAstat‑Dx Analyzer 1.0 ili QIAstat‑Dx Analyzer 2.0, ekran **Amplification Curves** (Krive amplifikacije) dostupan je samo rukovaocima sa pravima pristupa.

Pritisnite karticu **PATHOGENS** (PATOGENI) na levoj strani za prikaz dijagrama koji odgovaraju testiranim patogenima. Pritisnite naziv patogena za izbor patogena koji će biti prikazani na dijagramu amplifikacije. Moguće je odabrati jedan patogen, više patogena ili nijedan patogen. Svakom patogenu na izabranoj listi biće dodeljena boja koja odgovara krivoj amplifikacije povezanoj sa tim patogenom. Patogeni koji nisu izabrani biće prikazani sivom bojom. Odgovarajuće vrednosti  $C_T$  i vrednosti fluorescencije parametra praćenja (EP) prikazane su ispod naziva svakog patogena.

Pritisnite karticu **CONTROLS** (KONTROLE) na levoj strani da biste prikazali kontrole u dijagramu amplifikacije. Pritisnite krug pored naziva kontrole da biste je izabrali ili poništili izbor ([Slika](#page-55-0) 47).

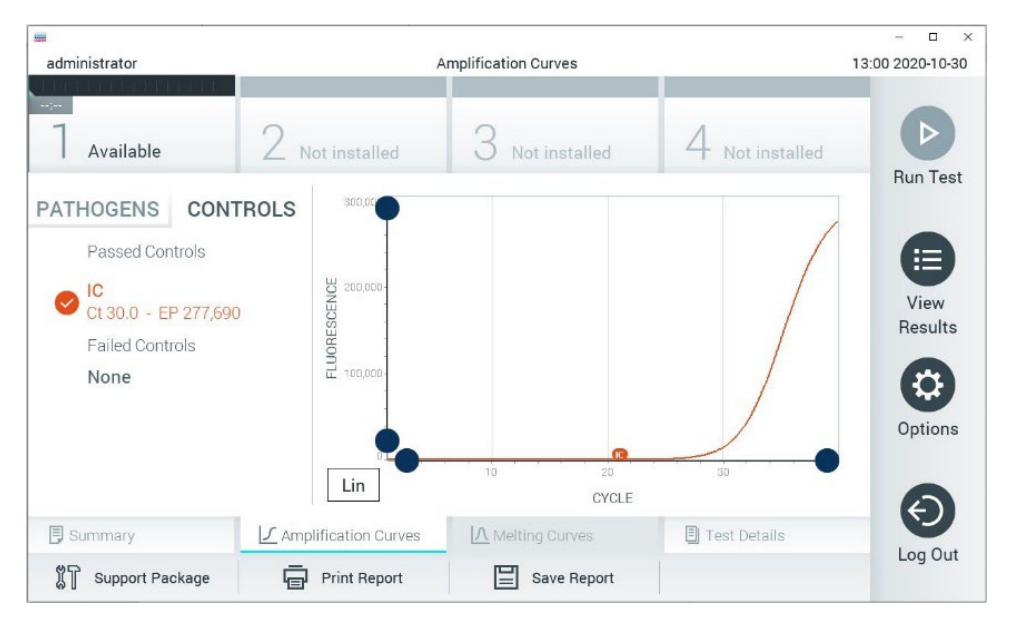

**Slika 47. Ekran Amplification Curves (Krive amplifikacije) (kartica CONTROLS (KONTROLE)).**

<span id="page-55-0"></span>Dijagram amplifikacije prikazuje krivu podataka za izabrane patogene ili kontrole. Za promenu između logaritamske i linearne skale za Y-osu, pritisnite dugme **Lin** ili **Log** u donjem levom uglu dijagrama.

Skala X-ose i Y-ose može se podešavati pomoću **plavih birača** na svakoj osi. Pritisnite i zadržite **plavi birač,** a zatim ga premestite na željeno mesto na osi. Premestite **plavi birač**  na početak ose da biste se vratili na podrazumevane vrednosti.

### Prikazivanje pojedinosti o testu

Pritisnite **Test Details** (Pojedinosti o testu) na kartici sa trakom menija u dnu dodirnog ekrana da biste detaljnije pregledali rezultate. Pomerajte nadole da biste videli kompletan izveštaj. Sledeći Test Details (Pojedinosti o testu) prikazani su na sredini ekrana [\(Slika](#page-57-0) 48):

- User ID (ID korisnika)
- Cartridge SN (Serijski broj kertridža)
- Cartridge Expiration Date (Rok upotrebe kertridža)
- Module SN (Serijski broj modula)
- Test Status (Status testa) (Completed (Završeno), Failed (Nije uspelo) ili Canceled (Otkazano) od strane rukovaoca)
- Error Code (Kôd greške) (ako je primenljivo)
- Test Start Date and Time (Datum i vreme početka testa)
- **•** Test Execution Time (Vreme izvođenja testa)
- Assay Name (Naziv ispitivanja)
- Test ID (ID testa)
- **•** Test Result (Rezultat testa):
	- Positive (Pozitivno) (ako je najmanje jedan gastrointestinalni patogen otkriven/identifikovan)
	- Positive with warning (Pozitivno sa upozorenjem) (ako je otkriven najmanje jedan patogen, ali interna kontrola nije uspela)
	- Negative (Negativno) (nijedan gastrointestinalni patogen nije otkriven)
	- Failed (Nije uspelo) (došlo je do greške ili je korisnik obustavio test)
- $\bullet$  Lista analita koji su testirani u ovom ispitivanju sa C<sub>T</sub> i fluorescencijom parametra praćenja u slučaju pozitivnog signala
- $\bullet$  Internal Control (Interna kontrola) sa C<sub>T</sub> i fluorescencijom parametra praćenja

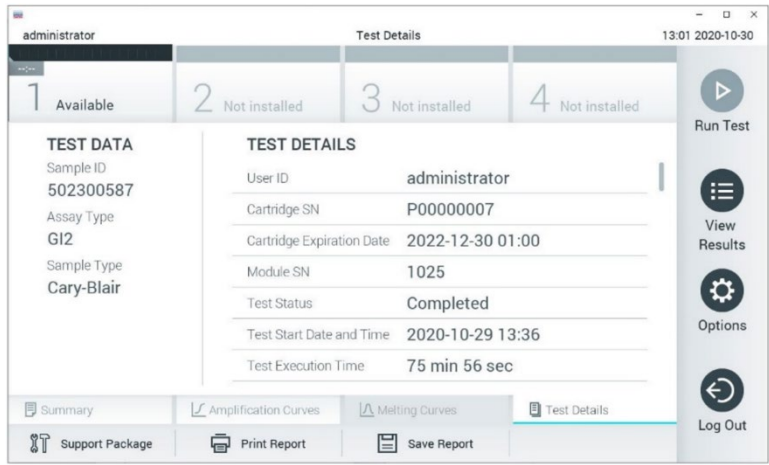

<span id="page-57-0"></span>**Slika 48. Primer ekrana na kom su prikazani Test Data (Podaci o testu) u levom panelu i Test Details (Pojedinosti o testu) u glavnom panelu.**

### Pregledanje rezultata iz prethodnih testova

Da biste pregledali rezultate iz prethodnih testova koji su sačuvani u spremištu rezultata, pritisnite **View Results** (Prikaz rezultata) na traci glavnog menija [\(Slika](#page-57-1) 49).

| administrator              |                 | <b>Test Results</b> |                           |                                   | 13:01 2020-10-30     |
|----------------------------|-----------------|---------------------|---------------------------|-----------------------------------|----------------------|
| $\sim$ $\sim$<br>Available |                 | Not installed       | Not installed             | Not installed                     | ▷<br><b>Run Test</b> |
| Sample ID<br>$\sim$        | Assay           | Operator ID         | Date/Time<br>Mod          | Result                            |                      |
| 2430362                    | GI <sub>2</sub> | administrator       | 1                         | 2020-10-30 12:57 <b>D</b> pos     | ⋿                    |
| 502300587                  | GI <sub>2</sub> | administrator       |                           | 2020-10-29 14:55 <b>@</b> pos     | View<br>Results      |
| 401290609                  | GI <sub>2</sub> | administrator       |                           | 2020-10-29 13:16 <sup>1</sup> pos |                      |
| 401290603                  | GI2             | administrator       |                           | 2020-10-29 13:13 <b>D</b> pos     | ≎                    |
| 401290616                  | GI <sub>2</sub> | administrator       | $\sim$                    | 2020-10-29 11:26<br>nea           | Options              |
|                            | K<br>$\lt$      | Page 1 of 2         | $\times$<br>$\rightarrow$ |                                   | ⇐                    |
| Remove Filter              |                 | <b>Print Report</b> | Save Report               | Search                            | Log Out              |

<span id="page-57-1"></span>**Slika 49. Primer ekrana View Results (Prikaz rezultata).**

Sledeće informacije su dostupne za svaki izvedeni test [\(Slika](#page-57-0) 48):

- Sample ID (ID uzorka)
- Assay (Ispitivanje) (naziv ispitivanja tj. "GI2" za Gastrointestinal Panel 2)
- Operator ID (ID korisnika)
- Mod (analitički modul na kom je izvršen test)
- Date/Time (Datum/Vreme) (datum i vreme završetka testa)
- Result (Rezultat) (ishod testa: positive [pos] (pozitivno), positive with warning [pos\*] (pozitivno sa upozorenjem), negative [neg] (negativno), failed [fail] (nije uspelo) ili successful [suc] (uspešno))

**Napomena:** Ako je opcija **User Access Control** (Kontrola korisničkog pristupa) omogućena na analizatoru QIAstat‑Dx Analyzer 1.0 ili QIAstat‑Dx Analyzer 2.0, podaci za koje korisnik nema prava pristupa će biti sakriveni zvezdicama.

Izaberite jedan ili više rezultata testa tako što ćete pritisnuti **sivi krug** sa leve strane ID-a uzorka. Pored **izabranih** rezultata pojaviće se oznaka potvrde. Poništite izbor rezultata testa tako što ćete pritisnuti tu **kvačicu.** Kompletna lista rezultata se može izabrati pritiskom na **krug sa kvačicom** u gornjem redu ([Slika](#page-58-0) 50).

| administrator       |                 | <b>Test Results</b> |                            |                                     | 13:02 2020-10-30     |
|---------------------|-----------------|---------------------|----------------------------|-------------------------------------|----------------------|
| $\sim$<br>Available |                 | Not installed       | Not installed              | Not installed                       | D<br><b>Run Test</b> |
| Sample ID<br>[V     | Assay           | Operator ID         | Date/Time<br>Mod           | Result                              |                      |
| 2430362             | GI2             | administrator       | 1                          | 2020-10-30 12:57<br>$\bigoplus$ pos | 挂                    |
| 502300587           | GI <sub>2</sub> | administrator       |                            | 2020-10-29 14:55<br>pos             | View<br>Results      |
| 401290609           | GI2             | administrator       | $\overline{\phantom{a}}$   | 2020-10-29 13:16<br>pos             |                      |
| 401290603           | GI <sub>2</sub> | administrator       |                            | 2020-10-29 13:13<br>Ð<br>pos        | ≎                    |
| 401290616           | GI <sub>2</sub> | administrator       |                            | 2020-10-29 11:26<br>nea             | Options              |
|                     | K<br>$\lt$      | Page 1 of 2         | $\lambda$<br>$\mathcal{P}$ |                                     |                      |
| Remove Filter       |                 | <b>Print Report</b> | Save Report                | Search                              | Log Out              |

<span id="page-58-0"></span>**Slika 50. Primer biranja opcije Test Results (Rezultati testa) na ekranu View Results (Prikaz rezultata).**

Pritisnite bilo gde u redu testa za pregled rezultata za određeni test.

Pritisnite naslov kolone (npr., **Sample ID** (ID oznaka uzorka)) da biste sortirali listu po rastućem ili opadajućem redosledu prema tom parametru. Lista istovremeno može da se sortira prema samo jednoj koloni.

U koloni **Result** (Rezultat) prikazuje se ishod svakog testa ([Tabela 2](#page-59-0)):

<span id="page-59-0"></span>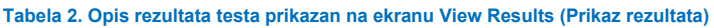

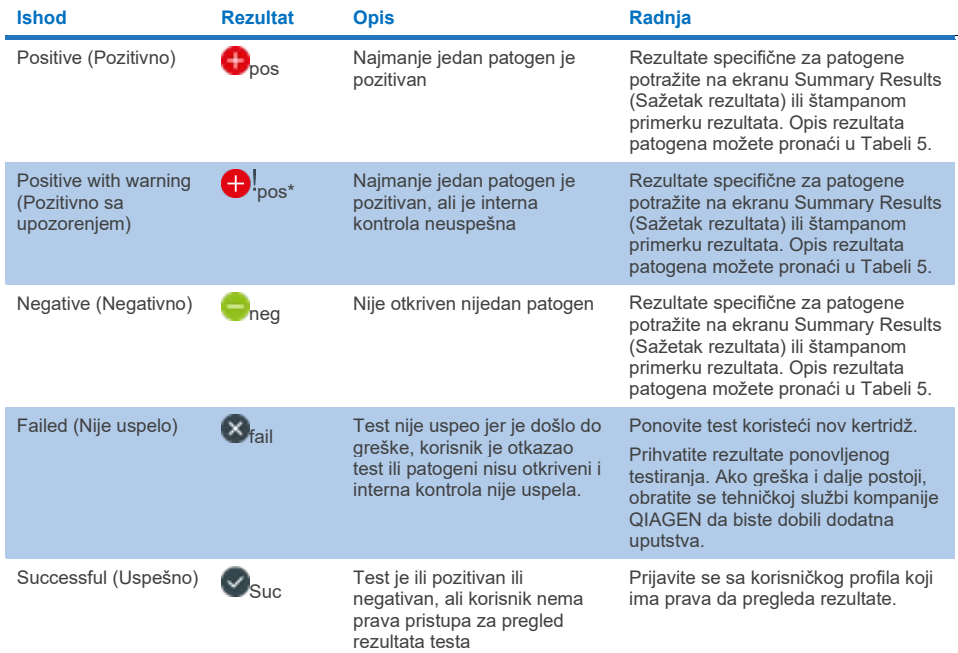

Uverite se da je štampač povezan sa analizatorom QIAstat‑Dx Analyzer 1.0 i da je instaliran odgovarajući upravljački program. Pritisnite **Print Report** (Štampaj izveštaj) da biste odštampali jedan ili više izveštaja za jedan ili više odabranih rezultata.

Pritisnite **Save Report** (Sačuvaj izveštaj) da biste sačuvali izveštaj(e) za izabrani(e) rezultat(e) u PDF formatu na eksterni USB skladišni uređaj.

Izaberite tip izveštaja: **List of Tests** (Lista testova) ili **Test Reports** (Izveštaji o testu).

Pritisnite **Search** (Pretraži) da biste pretražili rezultate testa prema Sample ID (ID uzorka), Assay (Ispitivanje) i Operator ID (ID rukovaoca). Unesite nisku za pretragu pomoću virtuelne tastature i pritisnite **Enter** da biste započeli pretragu. U rezultatima pretrage biće prikazani samo podaci koji sadrže tekst za pretragu.

Ako je lista rezultata filtrirana, pretraga će se odnositi samo na filtriranu listu. Pritisnite i zadržite naslov kolone da biste primenili filter na osnovu tog parametra. Za neke parametre, kao što je **Sample ID** (ID uzorka), prikazaće se virtuelna tastatura kako bi mogla da se unese niska za pretragu za filter.

Za druge parametre, kao što je **Assay** (Ispitivanje), otvoriće se okvir dijaloga sa listom ispitivanja sačuvanih u spremištu. Izaberite jedan ili više ispitivanja da biste filtrirali samo testove obavljene sa izabranim ispitivanjima.

Simbol T sa leve strane naslova kolone ukazuje na to da je filter te kolone aktivan.

Filter možete da uklonite tako što ćete pritisnuti **Remove Filter** (Ukloni filter) na traci podmenija.

### Izvoz rezultata na USB disk

Sa bilo koje kartice na ekranu **View Results** (Prikaz rezultata) izaberite **Save Report**  (Sačuvaj izveštaj) da biste izvezli i sačuvali kopiju rezultata testa u PDF formatu na USB disk. USB ulaz se nalazi na prednjoj strani analizatora QIAstat‑Dx Analyzer 1.0 ili QIAstat‑Dx Analyzer 2.0.

### Štampanje rezultata

Uverite se da je štampač povezan sa analizatorom QIAstat‑Dx Analyzer 1.0 ili QIAstat‑Dx Analyzer 2.0 i da je instaliran odgovarajući upravljački program. Pritisnite **Print Report**  (Štampaj izveštaj) da biste poslali kopiju rezultata testa štampaču.

## Tumačenje rezultata uzoraka

Rezultat za određeni gastrointestinalni organizam tumači se kao "Positive" (Pozitivan) kada je odgovarajuće ispitivanje PCR pozitivno, osim kod EPEC-a, STEC-a i *E. coli* O157. Tumačenje rezultata za EPEC, STEC i *E. Coli* O157 prati obrazloženje koje je navedeno u [Tabeli 3](#page-62-0) u nastavku.

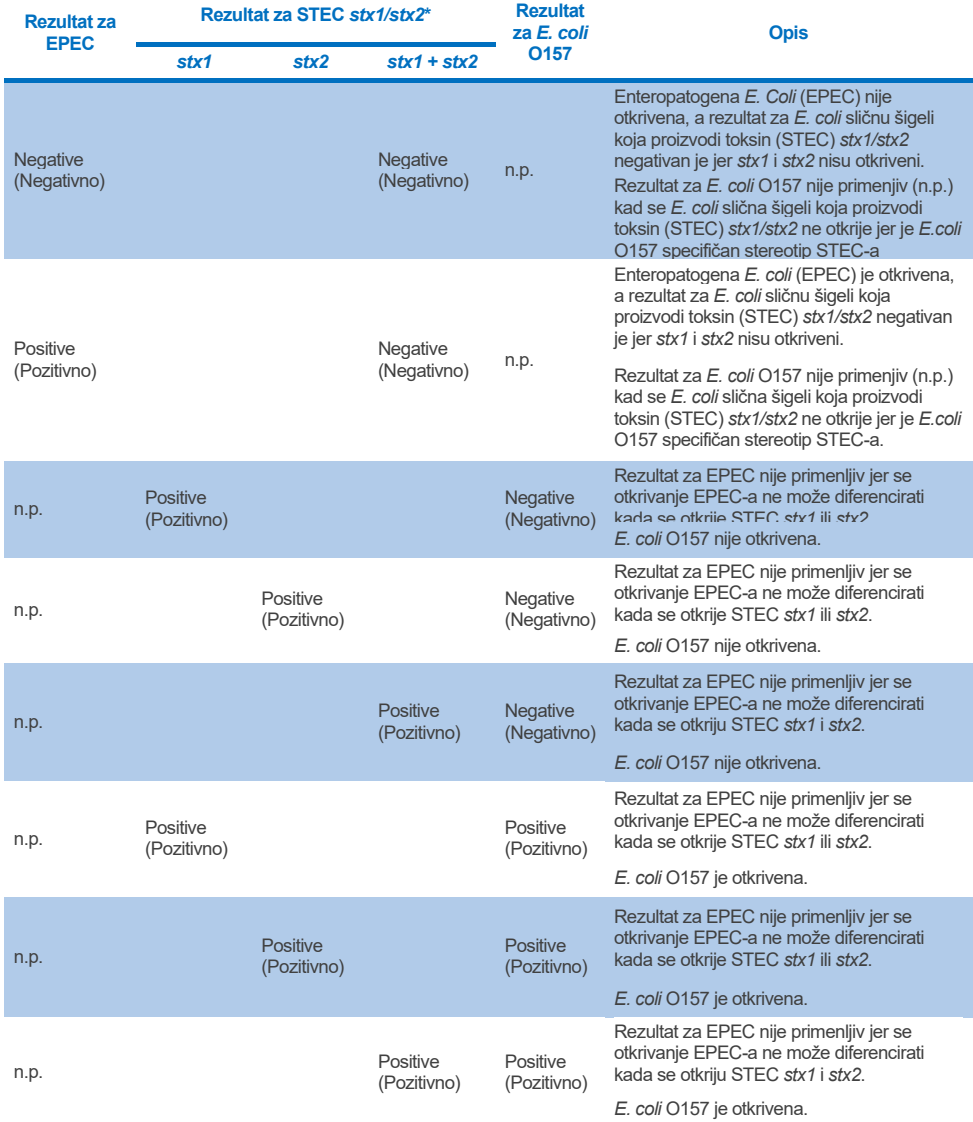

#### <span id="page-62-0"></span>**Tabela 3. Tumačenje rezultata za EPEC, STEC i** *E. coli* **O157**

\***Napomena:** Kriva amplifikacije, EP i Ct vrednosti, kad se STEC *stx1* + *stx2,* otkriju odgovaraju samo STEC *stx2*.

Rezultati interne kontrole se tumače u skladu sa [Tabelom 4.](#page-63-0)

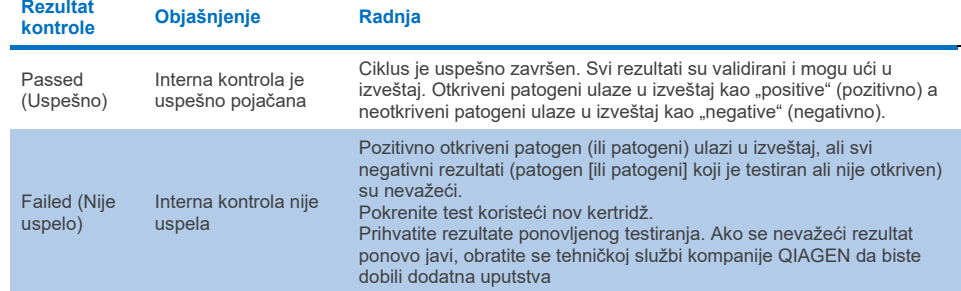

#### <span id="page-63-0"></span>**Tabela 4. Tumačenje rezultata interne kontrole**

Softver obezbeđuje sveobuhvatne rezultate testova ([Tabela 2](#page-59-0)), kao i rezultate pojedinačnih patogena. Mogući rezultati za svaki organizam obuhvataju Detected/Positive (Otkriveno/pozitivno), Not Detected/Negative (Nije otkriveno / negativno), N/A (n.p.) i Invalid (Nevažeće) [\(Tabela 5](#page-64-0)). Ako interna kontrola nije uspela i nije otkriven pozitivan signal ili ako dođe do greške sa instrumentom, rezultati patogena se neće navesti.

#### <span id="page-64-0"></span>**Tabela 5. Opis rezultata patogena prikazanih na ekranu Summary Result (Sažetak rezultata) i štampanom primerku rezultata**

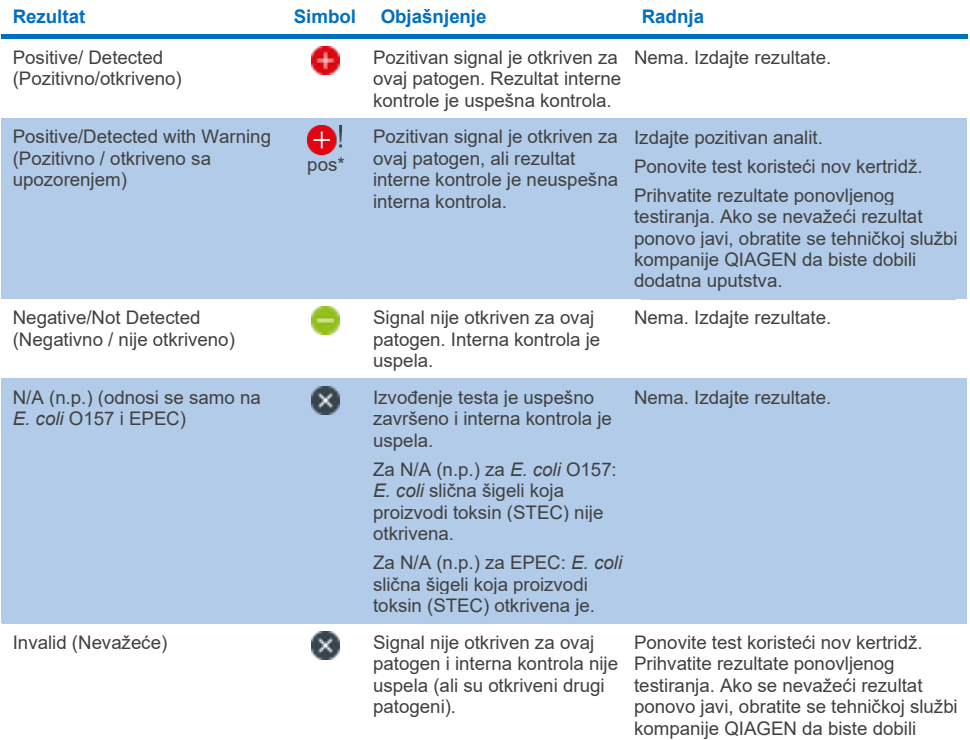

dodatna uputstva.

# Tumačenje rezultata na analizatoru QIAstat‑Dx Rise

### Pregled rezultata na analizatoru QIAstat‑Dx Rise

Analizator QIAstat‑Dx Rise automatski tumači i čuva rezultate testa. Kada se izvođenje testa završi, rezultati se mogu pregledati na ekranu **Results** (Rezultati) sa sažetkom [\(Slika](#page-65-0) 51).

**Napomena**: Vidljive informacije zavise od prava pristupa rukovaoca.

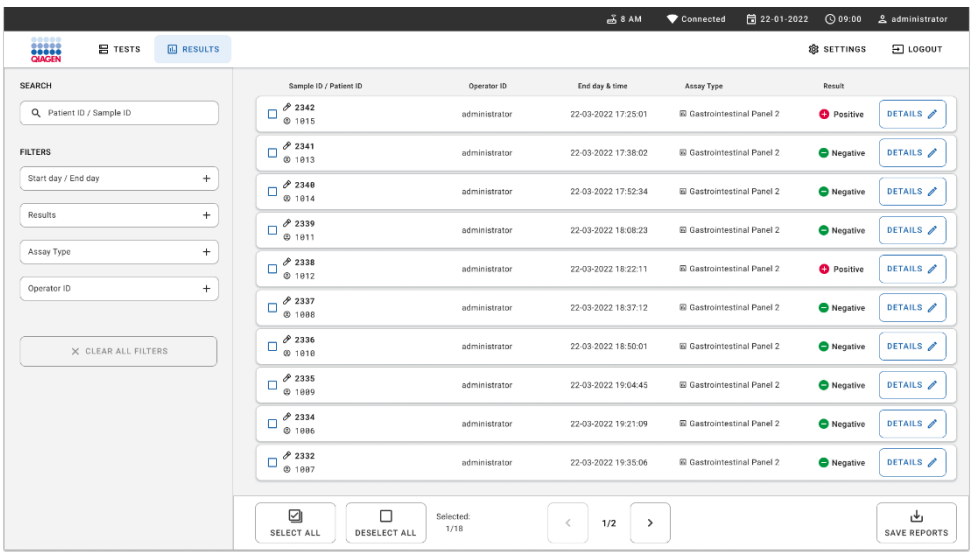

#### <span id="page-65-0"></span>**Slika 51. Ekran sa sažetkom rezultata.**

Na glavnom delu ekrana se nalazi pregled izvedenih testova i rezultati su označeni bojama i simbolima:

- Otkriven je najmanje jedan patogen u uzorku, reč Positive (Pozitivno) je prikazana u koloni sa rezultatima, a pre nje je prikazan znak  $\bigoplus$ .
- Ako patogen nije otkriven, a interna kontrola je važeća, reč Negative (Negativno) je prikazana u koloni sa rezultatima, a pre nje je prikazan znak .
- Ako je otkriven najmanje jedan patogen u uzorku, a interna kontrola je nevažeća, izraz Positive with warning (Pozitivno sa upozorenjem) prikazan je u koloni sa rezultatima, a pre njega je prikazan znak  $\bigcirc$ !.
- Ukoliko test nije uspešno obavljen, prikazuje se poruka "Failed" (Nije uspelo) iza koje sledi određeni kôd greške.

Na ekranu su prikazani podaci o testu u nastavku [\(Slika](#page-58-0) 50):

- Sample ID/Patient ID (ID uzorka / ID pacijenta)
- Operator ID (ID korisnika)
- End day and time (Vreme i datum završetka)
- Assay Type (Tip ispitivanja)

### Prikazivanje pojedinosti o testu

U zavisnosti od prava pristupa rukovaoca, dostupni su dodatni podaci o ispitivanju preko dugmeta **Details** (Pojedinosti) sa desne strane ekrana (npr. dijagrami amplifikacije i pojedinosti o testu) [\(Slika](#page-66-0) 52).

|                                                    |                                |                                              |                                             |                                          |                                            | $-3.8$ AM                                           | □ 22-01-2021      | <b>CO9:00 AM</b>      | & User Name               |  |
|----------------------------------------------------|--------------------------------|----------------------------------------------|---------------------------------------------|------------------------------------------|--------------------------------------------|-----------------------------------------------------|-------------------|-----------------------|---------------------------|--|
| <b>SASER</b><br><b>吕 TESTS</b>                     | <b>ED RESULTS</b>              |                                              |                                             |                                          |                                            |                                                     |                   | SETTINGS              | 日 LOGOUT                  |  |
| $\leftarrow$<br><b>RESULTS</b><br>$\rightarrow$    | <b>DETAILS</b>                 |                                              |                                             |                                          |                                            |                                                     |                   |                       |                           |  |
| Assay Type<br>OlAstat-Dx® Gastrointestinal Panel 2 |                                | Sample Type<br>Cary Blair                    | Sample 10<br>998127319392                   | <b>Test Result</b><br><b>O</b> Positive  | Internal Control<br>Passed                 | Test status<br>Completed                            |                   |                       |                           |  |
| DETECTED                                           |                                |                                              |                                             |                                          | <b>Tested viruses</b>                      |                                                     |                   |                       |                           |  |
| Norovirus GI/GII                                   |                                |                                              |                                             |                                          | Human Adenovirus F40/F41                   |                                                     | Not detected      |                       |                           |  |
|                                                    |                                |                                              |                                             | Rotavirus A                              |                                            | Not detected                                        |                   |                       |                           |  |
| Sapovirus (GI, GII, GIV, GV)                       |                                |                                              |                                             |                                          | Norovirus GI/GII                           |                                                     | O Detected        | Ct/EP: 37.1 / 102.154 |                           |  |
|                                                    |                                |                                              |                                             |                                          | O Detected<br>Sapovirus (GI, GII, GIV, GV) |                                                     |                   | Ct/EP: 37.1 / 102.154 |                           |  |
| Enterotoxigenic E. coli (ETECT) It/st              |                                |                                              |                                             |                                          | Astrovirus                                 |                                                     | <b>O</b> Invalid  |                       |                           |  |
|                                                    |                                |                                              |                                             |                                          | <b>Tested bacteria</b>                     |                                                     |                   |                       |                           |  |
|                                                    |                                |                                              |                                             |                                          | Enteroinvasive E. coli (EIEC)/Shigella     |                                                     | Not detected      |                       |                           |  |
|                                                    |                                |                                              |                                             |                                          | Enterotoxigenic E. coli (ETEC) It/st       |                                                     | <b>O</b> Detected |                       | Ct/EP: 37.1 / 102.154     |  |
|                                                    |                                |                                              |                                             |                                          | Enteropathogenic E. coli (EPEC)            |                                                     | Not detected      |                       |                           |  |
|                                                    |                                |                                              |                                             |                                          |                                            | Campylobacter spp.(C.jejuni, C.upsaliensis, C.coli) | Not detected      |                       |                           |  |
|                                                    |                                |                                              |                                             |                                          | Yersinia enterocolitica                    |                                                     | Not detected      |                       |                           |  |
| <b>TEST DETAILS</b>                                |                                |                                              |                                             |                                          | Salmonella spo                             |                                                     | Not detected      |                       |                           |  |
| Patinet ID                                         | Cardridge SN                   | <b>SW Version</b><br>2.3.0 build 6406        | <b>ADF</b> Version<br>1.1                   |                                          | Vibrio vulnificus                          |                                                     | Not detected      |                       |                           |  |
| 4563463436346634                                   | 18004016                       |                                              |                                             |                                          | Vibrio parahaemolyticus                    |                                                     | Not detected      |                       |                           |  |
|                                                    | Cardridge Load date            | Instrument SN                                | Analitical module SN                        |                                          | Clostridium difficile (tcdA/tcdB)          |                                                     | Not detected      |                       |                           |  |
| Cardridge Expiration Date<br>2020-12-31-00:00      | 2020-12-31-02:40               | 1231241241                                   | 3453324                                     | Shiga-like toxin producing E.coli (STEC) |                                            | Not detected                                        |                   |                       |                           |  |
|                                                    |                                |                                              |                                             |                                          |                                            | Shiga-like texin producing E.coli (STEC) 0157:H7    | Not detected      |                       |                           |  |
| Cardridge LOT<br>180004                            | Operator Name<br>administrator | Test Start Date and Time<br>2020-06-26 11:30 | <b>Test Execution Time</b><br>72 min 56 sec |                                          | Plesimonas shigelloides                    |                                                     | Not detected      |                       |                           |  |
|                                                    |                                |                                              |                                             |                                          |                                            | v                                                   |                   | $\hat{\phantom{a}}$   |                           |  |
|                                                    |                                |                                              |                                             |                                          |                                            |                                                     |                   |                       |                           |  |
| <b>SUMMARY</b>                                     |                                | <b>AMPLIFICATION CURVES</b>                  |                                             |                                          |                                            |                                                     |                   |                       | تطع<br><b>SAVE REPORT</b> |  |

<span id="page-66-0"></span>**Slika 52. Ekran sa pojedinostima o testu.**

U gornjem delu ekrana prikazane su opšte informacije o testu. Obuhvataju tip ispitivanja i uzorka, ID uzorka, sveobuhvatne rezultate testova, status interne kontrole i status testa.

U levom delu ekrana prikazani su svi otkriveni patogeni, a u središnjem delu ekrana prikazani su svi patogeni koje ispitivanje može da otkrije.

**Napomena**: Kategorije i vrste prikazanih patogena zavise od korišćenog ispitivanja.

Na desnoj strani ekrana prikazane su pojedinosti o testu u nastavku: ID uzorka, ID rukovaoca, broj lota kertridža, serijski broj kertridža, datum roka upotreba kertridža, datum i vreme ubacivanja kertridža, datum i vreme izvođenja testa, trajanje izvođenja testa, verzija softvera i ADF-a i serijski broj analitičkog modula.

# Pregled krivih amplifikacije

Da biste pregledali krive amplifikacije testa, pritisnite karticu Amplification Curves (Krive amplifikacije) u dnu ekrana [\(Slika](#page-67-0) 53).

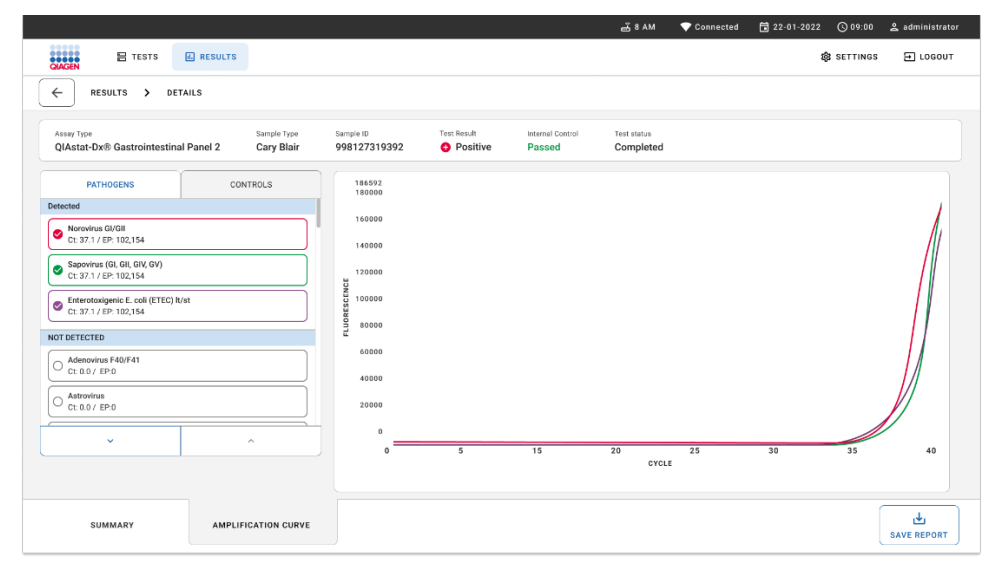

<span id="page-67-0"></span>**Slika 53. Ekran sa Amplification Curves (Krivama amplifikacije).**

Pritisnite karticu PATHOGENS (PATOGENI) na levoj strani za prikaz dijagrama koji odgovaraju testiranim patogenima. Pritisnite naziv patogena za izbor patogena koji će biti prikazani na dijagramu amplifikacije. Moguće je izabrati jedan, više ili nijedan patogen. Svakom patogenu na izabranoj listi biće dodeljena boja koja odgovara krivoj amplifikacije povezanoj sa tim patogenom. Neizabrani patogeni neće biti prikazani.

Odgovarajuće vrednosti  $C_T$  i vrednosti fluorescencije parametra praćenja prikazane su ispod naziva svakog patogena. Patogeni su grupisani u "detected" (otkriveni) i "not detected" (nisu otkriveni).

Rezultati "Equivocal" (Ekvivokalno) nisu primenljivi za QIAstat-Dx Gastrointestinal Panel 2. Zato će lista "Equivocal" (Ekvivokalno) uvek biti prazna.

Pritisnite karticu CONTROLS (KONTROLE) na levoj strani da biste pregledali kontrole i izabrali koje kontrole će biti prikazane na dijagramu amplifikacije.

# Pregledanje rezultata iz prethodnih testova

Da biste pregledali rezultate iz prethodnih testova koji su sačuvani u spremištu rezultata, koristite funkciju pretraživanja na ekranu sa glavnim menijem [\(Slika](#page-68-0) 54).

**Napomena**: Funkcija je možda ograničena ili onemogućena u postavkama korisničkog profila.

|                                         |                                  |                                      |                  | $-3.8$ AM           | 日 22-01-2022<br>Connected          | $Q_{09:00}$        | 2 administrator             |
|-----------------------------------------|----------------------------------|--------------------------------------|------------------|---------------------|------------------------------------|--------------------|-----------------------------|
| <b>ESSEN</b><br>GMGEN<br><b>吕 TESTS</b> | <b>IQ RESULTS</b>                |                                      |                  |                     |                                    | <b>88 SETTINGS</b> | 日 LOGOUT                    |
| <b>SEARCH</b>                           |                                  | Sample ID / Patient ID               | Operator ID      | End day & time      | Assay Type                         | Result             |                             |
| Q Patient ID / Sample ID                |                                  | 0.2342<br>o<br>@ 1015                | administrator    | 22-03-2022 17:25:01 | E Gastrointestinal Panel 2         | <b>O</b> Positive  | DETAILS /                   |
| <b>FILTERS</b>                          |                                  | 82341<br>ο<br>@1013                  | administrator    | 22-03-2022 17:38:02 | El Gastrointestinal Panel 2        | Negative           | DETAILS /                   |
| Start day / End day                     | $\begin{array}{c} + \end{array}$ | 02340<br>о<br>@1014                  | administrator    | 22-03-2022 17:52:34 | El Gastrointestinal Panel 2        | Negative           | DETAILS /                   |
| Results                                 | $\begin{array}{c} + \end{array}$ | 0.2339<br>о<br>@1011                 | administrator    | 22-03-2022 18:08:23 | E Gastrointestinal Panel 2         | <b>O</b> Negative  | DETAILS /                   |
| Assay Type                              | $\begin{array}{c} + \end{array}$ | 0.2338<br>о<br>@1012                 | administrator    | 22-03-2022 18:22:11 | <b>El Gastrointestinal Panel 2</b> | <b>O</b> Positive  | DETAILS /                   |
| Operator ID                             | $+$                              | 82337<br>α<br><b>© 1888</b>          | administrator    | 22-03-2022 18:37:12 | El Gastrointestinal Panel 2        | Negative           | DETAILS /                   |
| X CLEAR ALL FILTERS                     |                                  | 0.2336<br>о<br>@1010                 | administrator    | 22-03-2022 18:50:01 | El Gastrointestinal Panel 2        | <b>O</b> Negative  | DETAILS /                   |
|                                         |                                  | 0.2335<br>ο<br>@1009                 | administrator    | 22-03-2022 19:04:45 | E Gastrointestinal Panel 2         | <b>O</b> Negative  | DETAILS /                   |
|                                         |                                  | 0.2334<br>o<br>@1006                 | administrator    | 22-03-2022 19:21:09 | El Gastrointestinal Panel 2        | <b>O</b> Negative  | DETAILS /                   |
|                                         |                                  | 0.2332<br>α<br>@ 1887                | administrator    | 22-03-2022 19:35:06 | E Gastrointestinal Panel 2         | Negative           | DETAILS /                   |
|                                         |                                  | ☑<br>П<br>DESELECT ALL<br>SELECT ALL | Selected<br>1/18 | $\,<\,$<br>1/2<br>> |                                    |                    | رىلى<br><b>SAVE REPORTS</b> |

<span id="page-68-0"></span>**Slika 54. Funkcija pretraživanja na ekranu sa rezultatima.**

# Izvoz rezultata na USB uređaj za skladištenje

Na ekranu **Results** (Rezultati) izaberite pojedinačne stavke ili sve stavke pomoću dugmeta **Select All** (Izaberi sve) da biste izvezli i sačuvali primerak izveštaja o testu u PDF formatu na USB skladišnom uređaju [\(Slika](#page-68-0) 54). USB port se nalazi na prednjoj i zadnjoj strani instrumenta.

**Napomena**: USB uređaj za skladištenje preporučuje se samo za kratkotrajno čuvanje i prenos podataka. Korišćenje USB skladišnog uređaja podleže ograničenjima (npr. kapacitet memorije ili rizik od zamene podataka), što treba uzeti u obzir pre upotrebe.

# Kontrola kvaliteta

# Tumačenje interne kontrole

Kertridž QIAstat-Dx Gastrointestinal Panel Cartridge sadrži internu kontrolu kompletnog procesa, što je titrovana gljivica *Schizosaccharomyces pombe*. *Schizosaccharomyces pombe* je kvasac (gljivica) koja se nalazi u kertridžu u osušenom obliku i rehidrira se nakon ubacivanja uzorka. Materijal interne kontrole verifikuje sve korake procesa analize, uključujući homogenizaciju uzorka, lizu virusnih i ćelijskih struktura (hemijskim i mehaničkim razbijanjem), prečišćavanje nukleinske kiseline, reverznu transkripciju i real-time PCR.

Uspešan rezultat interne kontrole znači da su svi procesni koraci koje je izvršio kertridž QIAstat‑Dx Gastrointestinal Panel Cartridge bili uspešni.

Neuspešan rezultat interne kontrole ne negira nijedan pozitivan rezultat za otkrivene i identifikovane ciljne organizme, ali poništava sve negativne rezultate u analizi. Zato je potrebno ponoviti test ako je signal interne kontrole negativan.

# Informacije o spoljnoj kontroli

Svi zahtevi u pogledu spoljne kontrole kvaliteta i testiranje potrebno je da budu u skladu sa lokalnim, državnim i federalnim propisima ili organizacijama za akreditaciju i potrebno je da prate standardne korisničke procedure kontrole kvaliteta laboratorije.

# **Ograničenja**

- Rezultati dobijeni pomoću gastrointestinalnog panela QIAstat-Dx Gastrointestinal Panel 2 nisu namenjeni da se koriste kao jedina osnova za dijagnozu, lečenje i donošenje drugih odluka koje se tiču pacijenta.
- Samo na recept.
- Učinak ovog testa potvrđen je samo sa ljudskom stolicom prikupljenom u Cary-Blair transportnom medijumu u skladu sa uputstvom proizvođača medijuma. Nije potvrđen za upotrebu sa drugim transportnim medijumima za stolicu, rektalnim brisevima, neobrađenom stolicom, vomitusom ili endoskopskim aspiratima stolice.
- Gastrointestinalni panel QIAstat-Dx Gastrointestinal Panel 2 ne treba koristiti za testiranje Cary-Blair bočica iz sredstava za prikupljanje koji su prepunjeni stolicom. Trebalo bi koristiti samo stolicu resuspendovanu prema uputstvu proizvođača sredstva za prikupljanje.
- Učinak ovog testa nije utvrđen za pacijente koji nemaju znakove i simptome bolesti gastrointestinalnog trakta.
- Rezultati ovog testa moraju da budu u korelaciji sa kliničkom istorijom, epidemiološkim podacima i drugim podacima dostupnim lekaru koji pregleda pacijenta. Usled visoke stope asimptomatskog prenosa *Clostridium difficile*, naročito kod veoma male dece i hospitalizovanih pacijenata, otkrivanje toksigene gljivice *C. difficile* potrebno je tumačiti u kontekstu smernica koje su osmislili ustanova za testiranje ili neki drugi stručnjaci.
- Pozitivni rezultati ne isključuju koinfekciju organizmima koji nisu obuhvaćeni gastrointestinalnim panelom QIAstat‑Dx Gastrointestinal Panel 2. Otkriveni agens možda nije presudan uzrok bolesti.
- Negativni rezultati ne isključuju mogućnost infekcije gastrointestinalnog trakta. Ovo ispitivanje ne otkriva sve agense akutne gastrointestinalne infekcije i senzitivnost se u nekim kliničkim uslovima može razlikovati od one koja je opisana u uputstvu za upotrebu.
- Negativan rezultat dobijen gastrointestinalnim panelom QIAstat-Dx Gastrointestinal Panel 2 ne isključuje infektivnu prirodu sindroma. Negativan rezultat ispitivanja može nastati usled nekoliko faktora i njihovih kombinacija, uključujući greške prilikom rukovanja uzorkom, varijacije u sekvencama nukleinske kiseline na koje je ciljalo ispitivanje, infekcije organizmima koji nisu deo ispitivanja, nivoe uključenih organizama
koji su ispod ograničenja detekcije za ispitivanje i uzimanje određenih lekova (npr. kalcijum-karbonata).

- Gastrointestinalni panel QIAstat-Dx Gastrointestinal Panel 2 nije predviđen za testiranje uzoraka koji nisu navedeni u ovom uputstvu za upotrebu. Karakteristike učinka testa su utvrđene samo kod nekonzervisanih uzoraka stolice koji su resuspendovani u Cary-Blair transportnom medijumu.
- Gastrointestinalni panel QIAstat-Dx Gastrointestinal Panel 2 namenjen je za upotrebu zajedno sa kulturom za oporavljanje organizma po standardu zdravstvene nege i testiranjem serotipske i/ili antimikrobne osetljivosti, gde je primenljivo.
- Rezultate gastrointestinalnog panela QIAstat-Dx Gastrointestinal Panel 2 mora da tumači obučeni zdravstveni radnik u kontekstu svih relevantnih kliničkih, laboratorijskih i epidemioloških nalaza.
- Gastrointestinalni panel QIAstat-Dx Gastrointestinal Panel 2 može se koristiti samo sa analizatorima QIAstat‑Dx Analyzer 1.0, QIAstat‑Dx Analyzer 2.0 i QIAstat‑Dx Rise.
- Identifikacija višestrukih dijarejnih patotipa *E. coli* ranije se oslanjala na fenotipske karakteristike, kao što su obrasci vezivanja ili toksigeničnost u određenim linijskim ćelijama kulture tkiva. Gastrointestinalni panel QIAstat‑Dx Gastrointestinal Panel 2 cilja genske karakteristike determinanti većine sojeva patogena tih organizama, ali postoji mogućnost da neće otkriti sve sojeve koji imaju fenotipske karakteristike patotipa. Gastrointestinalni panel QIAstat‑Dx Gastrointestinal Panel 2 naročito otkriva samo sojeve enteroagregativne *E. coli* (EAEC) koji nose markere *aggR* i/ili *aatA* na plazmidu pAA (agregativno vezivanje); ne otkriva sve sojeve koji imaju obrazac agregativnog vezivanja.
- Markeri virulentnosti gena povezani sa dijarejnim patotipovima *E.coli*/*Shigella* obično se prenose na prenosivim genetičkim elementima (mobile genetic element, MGE) koji se mogu prenositi horizontalno između različitih sojeva, te rezultati "Detected" (Otkriveno) za više dijarejnih patotipova *E. coli*/*Shigella* mogu biti usled koinfekcije sa više patotipova ili, što je ređe, mogu biti usled prisustva jednog organizma koji sadrži gene karakteristične za više patotipova. Primer drugog je hibridni ETEC/STEC sojeva *E. coli* iz 2019. godine pronađenih u Švedskoj[\\*.](#page-72-0)

<span id="page-72-0"></span><sup>\*</sup> Bai X, Zhang J, Ambikan A, et al. Molecular Characterization and Comparative Genomics of Clinical Hybrid Shiga Toxin-Producing and Enterotoxigenic *Escherichia coli* (STEC/ETEC) Strains in Sweden. Sci Rep. 2019;9(1):5619. Published 2019 Apr 4. doi:10.1038/s41598-019-42122-z

- Gastrointestinalni panel QIAstat-Dx Gastrointestinal Panel 2 otkriva toplotno stabilne varijante toksina (ST1a i ST1b) i toplotno labilan toksin (LT) enterotoksigene *E. coli*  (ETEC), koji su povezani sa bolešću kod ljudi. Na toksin varijante LT-II (strukturno sličan LT) i toksin STB/ST2 (strukturno različit od ST1) ne ciljaju dizajni oligunukleotida ETEC-a i za te toksine nije utvrđeno da su važni za ljudsku bolest.
- Gastrointestinalni panel QIAstat-Dx Gastrointestinal Panel 2 otkriva enteropatogenu *E. coli* (EPEC) ciljanjem na gen eae, koji kodira intimin (adhezin). Pošto neke *E. coli* slične šigeli koje proizvodi toksin (STEC) takođe nose *eae* (naročito sojevi identifikovani kao enterohemoragična *E. coli*; EHEC), gastrointestinalni panel QIAstat‑Dx Gastrointestinal Panel 2 ne može da razlikuje STEC koji sadrži *eae* i koinfekciju EPEC-om i STEC-om. Rezultat za EPEC stoga nije primenjiv (n.p.) i ne izdaje se za uzorke u kojoj je STEC takođe otkriven. U retkim slučajevima STEC se može izdati kao EPEC kada je STEC koji nosi *eae* (EHEC) prisutan u uzorku ispod ograničenja detekcije (Limit of Detection, LoD) jednog ili više dizajna oligonukleotida STEC-a (*stx1*/*stx2*). Utvrđeni su retki primeri kada drugi organizmi nose *eae*, npr. *Escherichia albertii* i *Shigella boydii*.
- Serotip 1 Shigella dysenteriae sadrži gen šigele koja proizvodi toksin (*stx*), koji je identičan genu *stx1* STEC-a. Geni stx nedavno su pronađeni u drugim vrstama *Shigella* (npr. *S. sonnei* i *S. flexneri*). Otkrivanje *Shigella* / enteroinvazivne *E. coli* (EIEC) i analita *stx1/stx2* STEC-a u istom uzorku može ukazivati na prisustvo vrste *Shigella*, kao što je *S. dysenteriae*. Prijavljeni su retki primeri kad su se otkrili geni šigele koja proizvodi toksin u drugim rodovima/vrstama, npr. *Acinetobacter haemolyticus*, *Enterobacter cloacae* i *Citrobacter freundii.*
- Prisustvo vrste *Shigella koja nosi gen stx1*, kao što je S*. dysenteriae* u uzorku izdaje se kao STEC *stx1* + *Shigella.* Rezultat za EPEC nije primenjiv (n.p.) usled prijave STEC-a. Gastrointestinalni panel QIAstat‑Dx Gastrointestinal Panel stoga neće izdati EPEC u slučaju koinfekcije sa vrstama *Shigella* koje nose gen stx1.
- Rezultat za *E. coli* O157 izdaje se samo kao specifična identifikacija serogrupe povezana sa STEC *stx1/stx2*. Iako su u ljudskoj stolici otkriveni sojevi koji nisu STEC O157, njihova uloga u bolesti nije utvrđena. Identifikovan je serotip O157 EPEC-a i gastrointestinalni panel QIAstat‑Dx Gastrointestinal Panel 2 otkriva ga (dizajnom

oligonukleotida EPEC-a) zbog prenosa gena *eae*. Rezultat za *E. coli* O157 nije primenjiv (n.p.) usled odsustva STEC-a.

- Gastrointestinalni panel QIAstat-Dx Gastrointestinal Panel 2 ne može da razlikuje infekcije sa jednim toksigenim STEC-om O157 ili retke koinfekcije STEC-om (koji nije O157) od stx-negativne E. coli O157, koji se otkriva i kao STEC O157.
- Ovaj test otkriva samo *Campylobacter jejuni*, *C. coli* i *C. upsaliensis* i ne razlikuje te tri vrste *Campylobacter*. Potrebno je dodatno testiranje da bi se te vrste razlikovale i da bi se otkrile druge vrste *Campylobacter* koje mogu da budu prisutne u uzorcima stolice. Naročito dizajn oligonukleotida za *Campylobacter upsaliensis* može unakrsno reagovati sa vrstama *Campylobacter C. lari* i *C. helveticus*.
- Negativan rezultat dobijen gastrointestinalnim panelom QIAstat-Dx Gastrointestinal Panel 2 ne isključuje mogućnost gastrointestinalne infekcije. Negativni rezultati testa se mogu dobiti usled varijanti sekvenci u području na koje cilja ispitivanje, prisustva inhibitora, tehničke greške, mešanja uzoraka ili infekcije izazvane organizmom koji panel ne otkriva. Na rezultate testa mogu da utiču i istovremena antimikrobna terapija ili nivoi organizma u uzorku ispod ograničenja detekcije za test. Negativni rezultati ne bi trebalo da se koriste kao jedina osnova za postavljanje dijagnoze, lečenje ili donošenje drugih odluka koje se tiče pacijenta.
- Kontaminacija organizmima i amplikonima može dovesti do pogrešnih rezultata za ovaj test. Posebnu pažnju treba obratiti na mere opreza u laboratoriji navedene u odeljku "Mere opreza u laboratoriji".
- Učinak gastrointestinalnog panela QIAstat-Dx Gastrointestinal Panel 2 nije utvrđen kod osoba koje su primile vakcinu protiv rotavirusa A. Nedavna oralna primena vakcine protiv rotavirusa A može dovesti do pozitivnih rezultata za rotavirus A ako je virus prešao u stolicu.
- Na osnovu dostupnih sekvenci postoji mogućnost da dizajn za *Cryptosporidium* neće delotvorno otkriti nekoliko vrsta *Cryptosporidium* ili određene varijante vrsta, uključujući *C. wrari*. Ove vrste se retko otkrivaju u ljudskim uzorcima.
- Postoji rizik od lažno negativnih rezultata usled prisustva sojeva sa varijabilnošću u sekvencama u ciljnim područjima dizajna oligonukleotida. Više informacija potražite u odeljku o inkluzivnosti testiranja ovog dokumenta.
- U studijama validacije nisu testirani svi serotipovi *Salmonella*. Međutim, ispitani su predstavnici 20 pretežnih serotipova koji su nedavno cirkulisali u SAD (Sažetak nacionalnog godišnjeg praćenja *Salmonella* iz 2016. godine Centra za kontrolu i prevenciju bolesti SAD) tokom studija analitičke reaktivnosti. *In silico* analiza sekvence potvrđuje otkrivanje svih podvrsta i serotipova *Salmonella.*
- Učinak ovog testa nije ispitan kod imunokompromitovanih pojedinaca.
- Nacionalni i lokalni nadležni organi za javno zdravlje objavili su u svojim jurisdikcijama smernice za obaveštavanje o bolestima koje se moraju prijaviti nadležnim organima, uključujući *Salmonella*, *Shigella*, *V. cholerae*, *E. coli* O157, enterotoksigenu *E. coli* (ETEC) *lt/st* i *E. coli* sličnu šigeli koja proizvodi toksin (STEC) *stx1/stx2*, u cilju određivanja potrebnih mera za proveru rezultata radi identifikacije i praćenja izbijanja bolesti. Laboratorije su dužne da se pridržavaju nacionalnih ili lokalnih propisa za podnošenje kliničkog materijala ili izolata za pozitivne uzorke nacionalnim laboratorijama za javno zdravlje.
- Postoji rizik od lažno pozitivnih vrednosti izazvanih unakrsnom kontaminacijom od strane ciljnih organizama, njihovih nukleinskih kiselina ili amplifikovanih proizvoda.
- Sve rezultate ispitivanja potrebno je koristiti i tumačiti u kontekstu kompletne kliničke procene kao pomoćno sredstvo prilikom postavljanja dijagnoze gastrointestinalne infekcije.
- Postoji rizik od lažno pozitivnih rezultata izazvanih nespecifičnim signalima u ispitivanju.
- Ciljni analiti (virus, bakterije ili sekvence parazitne nukleinske kiseline) mogu ostati *in vivo* nezavisno od vijabilnosti virusa, bakterije ili parazita. Otkrivanjem jednog ili više ciljnih analita ne garantuje se prisustvo odgovarajućih živih organizama ili da su odgovarajući organizmi uzročni agensi kliničkih simptoma.
- Otkrivanje sekvenci virusa, bakterije ili parazita zavisi od pravilnog uzimanja uzorka, njegovog rukovanja, transporta, čuvanja i pripreme (uključujući ekstrakciju). Nepoštovanje pravilnih postupaka u bilo kojem od navedenih koraka može dovesti do pogrešnih rezultata.
- Osnovni polimorfizmi u područjima za vezivanje prajmera mogu da utiču na ciljne organizme koji se otkrivaju i posledično na rezultate testova koji se vraćaju.
- Postoji rizik od lažno negativnih vrednosti usled nepravilnog uzimanja ili transporta uzoraka ili nepravilnog rukovanja uzorcima.
- Postoji rizik od lažno negativnih rezultata usled varijabilnosti u sekvencama soja/vrste u ciljnim organizmima ispitivanja, grešaka u proceduri, inhibitora amplifikacije u uzorcima ili neodgovarajućeg broja organizama za amplifikaciju.
- Učinak ovog testa nije uspostavljen za praćenje lečenja infekcije bilo kojim ciljnim mikroorganizmima.
- Pozitivne i negativne prediktivne vrednosti u visokoj meri zavise od prevalencije. Postoji veća verovatnoća da se jave lažno negativni rezultati testa ako je prevalenca bolesti visoka. Postoji veća verovatnoća da se jave lažno pozitivni rezultati testa ako je prevalenca bolesti niska.
- Dejstvo ometajućih supstanci ispitano je samo za one navedene na nalepnici u naznačenoj količini ili koncentraciji. Ometanje od strane supstanci koje nisu navedene u odeljku "Ometajuće supstance" u uputstvu za upotrebu može dovesti do netačnih rezultata.
- Unakrsna reaktivnost sa organizmima gastrointestinalnog trakta koji nisu navedeni u odeljku "Analitička specifičnost" uputstva za upotrebu može dovesti do netačnih rezultata.
- Ovaj test je kvalitativan i ne obezbeđuje kvantitativnu vrednost otkrivenog organizma koji je prisutan.
- Senzitivnost ispitivanja za otkrivanje *Cyclospora cayetanensis*, adenovirusa F41, *Entamoeba histolytica* i *Escherichia coli* slične šigeli koja proizvodi toksin (STEC) može se smanjiti do 3,16 puta ako se koristi radni proces sa polovinom ulazne zapremine uzorka (100 µl) naveden u Dodatku C.

# Karakteristike učinka

# Analitički učinak

Analitički učinak prikazan u nastavku utvrđen je na analizatoru QIAstat‑Dx Analyzer 1.0. Analizator QIAstat‑Dx Analyzer 2.0 koristi isti analitički modul kao analizator QIAstat‑Dx Analyzer 1.0, te analizator QIAstat‑Dx Analyzer 2.0 ne utiče na učinak.

Kad je u pitanju QIAstat‑Dx Rise, sprovedene su posebne studije koje pokazuju prenos i ponovljivost. Ostatak parametara analitičkog učinka prikazan u nastavku utvrđen je na analizatoru QIAstat‑Dx Analyzer 1.0. Analizator QIAstat‑Dx Rise koristi isti analitički modul kao analizator QIAstat‑Dx Analyzer 1.0, te analizator QIAstat‑Dx Rise ne utiče na učinak.

# Senzitivnost (Ograničenje detekcije)

Analitička senzitivnost ili ograničenje detekcije (Limit of Detection, LoD) se definiše kao najniža koncentracija na kojoj ≥ 95% testiranih uzoraka generiše pozitivnu reakciju.

Ograničenje detekcije (Limit of Detection, LoD) je ispitano za svaki ciljni patogeni organizam gastrointestinalnog panela QIAstat‑Dx Gastrointestinal Panel 2 pomoću ukupno 48 patogenih sojeva analizom serijskih razblaživanja analitičkih uzoraka pripremljenih iz izolata kulture komercijalnih dobavljača (npr. ZeptoMetrix® i ATCC®), potvrđenih kliničkih izolata ili veštačkih uzoraka za komercijalno nedostupno ciljne analite. Svaki testirani uzorak je pripremljen u matriksu ljudske stolice, koji se sastoji od skupa prethodno testiranih negativnih kliničkih uzoraka stolice koji su resuspendovani u Cary-Blair transportnom medijumu.

Svaki od 48 sojeva testiran je u matriksu ljudske stolice pripremljenom u skladu sa uputstvom proizvođača sredstva za prikupljanje Para-Pak C&S®.

Pojedinačne vrednosti ograničenja detekcije (Limit of Detection, LoD) za svaki ciljni organizam gastrointestinalnog panela QIAstat‑Dx Gastrointestinal Panel 2 prikazane su u [Tabeli 6.](#page-78-0)

#### <span id="page-78-0"></span>**Tabela 6. Vrednosti ograničenja detekcije (Limit of Detection, LoD) dobijene za različite gastrointestinalne ciljne sojeve koji su testirani gastrointestinalnim panelom QIAstat**‑**Dx Gastrointestinal Panel 2**

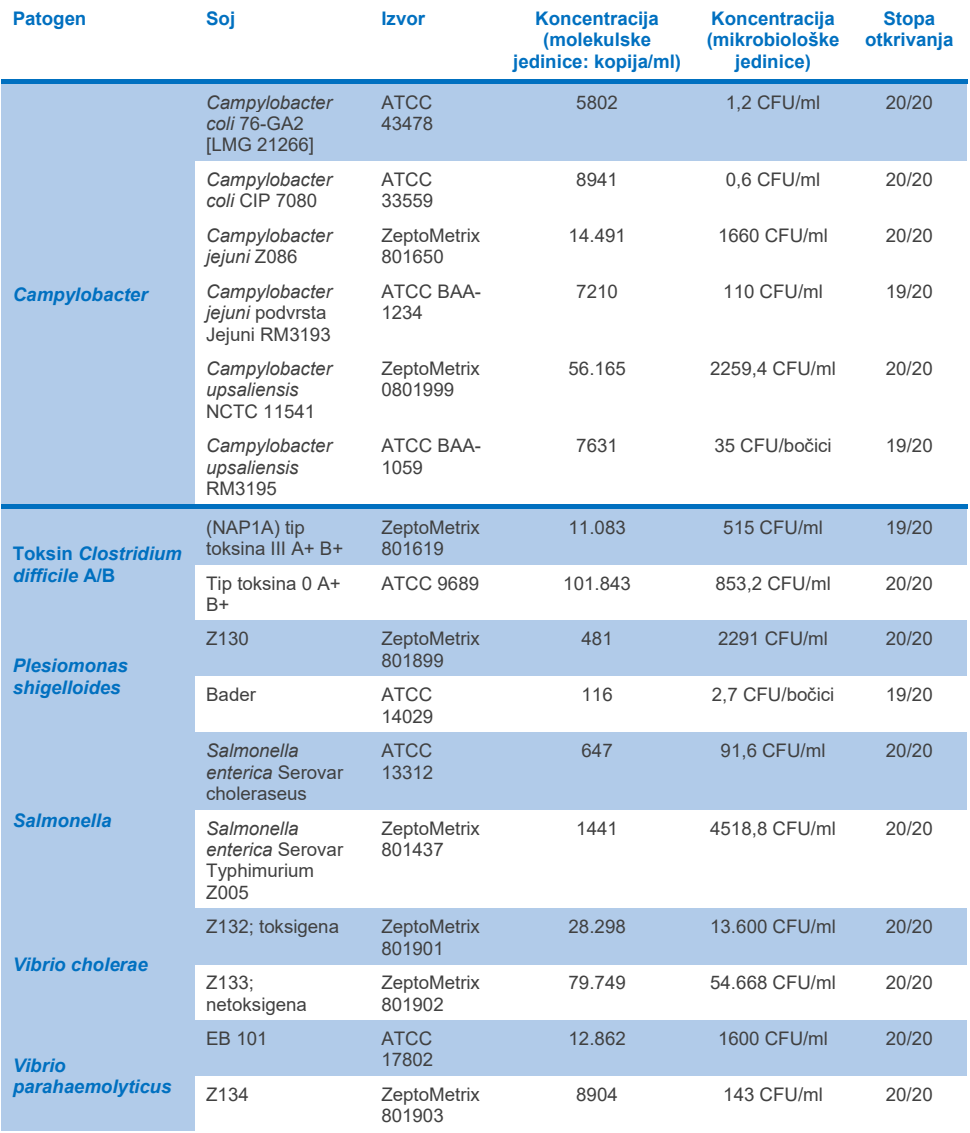

#### **(nastavak na sledećoj strani)**

#### **Tabela 6. Vrednosti ograničenja detekcije (Limit of Detection, LoD) dobijene za različite gastrointestinalne ciljne sojeve koji su testirani gastrointestinalnim panelom QIAstat**‑**Dx Gastrointestinal Panel 2 (nastavak sa prethodne strane)**

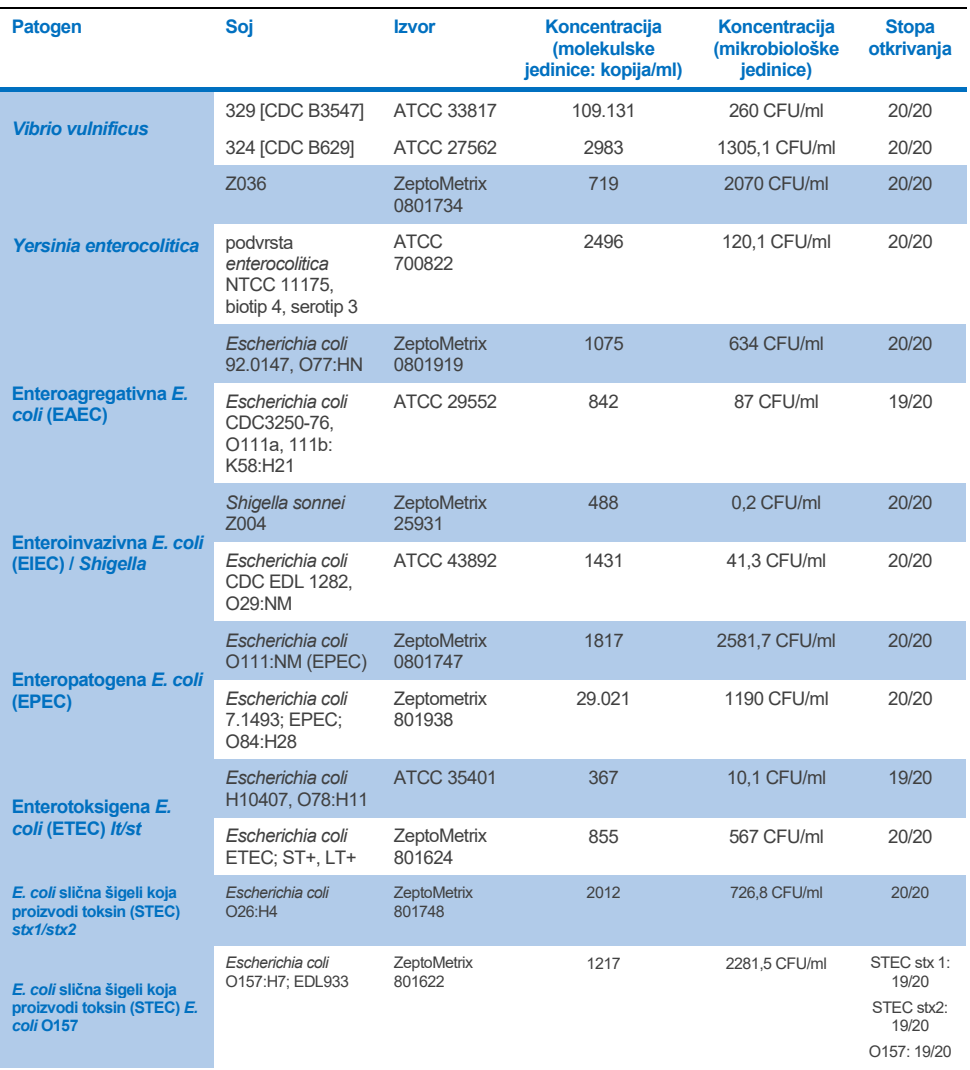

**(nastavak na sledećoj strani)**

#### **Tabela 6. Vrednosti ograničenja detekcije (Limit of Detection, LoD) dobijene za različite gastrointestinalne ciljne sojeve koji su testirani gastrointestinalnim panelom QIAstat**‑**Dx Gastrointestinal Panel 2 (nastavak sa prethodne strane)**

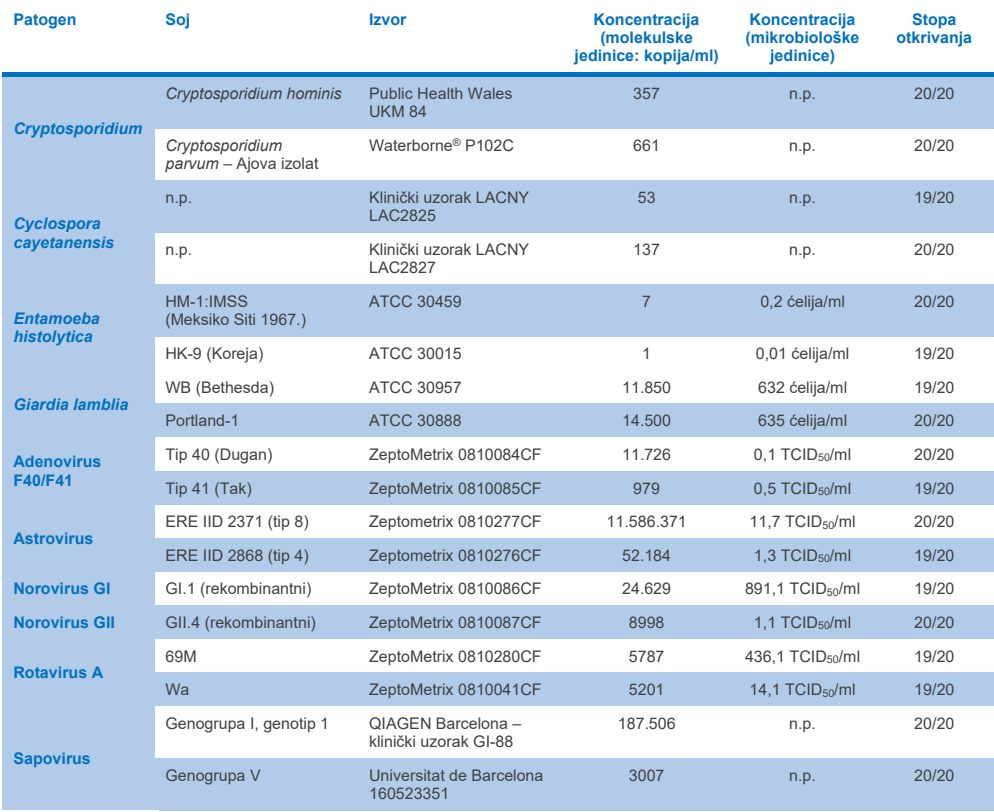

# Isključivost (analitička specifičnost)

Studija analitičke specifičnosti sprovedena je *in vitro* testiranjem i *in silico* analizom (9) u cilju procene potencijalne unakrsne reaktivnosti i isključivosti gastrointestinalnog panela QIAstat‑Dx Gastrointestinal Panel 2. Organizmi u okviru panela testirani su da bi se procenila mogućnost unakrsne reaktivnosti u okviru panela, a organizmi van panela testirani su da bi se ispitala unakrsna reaktivnost sa organizmima koji nisu obuhvaćeni sadržajem panela. Testirani organizmi u okviru panela i van panela prikazani su u [Tabeli 7](#page-82-0) odnosno [Tabeli 8.](#page-83-0)

Uzorci su pripremljeni ubacivanjem po jednog organizma u negativnu stolicu resuspendovanu u Cary-Blair transportnom medijumu u najvišoj mogućoj koncentraciji na osnovu zaliha organizma, najbolje u koncentraciji od 10<sup>5</sup> TCID50/ml za viruse, 105 ćelija/ml za ciljne parazite i 106 CFU/ml za ciljne bakterije. Patogeni su testirani u 3 replikata. Nije postojala unakrsna reaktivnost u okviru panela i van panela za sve patogene testirane *in vitro*, osim za dve vrste *Campylobacter* (*C. helveticus* i *C. lari*) na koje ne cilja ispitivanje, a koje su unakrsno reagovale sa oligonukleotidima ispitivanja za Campylobacter obuhvaćenim gastrointestinalnim panelom QIAstat‑Dx Gastrointestinal Panel 2.

# <span id="page-82-0"></span>**Tabela 7. Lista testiranih patogena u okviru panela za analitičku specifičnost**

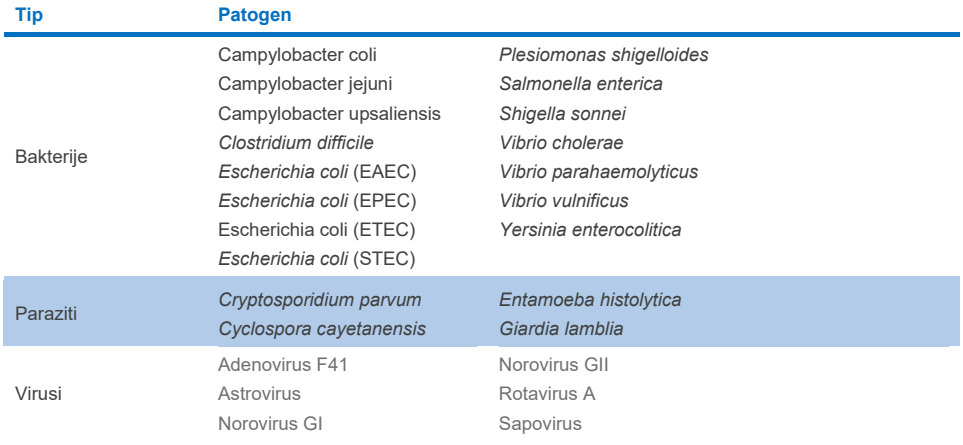

#### <span id="page-83-0"></span>**Tabela 8. Lista testiranih patogena van panela za analitičku specifičnost**

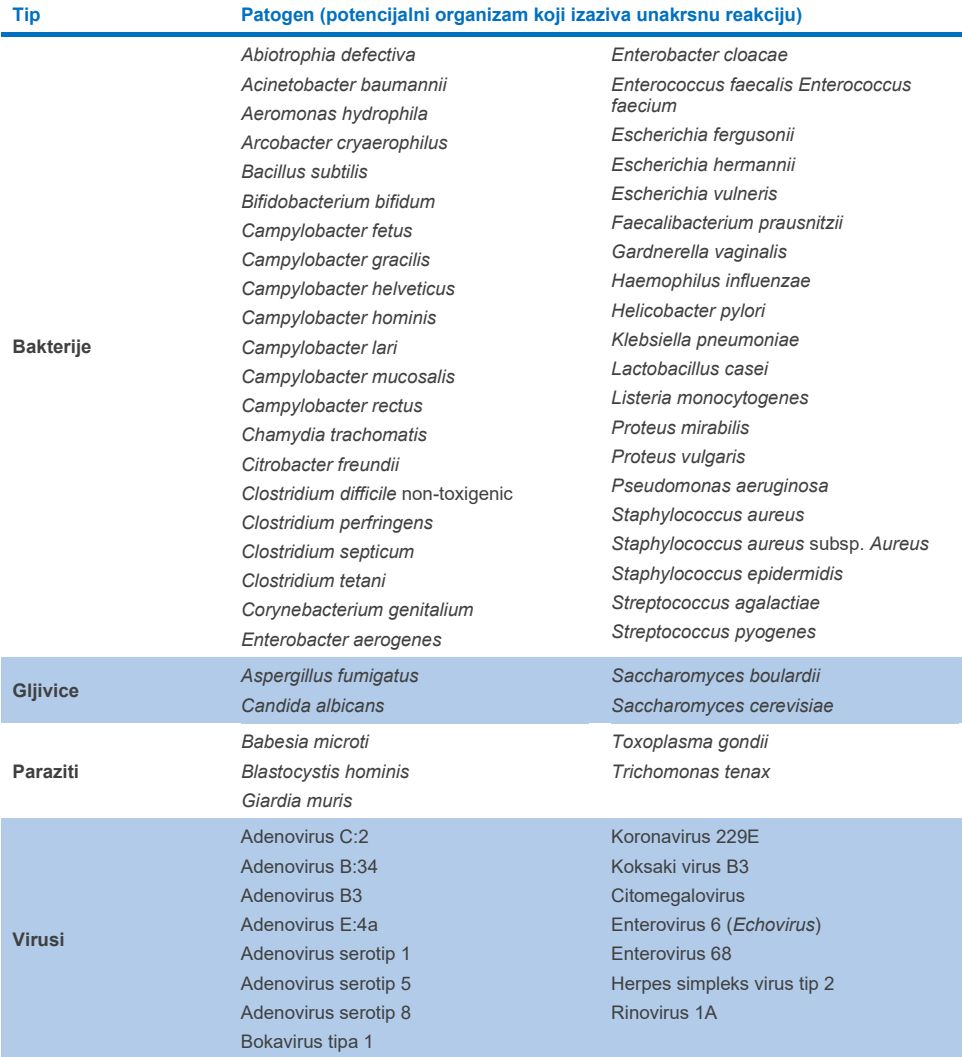

Pretpostavke prisustva organizama koji potencijalno mogu izazvati unakrsnu reakciju na osnovu *in silico* analize pokazale su da se ti organizmi koji su navedeni u nastavku mogu javiti prilikom testiranja uzoraka stolice u okviru gastrointestinalnog panela QIAstat-Dx Gastrointestinal Panel 2 [\(Tabela 9](#page-84-0)) (5, 15−17).

#### <span id="page-84-0"></span>**Tabela 9. Organizmi koji potencijalno mogu izazvati unakrsnu reakciju na osnovu** *in silico* **analize**

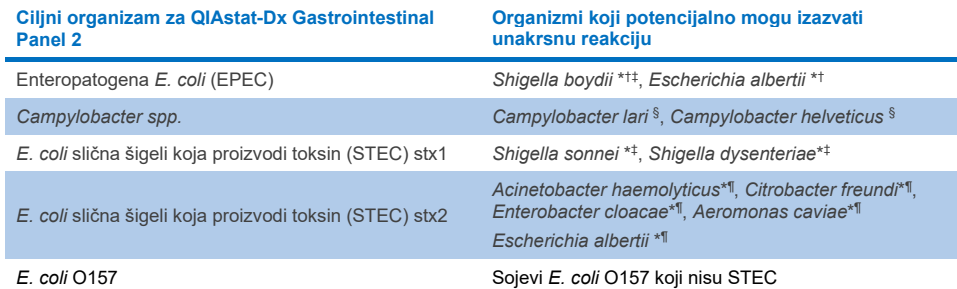

- \* Imajte na umu da ove potencijalne unakrsne reakcije utiču na dizajne sa ciljnim genima odgovornim za patogenost odgovarajućih ciljnih patogena gastrointestinalnog panela QIAstat‑Dx Gastrointestinal Panel 2, koji se mogu pojaviti u okviru vrste u poznatom biološkom procesu u bakteriji pod nazivom horizontalni prenos gena.
- † Retki ili manje česti organizmi sa nosačem gena *eae* koji kodira intimin.
- ‡ Ciljni organizam u okviru panela.
- § *In vitro* testiranje sojeva *Campylobacter lari* i *Campylobacter helveticus* u visokoj koncentraciji potvrdilo je potencijalnu unakrsnu reaktivnost tih vrsta *Campylobacter* sa ispitivanjem gastrointestinalnog panela QIAstat‑Dx Gastrointestinal Panel 2.
- ¶ Retki ili manje česti proizvođači toksina Stx.
- \*\**E. coli* O157 će biti otkrivena samo ako postoji pozitivna amplifikacija za dizajn *E. coli* (STEC) prema algoritmu za otkrivanje. Redak slučaj koinfekcije *E. coli* (STEC) i *E. coli* O157 neće se diferencirati iz jedne infekcije izazvane sojem STEC O157:H7.

# Inkluzivnost (analitička reaktivnost)

Analitička reaktivnost (inkluzivnost) ispitana je sa izolatima/sojevima gastrointestinalnih patogena koji su odabrani na osnovu kliničke relevantnosti i genetičke, vremenske i geografske raznovrsnosti. Na osnovu *in vitro* (mokrog) testiranja i *in silico* analize prajmeri i probe gastrointestinalnog panela QIAstat‑Dx Gastrointestinal Panel 2 specifični su i inkluzivni za klinički prevalentne i relevantne sojeve za svaki testirani patogen.

## *In vitro* **(mokro) testiranje**

Gastrointestinalni panel QIAstat‑Dx Gastrointestinal Panel 2 inkluzivan je za 100% (143 od 143) sojeva patogena testiranih *in vitro*. Većina sojeva patogena ispitana tokom vlažnog testiranja (133/143) otkrivena je na vrednosti ≤ 3 puta većoj od odgovarajućeg referentnog soja za određivanje ograničenja detekcije (Limit of Detection, LoD). ([Tabela 10](#page-85-0)).

<span id="page-85-0"></span>**Tabela 10. Rezultati testa inkluzivnosti za sve patogene testirane ispitivanjem QIAstat**‑**Dx Gastrointestinal Panel 2. Referentni soj za određivanje ograničenja detekcije (Limit of Detection, LoD) za svaki patogen napisan je podebljanim slovima.**

**Tabela 10a. Rezultati testa inkluzivnosti sojeva** *Campylobacter*

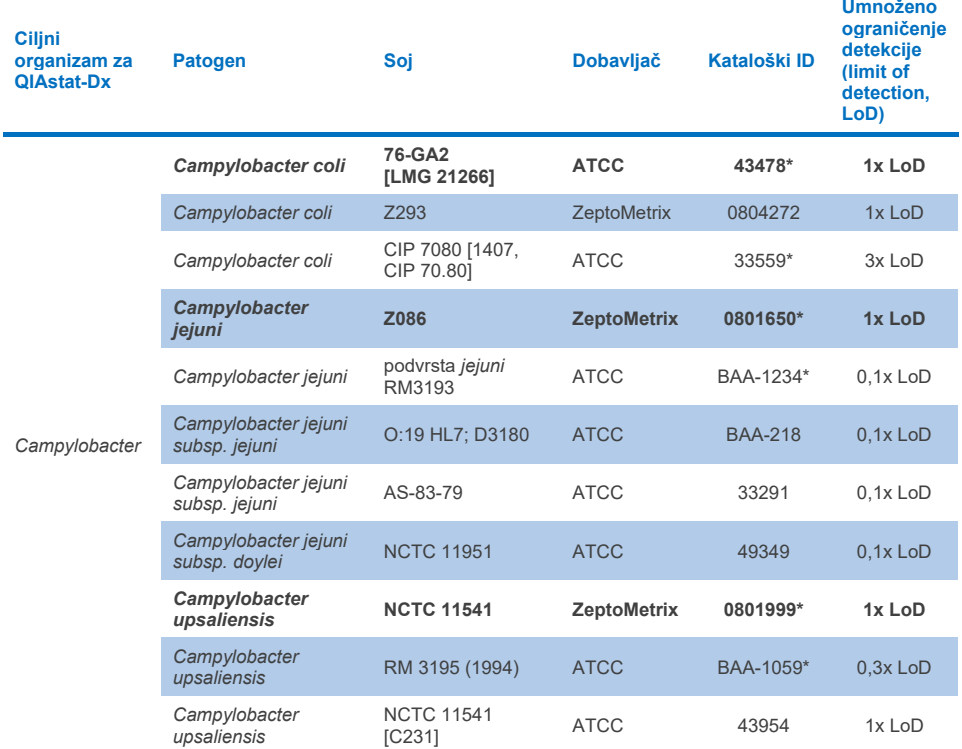

#### **Tabela 10b. Rezultati testa inkluzivnosti sojeva** *Clostridium difficile***.**

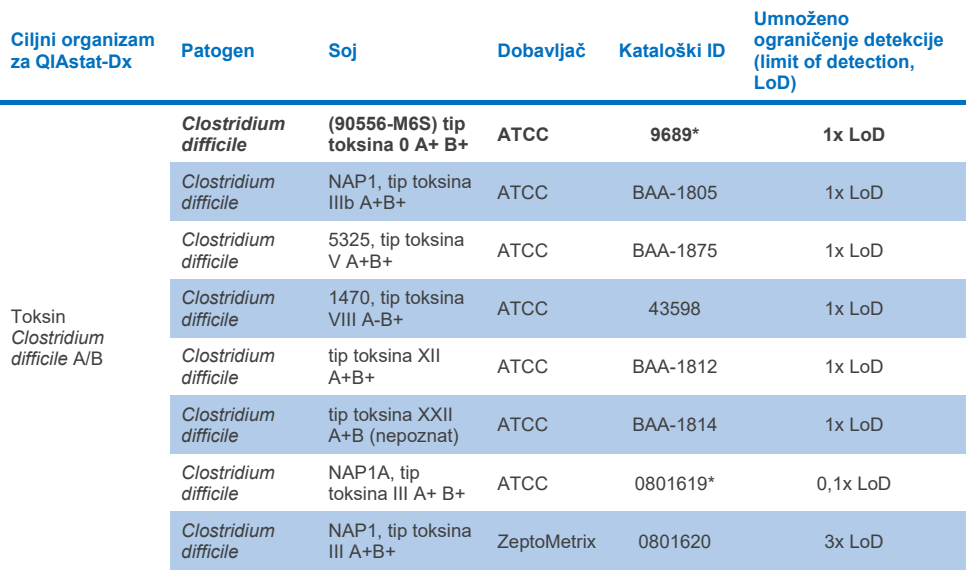

\*Soj testiran tokom studije verifikacije ograničenja detekcije (Limit of Detection, LoD).

#### **Tabela 10c. Rezultati testa inkluzivnosti sojeva** *Plesiomonas shigelloides***.**

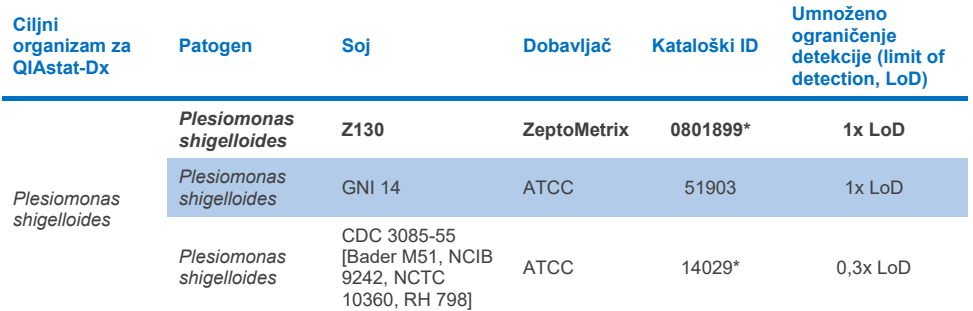

## **Tabela 10d. Rezultati testa inkluzivnosti sojeva** *Salmonella*

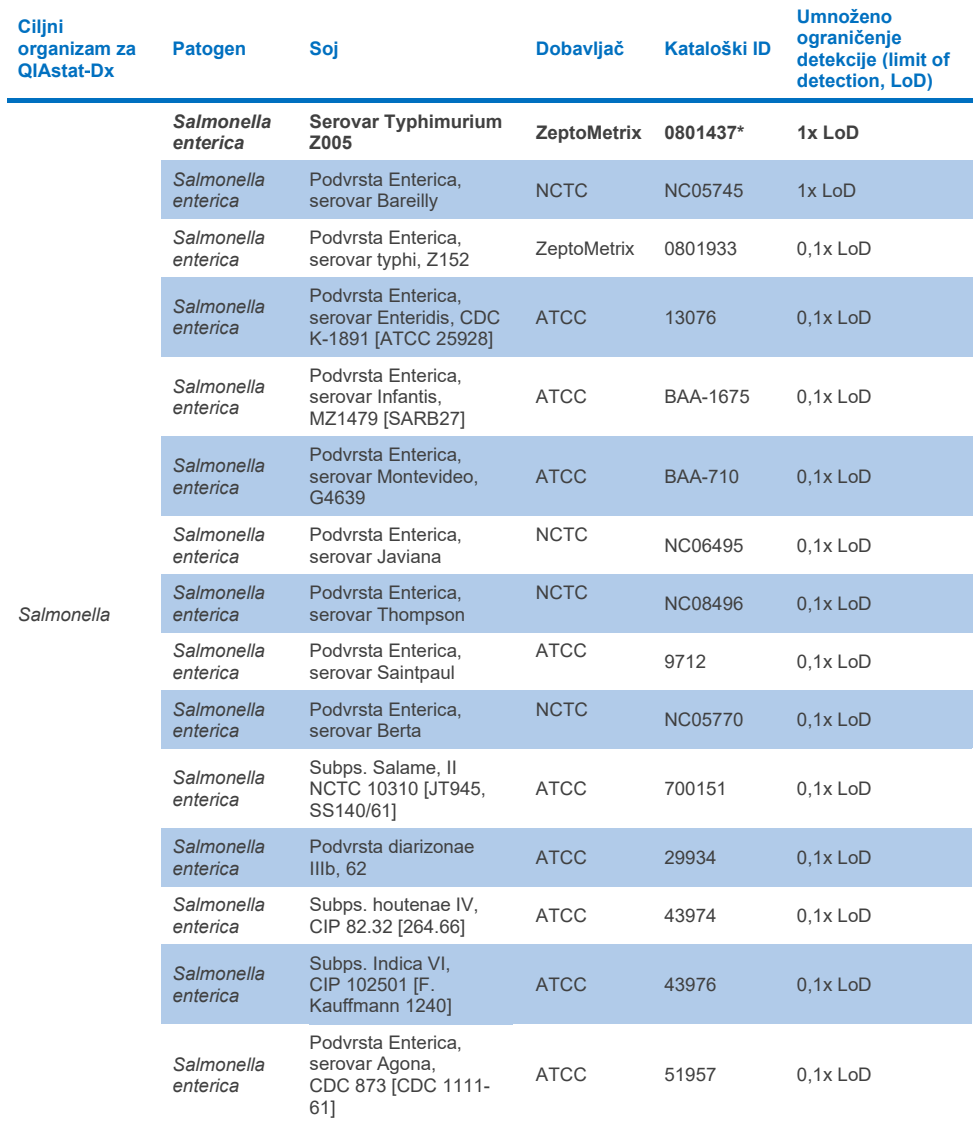

**(nastavak na sledećoj strani)**

## **Tabela 10d. Rezultati testa inkluzivnosti sojeva** *Salmonella* **(nastavak sa prethodne strane)**

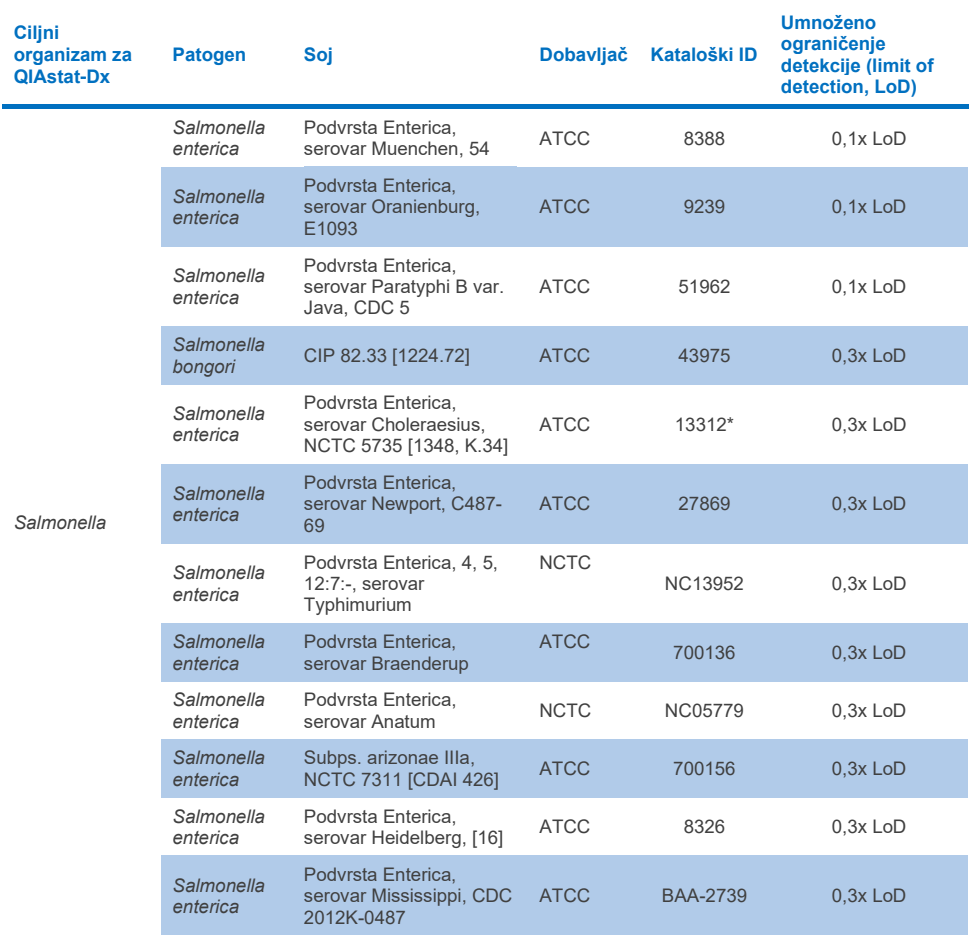

#### **Tabela 10e. Rezultati testa inkluzivnosti sojeva** *Vibrio cholerae*

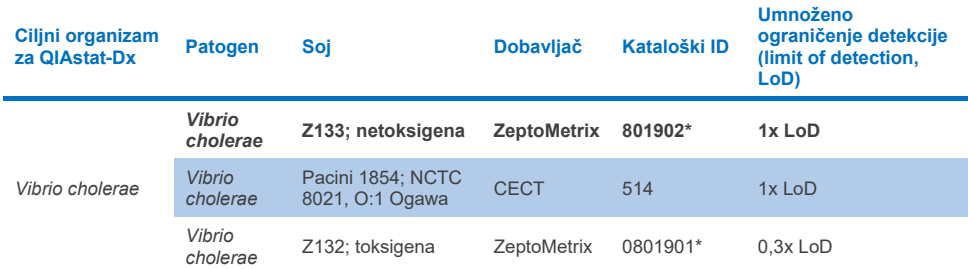

\* Soj testiran tokom studije verifikacije ograničenja detekcije (Limit of Detection, LoD).

#### **Table 10f. Rezultati testa inkluzivnosti sojeva** *Vibrio parahaemolyticus*

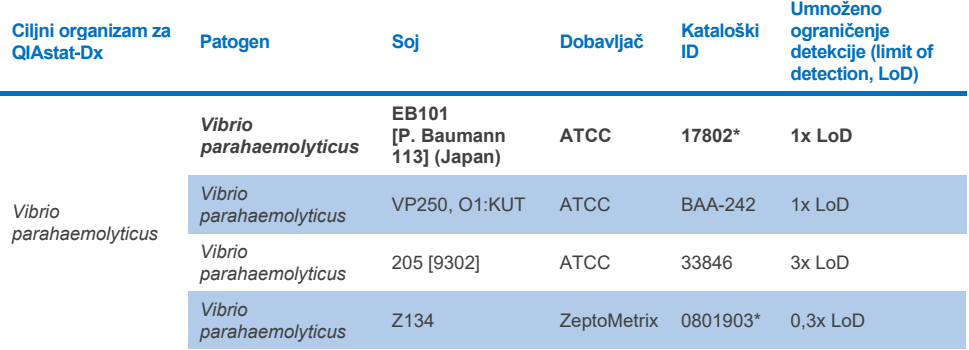

\* Soj testiran tokom studije verifikacije ograničenja detekcije (Limit of Detection, LoD).

#### **Table 10g. Rezultati testa inkluzivnosti sojeva** *Vibrio vulnificus*

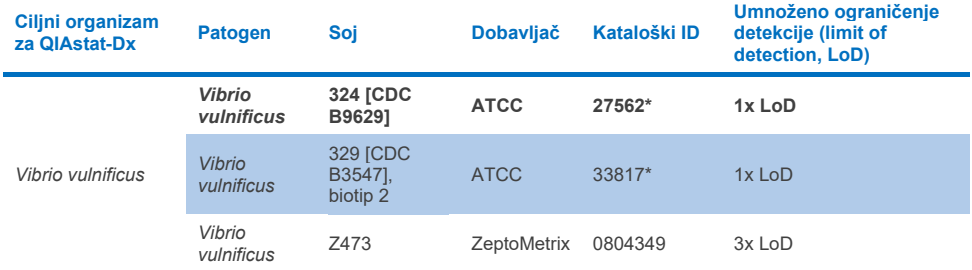

#### **Table 10h. Rezultati testa inkluzivnosti sojeva** *Yersinia enterocolitica*

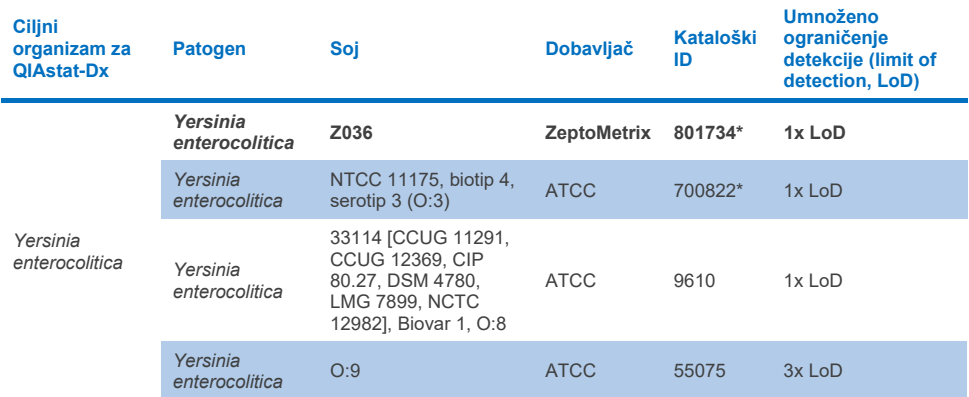

\* Soj testiran tokom studije verifikacije ograničenja detekcije (Limit of Detection, LoD).

## **Table 10i. Rezultat testa inkluzivnosti za sojeve enteroagregativne** *E. coli* **(EAEC)**

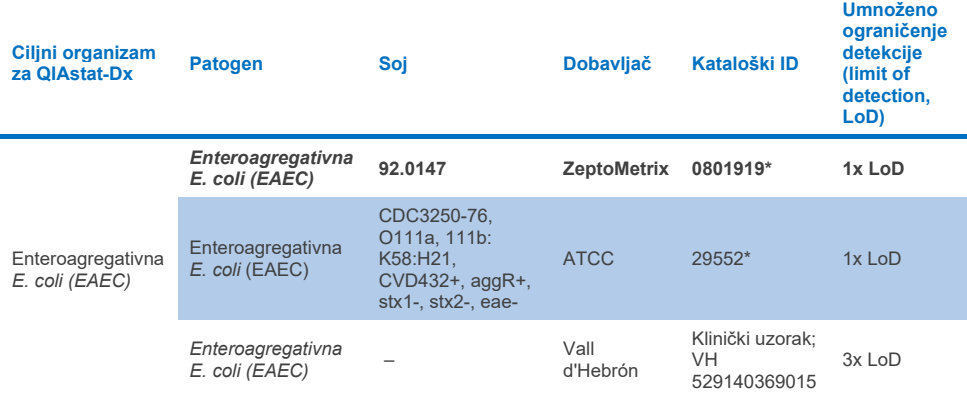

#### **Table 10j. Rezultati testa inkluzivnosti za sojeve enteropatogene** *E. coli* **(EPEC)**

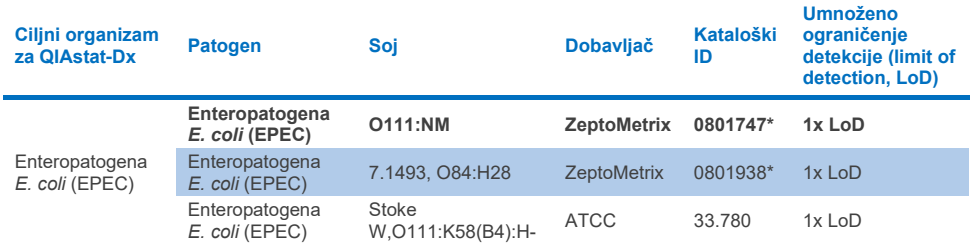

\* Soj testiran tokom studije verifikacije ograničenja detekcije (Limit of Detection, LoD).

## **Table 10k. Rezultati testa inkluzivnosti za sojeve enterotoksigene** *E. coli* **(ETEC)**

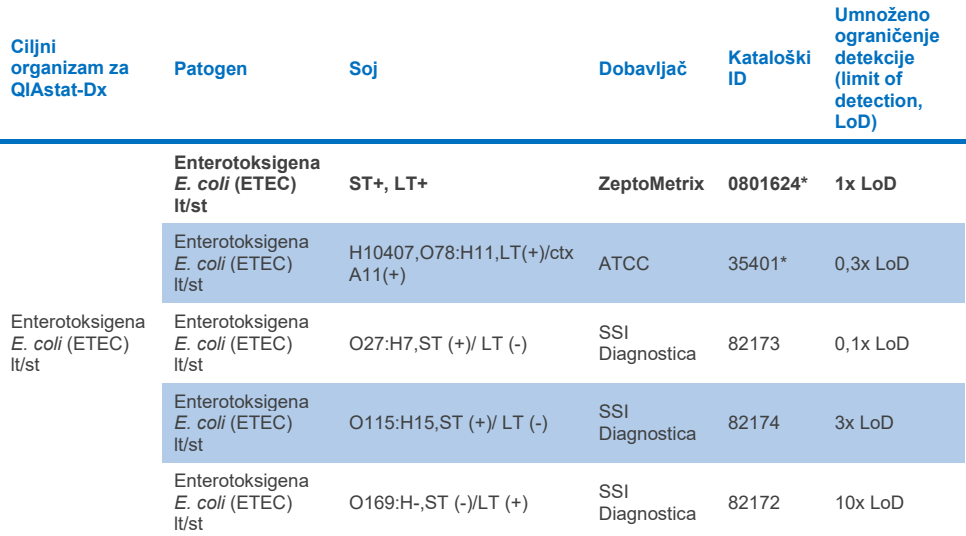

## **Tabela 10l. Rezultati testa inkluzivnosti za enteroinvazivne sojeve** *E. coli* **(EIEC)/***Shigella*

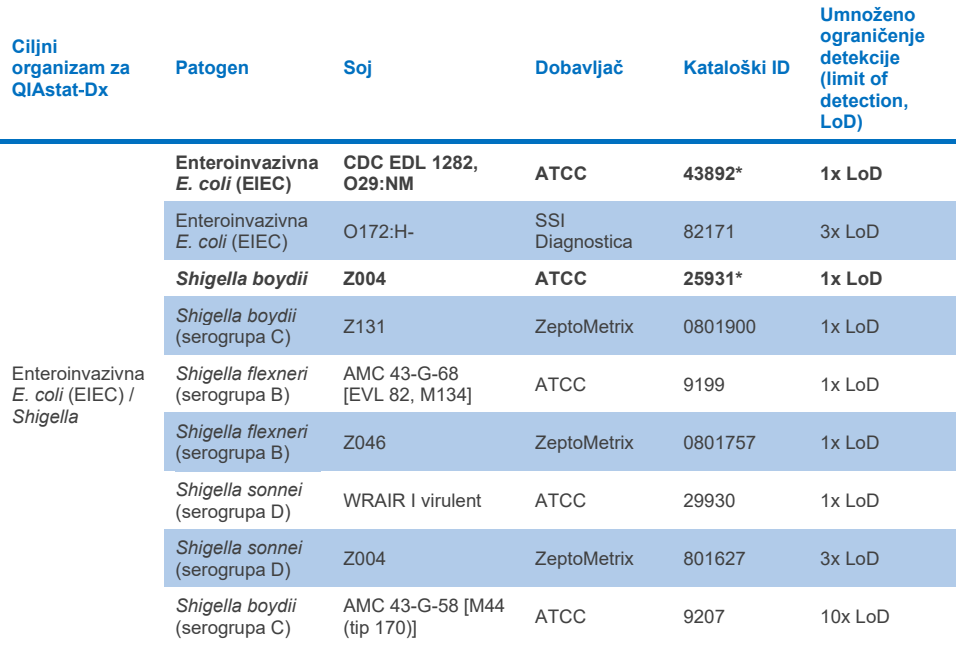

#### **Tabela 10m. Rezultati testa inkluzivnosti** *E. coli* **slične šigeli koja proizvodi toksin (STEC) (sojevi koji prenose stx1)**

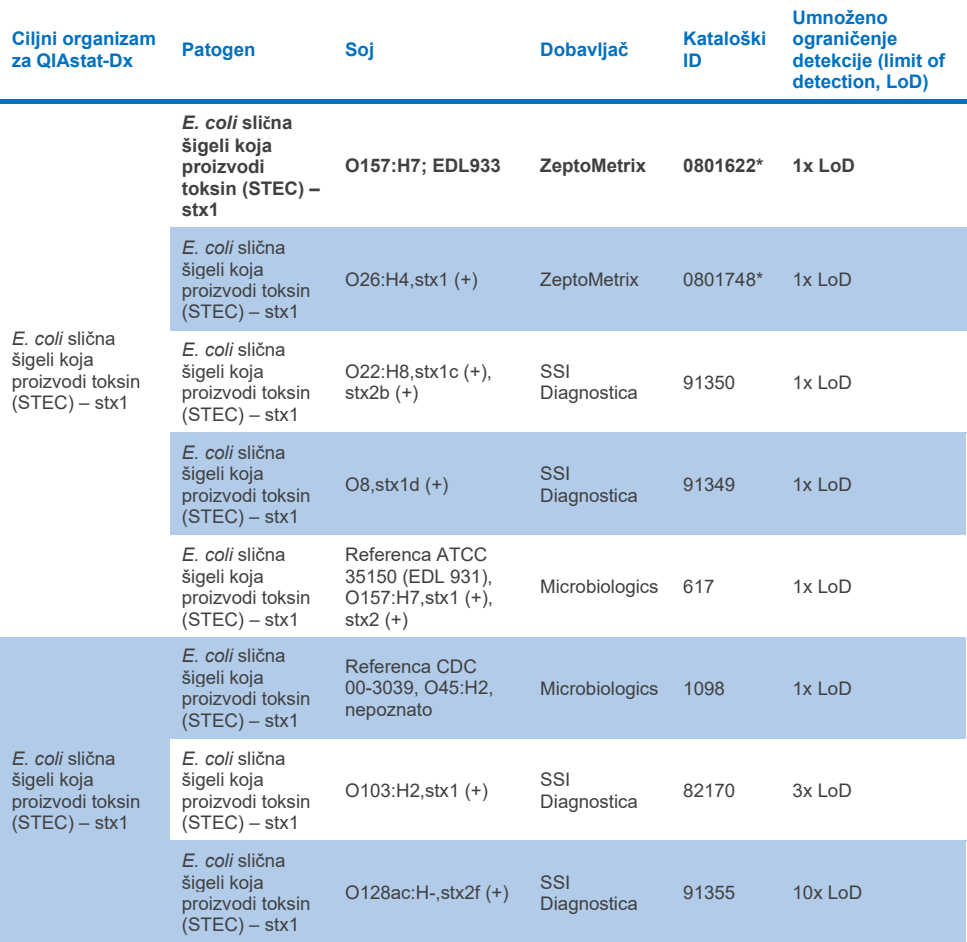

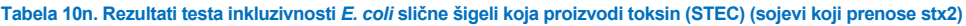

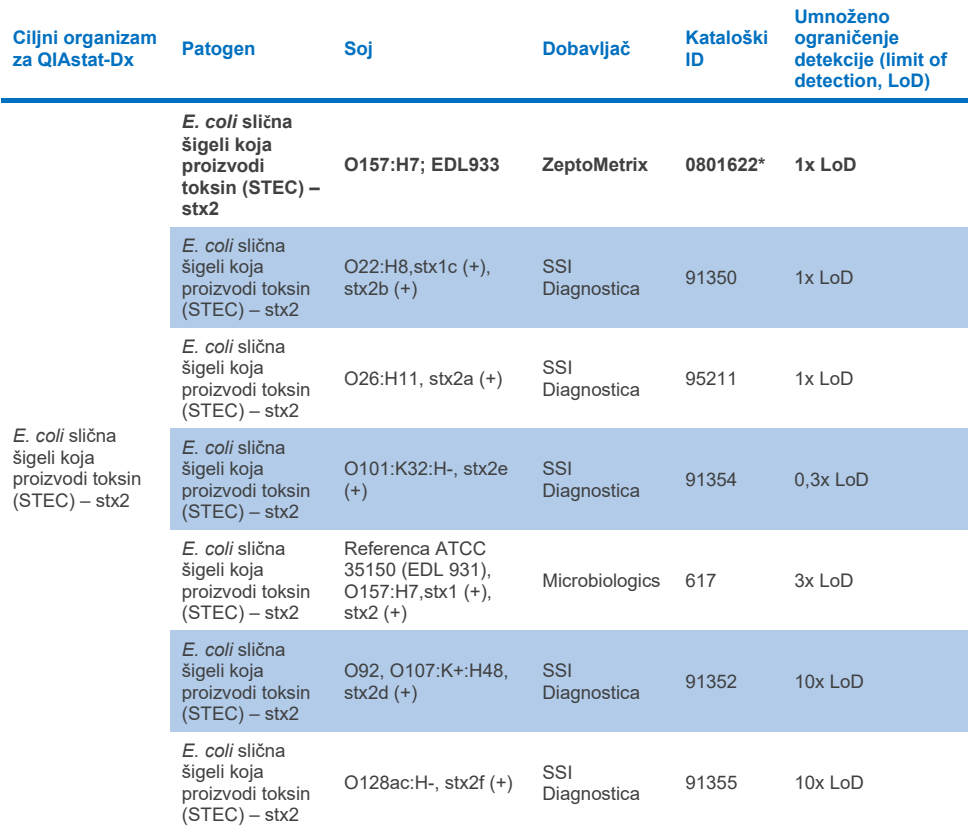

#### **Tabela 10o. Rezultati testa inkluzivnosti sojeva** *E. coli* **slične šigeli koja proizvodi toksin (STEC)**  *stx1/stx2* **O157**

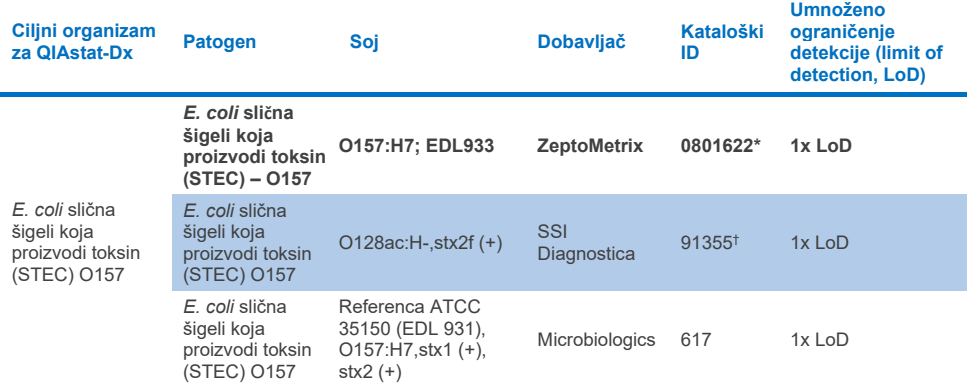

\* Soj testiran tokom studije verifikacije ograničenja detekcije (Limit of Detection, LoD).

† Soj *E. coli* 91355 kompanije SSI Diagnostica izdaje se na način naveden u nastavku u svom katalogu: vtx2f+, eae+. Međutim, pronađena je amplifikacija za *E. coli* O157 u sredstvima QIAstat‑Dx i FilmArray

#### **Tabela 10p. Rezultati testa inkluzivnosti sojeva** *Cryptosporidium*

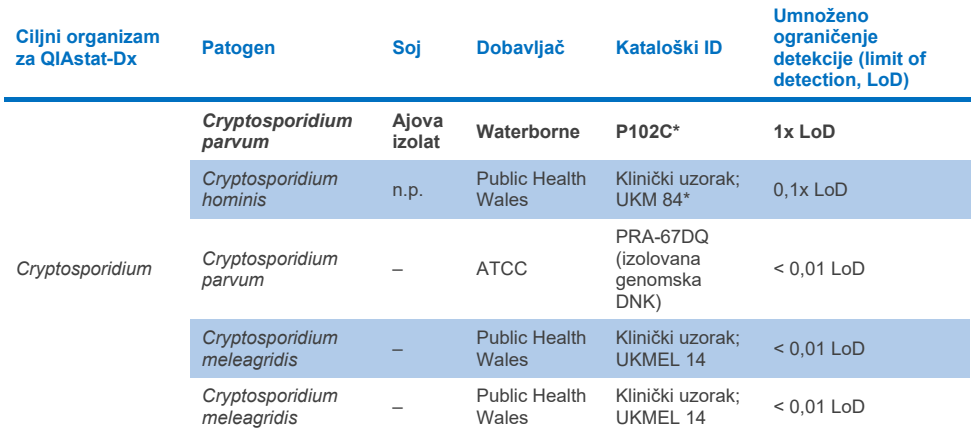

#### **Tabela 10q. Rezultati testa inkluzivnosti sojeva** *Cyclospora cayetanensis*

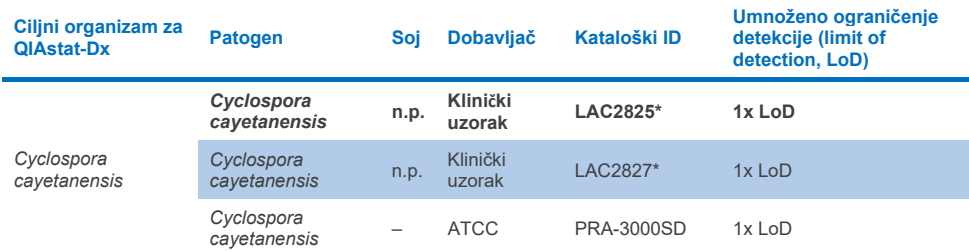

\* Soj testiran tokom studije verifikacije ograničenja detekcije (Limit of Detection, LoD)

## **Tabela 10r. Rezultati testa inkluzivnosti sojeva** *Entamoeba histolytica*

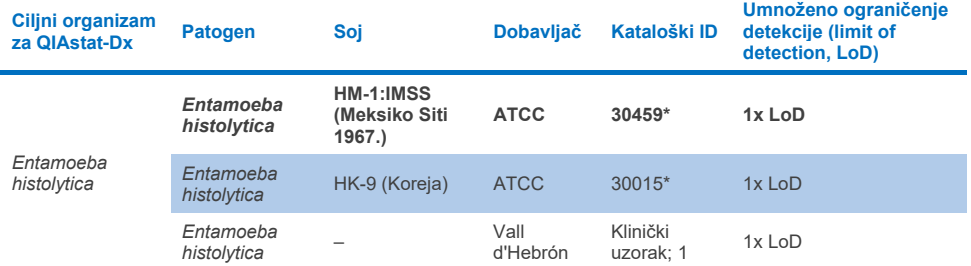

## **Tabela 10s. Rezultati testa inkluzivnosti sojeva** *Giardia lamblia*

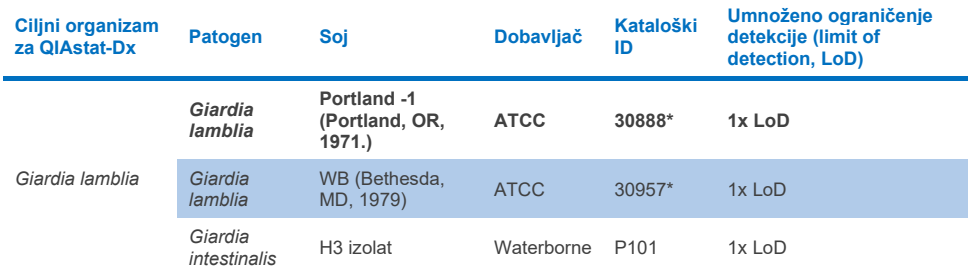

\* Soj testiran tokom studije verifikacije ograničenja detekcije (Limit of Detection, LoD).

#### **Tabela 10t. Rezultati testa inkluzivnosti za ciljne organizme adenovirusa F40/F41**

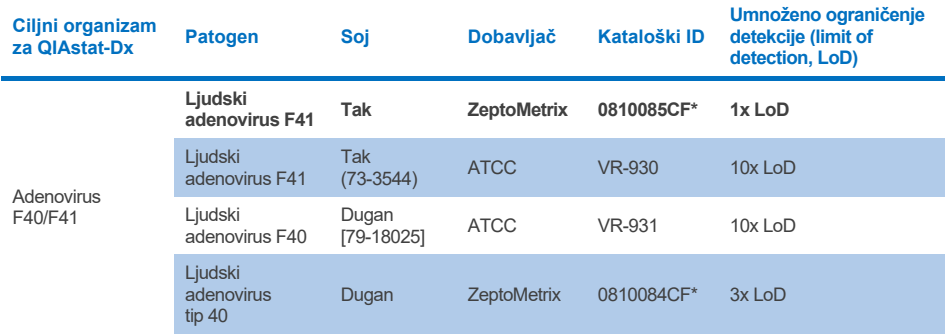

\* Soj testiran tokom studije verifikacije ograničenja detekcije (Limit of Detection, LoD)

#### **Tabela 10u. Rezultati testa inkluzivnosti sojeva astrovirusa**

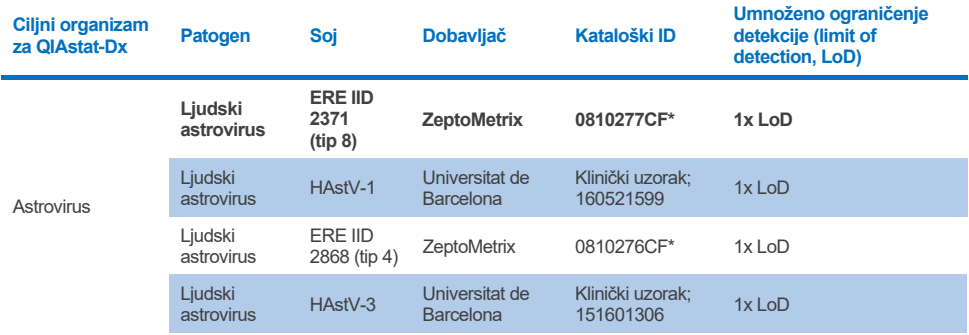

#### **Tabela 10v. Rezultati testa inkluzivnosti sojeva norovirusa GI/GII**

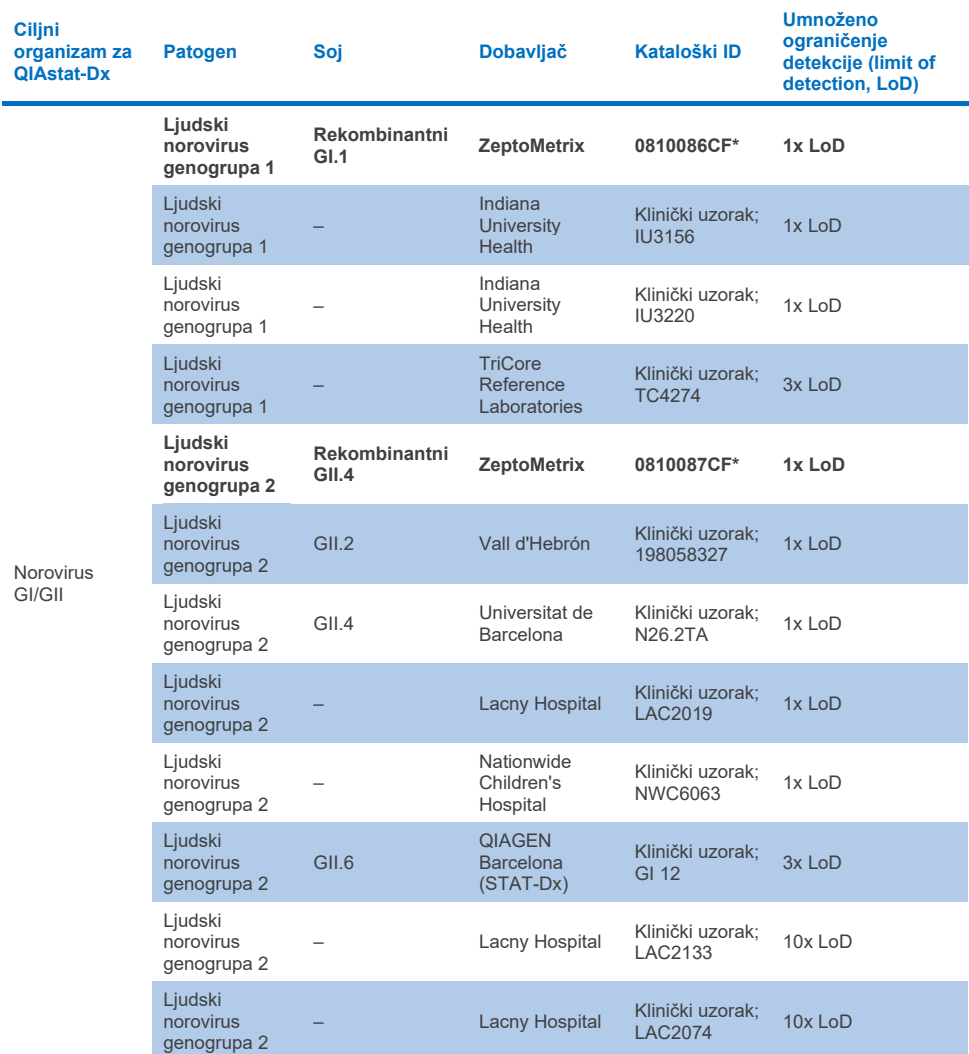

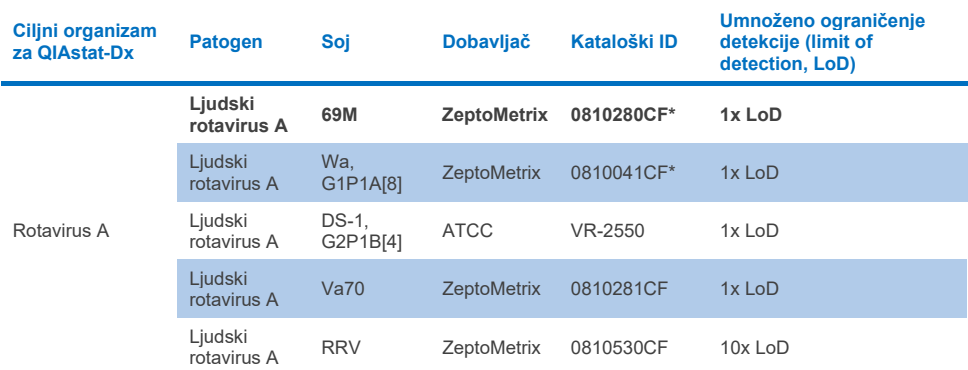

#### **Tabela 10w. Rezultati testa inkluzivnosti sojeva rotavirusa A**

\* Soj testiran tokom studije verifikacije ograničenja detekcije (Limit of Detection, LoD)

#### **Tabela 10x. Rezultati testa inkluzivnosti sojeva sapovirusa**

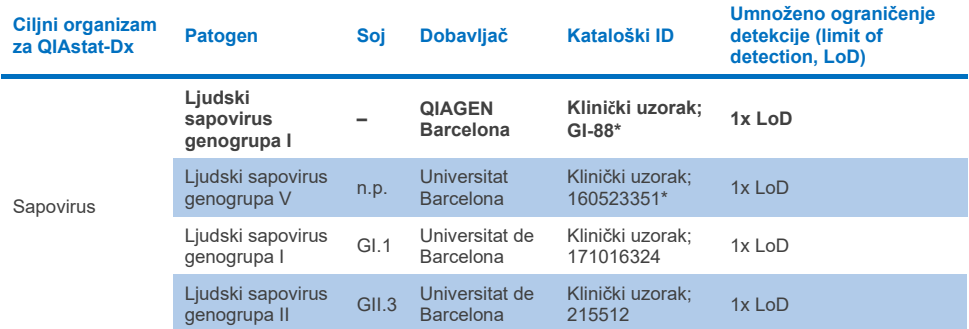

\* Soj testiran tokom studije verifikacije ograničenja detekcije (Limit of Detection, LoD).

# *In silico* **analiza**

*In silico* analiza potencijalne reaktivnosti pokazala je da postoji pretpostavka da će organizmi u nastavku (uključujući vrste, podvrste, podtipove, serotipove ili serovare) biti otkriveni gastrointestinalnim panelom QIAstat‑Dx Gastrointestinal Panel 2 [\(Tabela 11](#page-100-0)).

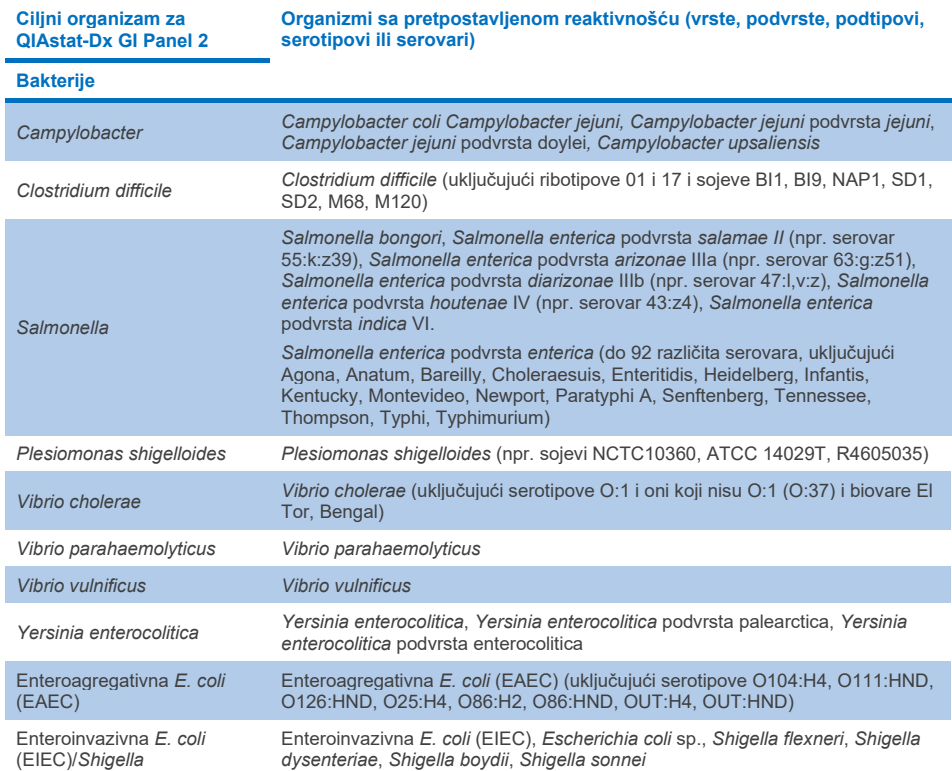

#### <span id="page-100-0"></span>**Tabela 11. Organizmi sa pretpostavljenom reaktivnošću na osnovu** *in silico* **analize**

**(nastavak na sledećoj strani)**

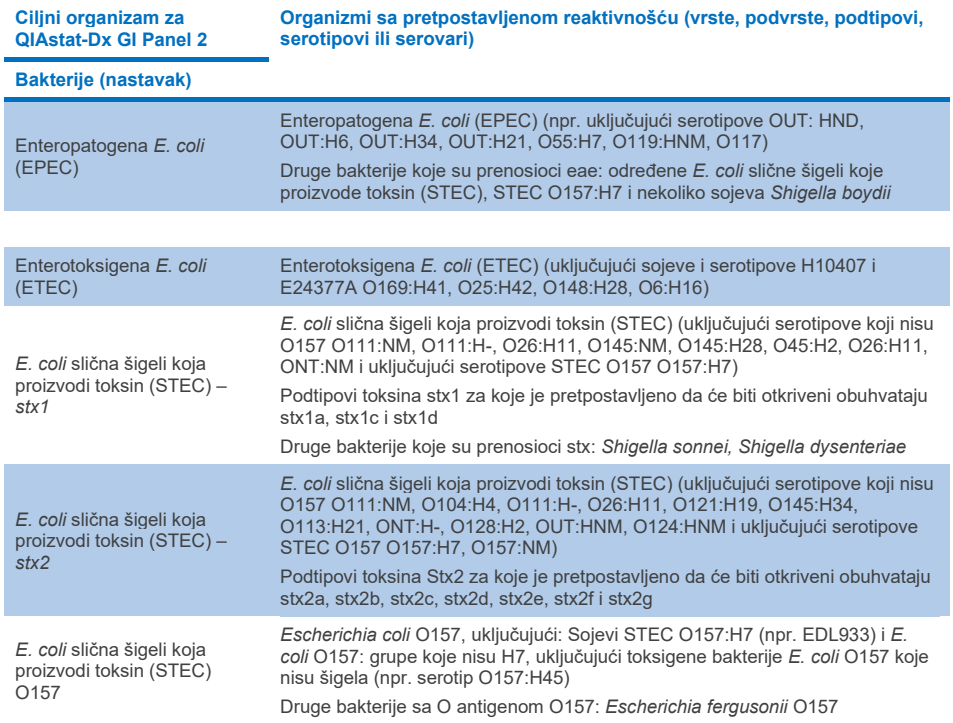

# **Tabela 11. Organizmi sa pretpostavljenom reaktivnošću na osnovu** *in silico* **analize (nastavak sa prethodne strane)**

**(nastavak na sledećoj strani)**

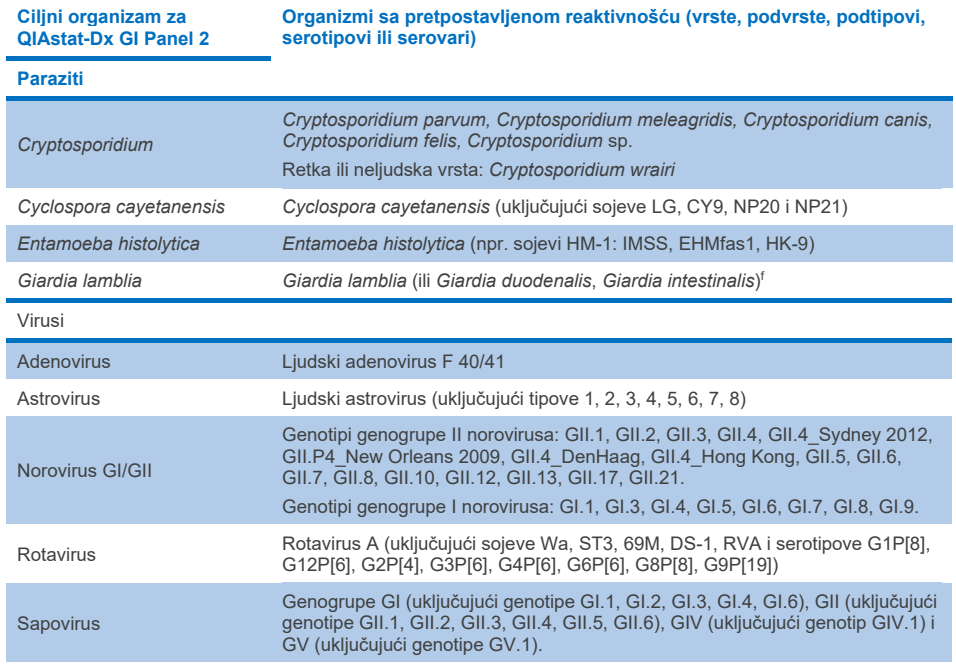

#### **Tabela 11. Organizmi sa pretpostavljenom reaktivnošću na osnovu** *in silico* **analize (nastavak sa prethodne strane)**

# Ometajuće supstance

Procenjen je uticaj potencijalnih ometajućih supstanci na sposobnost otkrivanja organizama gastrointestinalnog panela QIAstat‑Dx Gastrointestinal Panel 2. Četrdeset tri (43) potencijalne ometajuće supstance ubačene su u smeše uzoraka u količini za koju je pretpostavljeno da je iznad koncentracije supstance koja će se verovatno naći u uzorcima stolice. Svaki organizam je testiran na 3x ograničenja detekcije (Limit of Detection, LoD) i testiranje je izvedeno u tri primerka. Endogene supstance, kao što je ljudska puna krv, ljudska genomska DNK i nekoliko patogena, testirani su zajedno sa egzogenim supstancama, poput antibiotika, drugih lekova u vezi sa gastrointestinalnim traktom i različitim supstancama specifičnim za tehniku.

Za veliku većinu testiranih supstanci nije uočena inhibicija, osim mucina iz goveđe submaksilarne žlezde, ljudske genomske DNK, bizakodila, kalcijum karbonata, nonoksinola-9 i reasortanata rotavirusa, koji mogu izazvati inhibiciju pri visokoj koncentraciji.

Pronađeno je da mucin iz goveđe submaksilarne žlezde interferira sa otkrivanjem *Vibrio cholerae*, EAEC i *Entamoeba* pri koncentraciji iznad 2,5% w/v.

Pronađeno je da ljudska genomska DNK interferira sa otkrivanjem *E. coli* O157 i *Entamoeba* u koncentraciji iznad 5 µg/ml.

Pronađeno je da bizakodil interferira sa otkrivanjem EAEC pri koncentraciji iznad 0,15% w/v.

Pronađeno je da kalcijum karbonat interferira sa otkrivanjem svih ciljnih organizama gastrointestinalnog panela QIAstat‑Dx Gastrointestinal Panel 2 u koncentraciji iznad 0,5% w/v.

Pronađeno je da nonoksinol-9 interferira sa otkrivanjem *Entamoeba* pri koncentraciji iznad 0,02% v/v.

Za reasortante rotavirusa WC3:2-5, R574(9) i WI79-4,9, koji se koriste u vakcinama protiv rotavirusa A, pretpostavlja se da su reaktivni sa rotavirusom A u gastrointestinalnom panelu QIAstat‑Dx Gastrointestinal Panel 2. Konačne koncentracije bez uočenih ometajućih dejstava na otkrivanje ciljnih organizama pri koncentraciji od 3x ograničenja detekcije (Limit of Detection, LoD) za WC3:2-5, R574(9) i WI79-4,9 iznosile su 8,89x10–5 TCID50/ml odnosno 1,10 PFU/ml (pogledajte [Tabelu](#page-104-0) 12) za druge testirane koncentracije.

Kompetitivna interferencija je testirana u podskupu patogena. Interferencija nije uočena prilikom procene kompetitivne interferencije ciljnim patogenima kada su dva ciljna patogena gastrointestinalnog panela QIAstat‑Dx Gastrointestinal Panel testirana dodavanjem u uzorke jednog ciljnog patogena pri koncentraciji od 3x ograničenja detekcije (Limit of Detection, LoD) i jednog pri koncentraciji od 50x ograničenja detekcije (Limit of Detection, LoD). Rezultati testiranih ciljnih patogena navedeni su u [Tabeli](#page-108-0) 14.

Rezultati 43 ometajuće supstance koje se mogu nalaziti u uzorku stolice ili koje se mogu dodati u njega navedeni su u [Tabeli](#page-104-0) 12.

## <span id="page-104-0"></span>**Tabela 12. Konačna najviša koncentracija bez uočenog inhibitornog efekta**

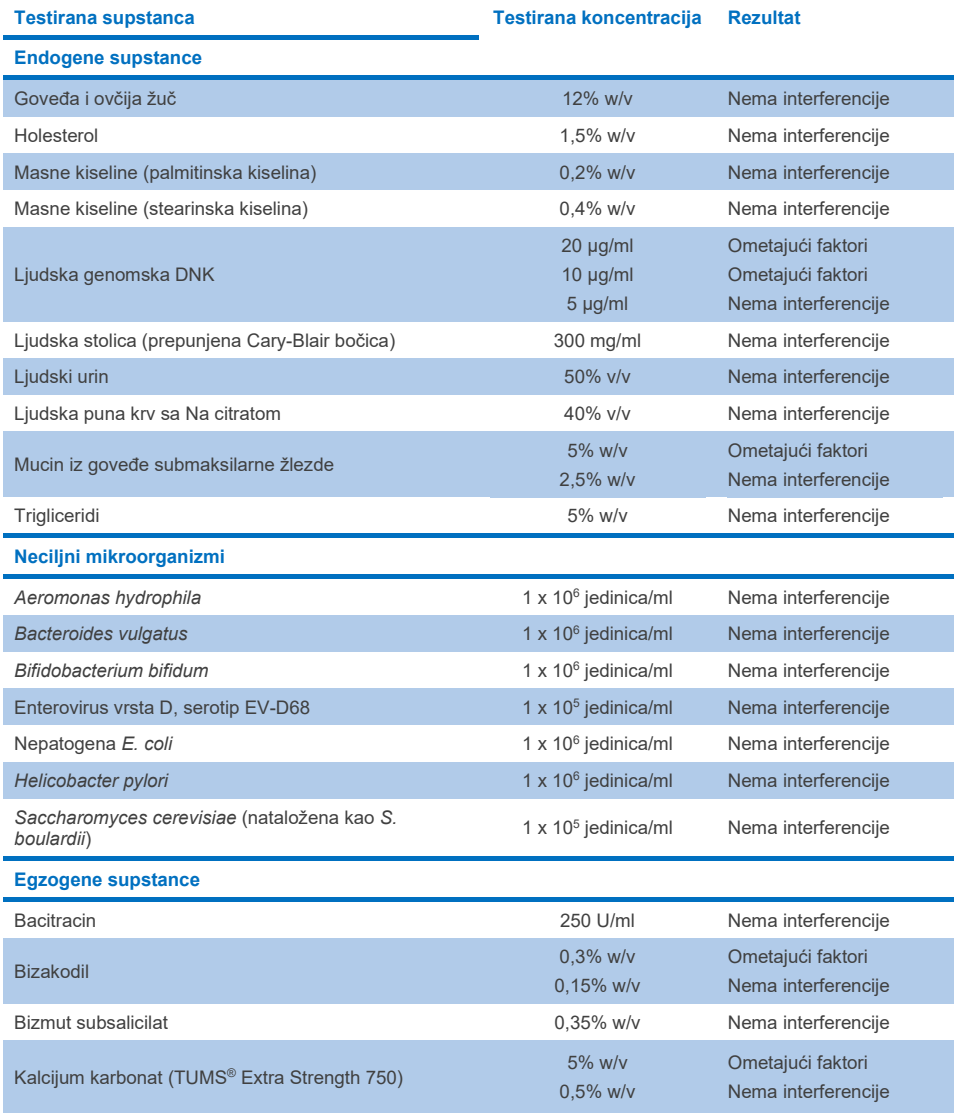

**(nastavak na sledećoj strani)**

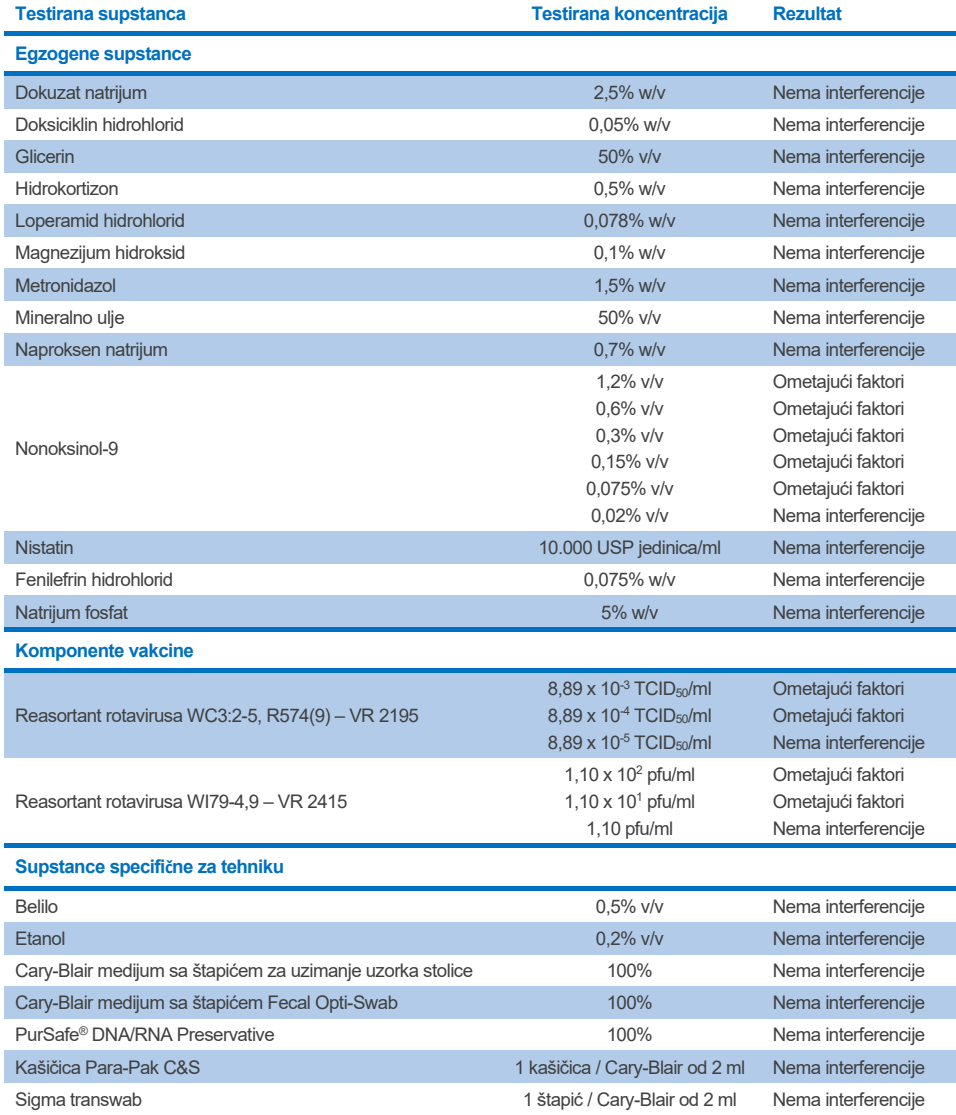

## **Tabela 12. Konačna najviša koncentracija bez uočenog inhibitornog efekta (nastavak sa prethodne strane)**

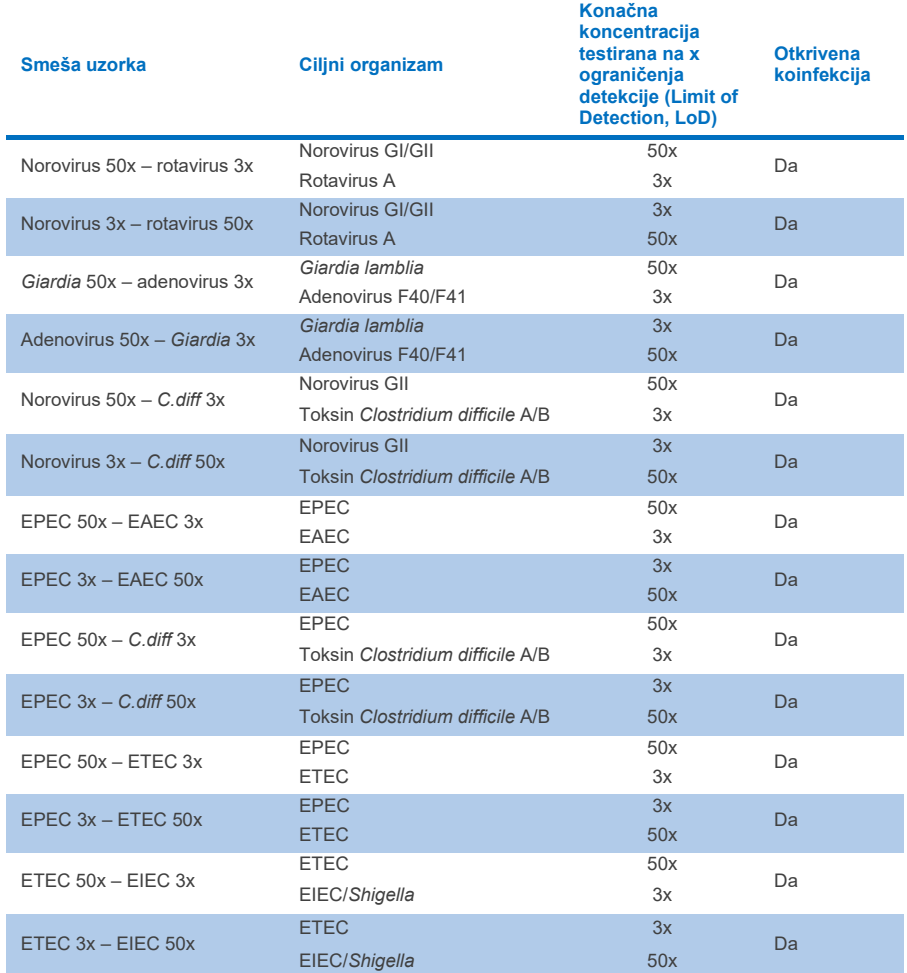

**Tabela 13. Rezultati gastrointestinalnog panela QIAstat**‑**Dx Gastrointestinal Panel 2 za kompetitivnu interferenciju**

# Prenošenje

Obavljena je studija prenošenja kako bi se procenilo potencijalno pojavljivanje unakrsne kontaminacije između uzastopnih izvođenja testa prilikom korišćenja gastrointestinalnog panela QIAstat-Dx Gastrointestinal Panel 2 na analizatoru QIAstat-Dx Analyzer 1.0.

Patogeni uzorci matriksa uzorka stolice sa smenjujućim visokopozitivnim (10<sup>5</sup>–10<sup>6</sup> organizama/ml) i negativnim uzorcima obrađeni su na dva instrumenta QIAstat-Dx Analyzer 1.0.

Nije zabeleženo prenošenje između uzoraka na gastrointestinalnom panelu QIAstat‑Dx Gastrointestinal Panel 2, što pokazuje da su dizajn sistema i preporučene prakse testiranja uzoraka i njihovog rukovanja delotvorne u sprečavanju lažno pozitivnih rezultata usled prenošenja ili unakrsne kontaminacije između uzoraka.

# Mogućnost reprodukcije

Testiranje reproducibilnosti veštačkih uzoraka obavljeno je na tri lokacije testiranja, uključujući jednu internu lokaciju (lokacija A) i dve eksterne lokacije (lokacija B i lokacija C). Studija je obuhvatila opseg potencijalnih varijacija koje zavise od lokacije, broja dana, replikata, serije kertridža, rukovalaca i analizatora QIAstat‑Dx. Za svaku lokaciju testiranje je obavljeno u periodu od 5 neuzastopnih dana sa 6 replikata po danu (što dovodi do ukupno 30 replikata po ciljnom organizmu, koncentraciji i lokaciji) na 4 analizatora QIAstat‑Dx Analyzer (2 analizatora prema rukovaocu i lokaciji) i sa najmanje 2 rukovaoca svakog dana testiranja. Pripremljeno je ukupno 5 smeša uzoraka (dva kombinovana uzorka pri 1x ograničenju detekcije (Limit of Detection, LoD) i jedan negativan uzorak pri 3x ograničenja detekcije (Limit of Detection, LoD)). Za svaku smešu testirano je i ispitano 6 replikata.

U [Tabeli 14](#page-108-0) prikazana je stopa otkrivanja prema ciljnom organizmu i koncentraciji za svaku lokaciju u studiji reproducibilnosti. Pored toga, sakupljeni su podaci dobijeni na sve tri lokacije da bi se izračunao precizan dvostrani interval pouzdanosti od 95%.
#### **Tabela 14. Stopa otkrivanja prema ciljnom organizmu i koncentraciji za svaku lokaciju u studiji reproducibilnosti i precizan dvostrani interval pouzdanosti od 95% prema ciljnom organizmu i koncentraciji**

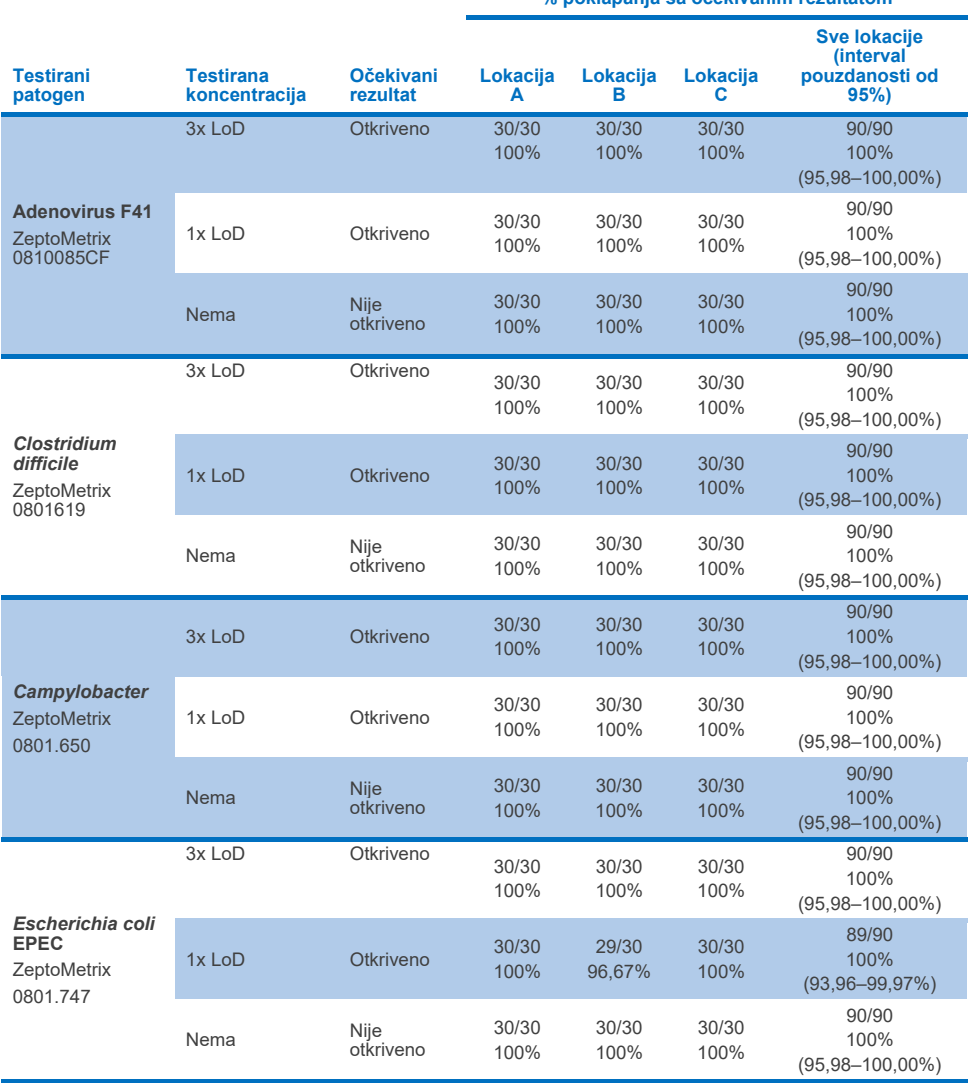

**% poklapanja sa očekivanim rezultatom**

**(nastavak na sledećoj strani)**

**Tabela 14. Stopa otkrivanja prema ciljnom organizmu i koncentraciji za svaku lokaciju u studiji reproducibilnosti i precizan dvostrani interval pouzdanosti od 95% prema ciljnom organizmu i koncentraciji (nastavak sa prethodne strane)**

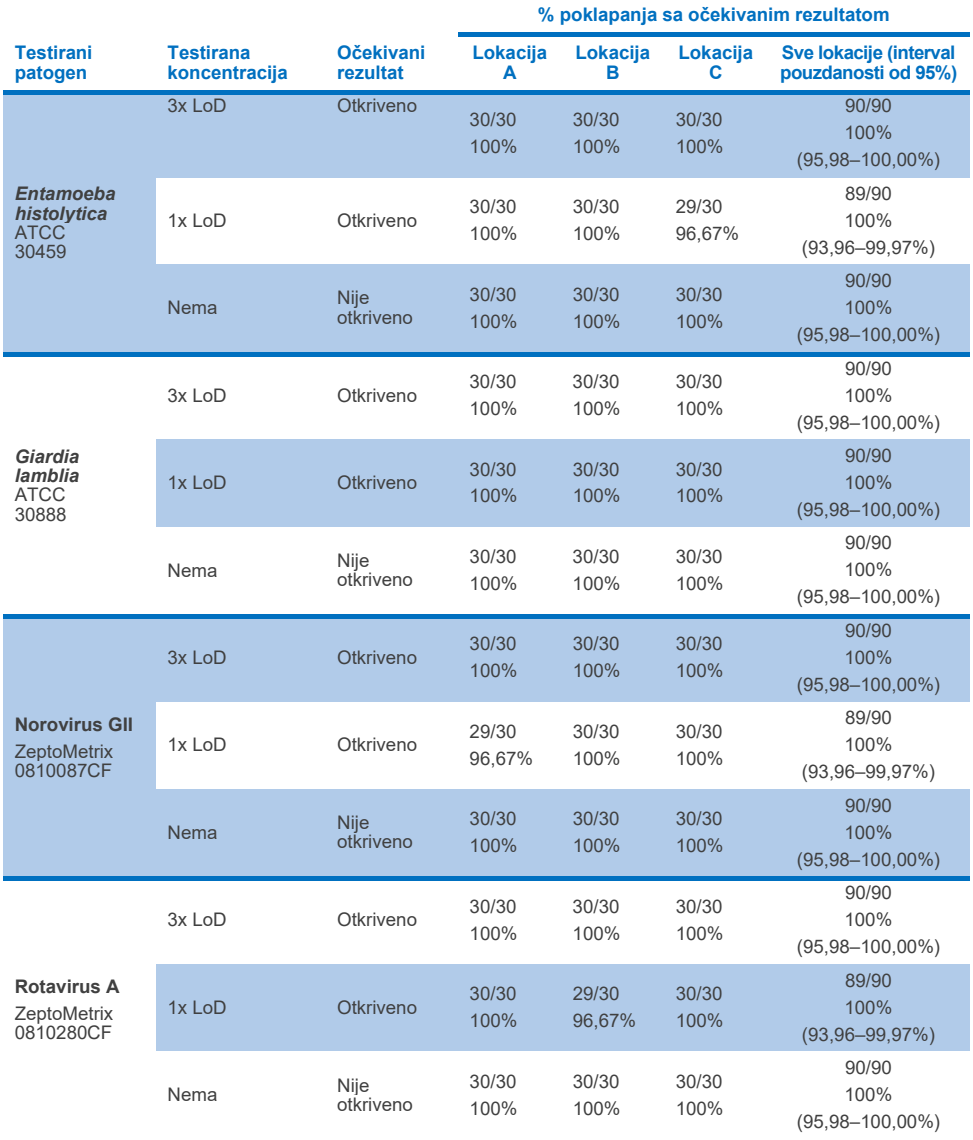

**(nastavak na sledećoj strani)**

**Tabela 14. Stopa otkrivanja prema ciljnom organizmu i koncentraciji za svaku lokaciju u studiji reproducibilnosti i precizan dvostrani interval pouzdanosti od 95% prema ciljnom organizmu i koncentraciji (nastavak sa prethodne strane)**

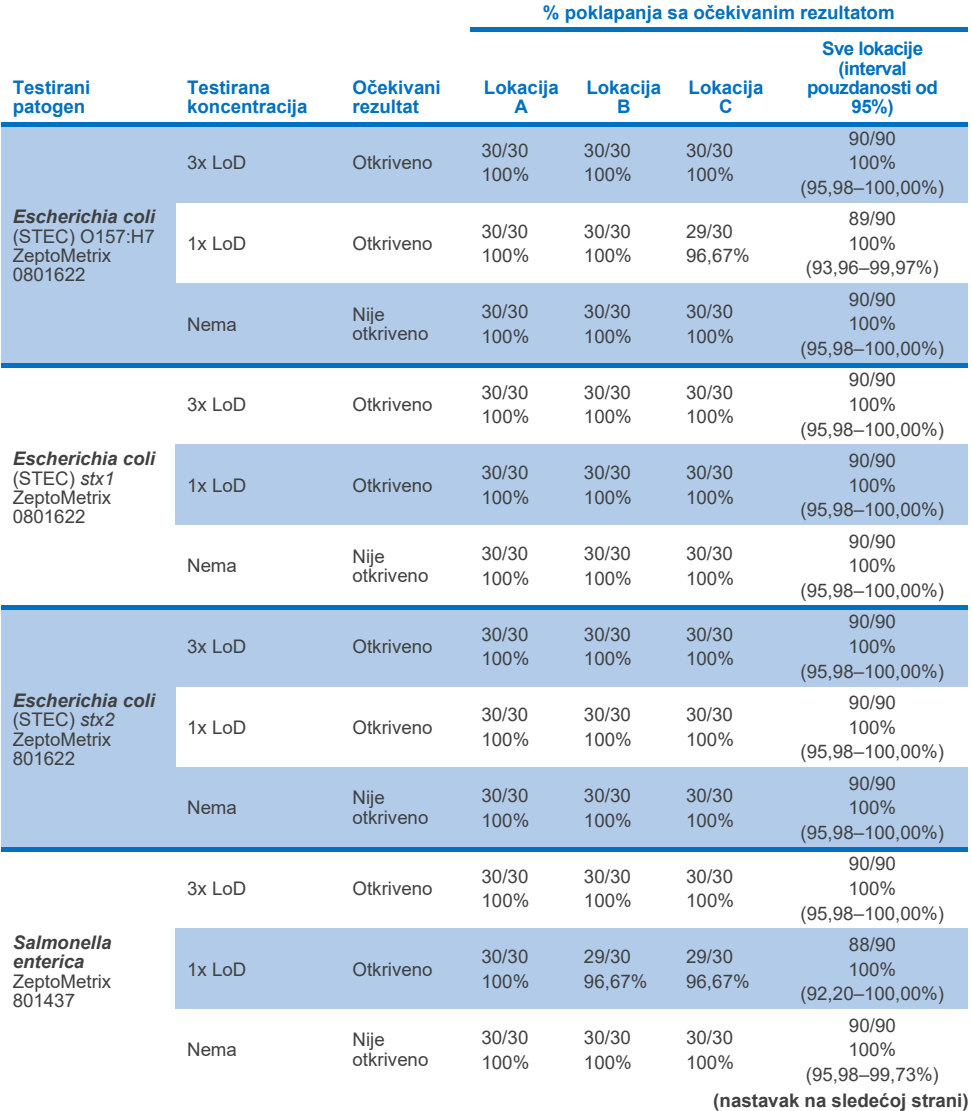

**Tabela 14. Stopa otkrivanja prema ciljnom organizmu i koncentraciji za svaku lokaciju u studiji reproducibilnosti i precizan dvostrani interval pouzdanosti od 95% prema ciljnom organizmu i koncentraciji (nastavak sa prethodne strane)**

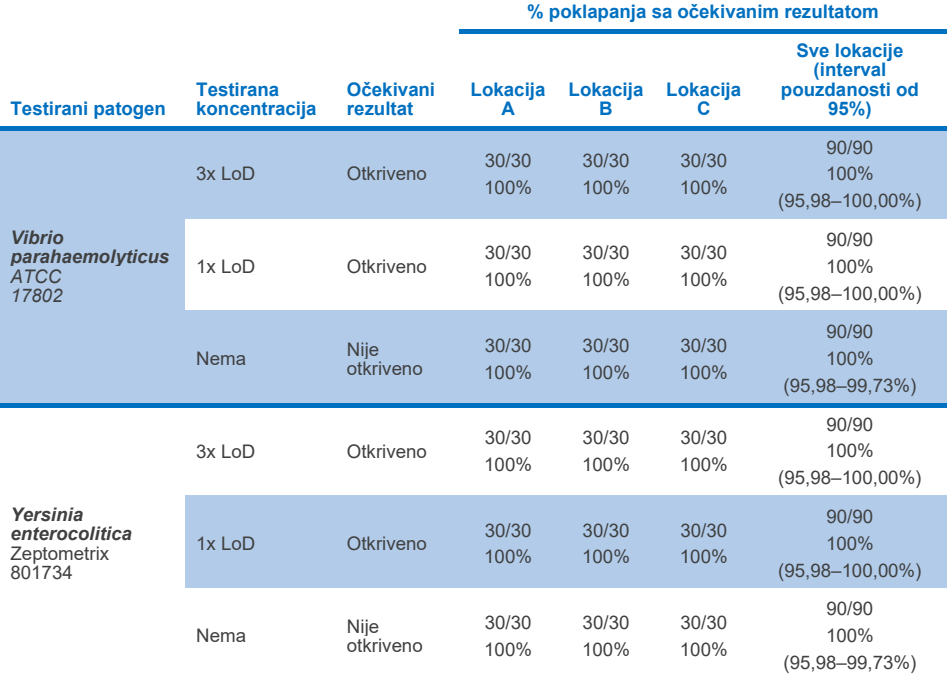

Studija ponovljivosti je sprovedena na dva instrumenta QIAstat‑Dx Rise pomoću reprezentativnog seta uzoraka koji se sastoje od analita niske koncentracije (3x ograničenja detekcije (Limit of Detection, LoD) i 1x ograničenja detekcije (Limit of Detection, LoD)) ubačenog u matriks stolice i negativne uzorke stolice. Patogeni uključeni u pozitivne uzorke bili su norovirus GII, *Entamoeba histolytica*, *Clostridium difficile*, *Yersinia enterocolitica*, *Salmonella enterica*, adenovirus F 40 i rotavirus A. Uzorci su testirani u replikatima korišćenjem dve serije kertridža. Studija je obuhvatala testiranje na osam analizatora QIAstat-Dx Analyzer radi upoređivanja. Ukupno je obrađeno 192 replikata pozitivnih uzoraka od 1x ograničenja detekcije (Limit of Detection, LoD), 192 replikata pozitivnih uzoraka od 3x ograničenja detekcije (Limit of Detection, LoD) i 96 replikata negativnih uzoraka. Sveobuhvatni rezultati imali su stopu otkrivanja 98,44– 100,00% i 98,44–100,0% za uzorke od 1x ograničenja detekcije (Limit of Detection, LoD), odnosno 3x ograničenja detekcije (Limit of Detection, LoD). Negativni uzorci imali su 100% negativnu detekciju za sve analite u panelu. Pokazano je da je učinak analizatora QIAstat‑Dx Rise ekvivalentan analizatoru QIAstat‑Dx Analyzer 1.0.

### Ponovljivost

Studija ponovljivosti je sprovedena na instrumentima QIAstat-Dx Analyzer 1.0 pomoću seta uzoraka koji se sastoje od analita niske koncentracije ubačenog u matriks stolice (3x ograničenja detekcije (Limit of Detection, LoD) i 1x ograničenja detekcije (Limit of Detection, LoD)) i negativne uzorke stolice. Patogeni uključeni u pozitivne uzorke bili su adenovirus, *Clostridium difficile*, *Campylobacter*, enteropatogena *E. coli* (EPEC), *Entamoeba histolytica*, *Giardia lamblia*, norovirus GII, rotavirus, *E. coli* O157, STEC stx1, STEC stx2, *Salmonella enterica*, *Vibrio parahaemolyticus* i *Yersinia enterocolitica*. Svaki uzorak je testiran na istom instrumentu u periodu od 12 dana. Ukupno je obrađeno 60 replikata od 1x ograničenja detekcije (Limit of Detection, LoD) i 60 replikata od 3x ograničenja detekcije (Limit of Detection, LoD) za svaki testirani ciljni organizam i 60 replikata negativnih uzoraka. Sveobuhvatni rezultati imali su stopu otkrivanja 93,33–100,00% i 95,00–100,0% za uzorke od 1x ograničenja detekcije (Limit of Detection, LoD), odnosno 3x ograničenja detekcije (Limit of Detection, LoD). Negativni uzorci imali su 100% negativnu detekciju za sve analite u panelu.

Ponovljivost na instrumentu QIAstat‑Dx Rise ispitana je u poređenju sa analizatorima QIAstat‑Dx Analyzer. Studija je sprovedena na dva instrumenta QIAstat‑Dx Rise pomoću reprezentativnog seta uzoraka koji se sastoje od analita niske koncentracije (3x ograničenja detekcije (Limit of Detection, LoD) i 1x ograničenja detekcije (Limit of Detection, LoD)) ubačenog u matriks stolice i negativne uzorke stolice. Patogeni uključeni u pozitivne uzorke bili su norovirus GII, *Entamoeba histolytica*, *Clostridium difficile*, *Yersinia enterocolitica*, *Salmonella enterica*, adenovirus F 40 i rotavirus A. Uzorci su testirani u replikatima korišćenjem dve serije kertridža. Ukupno je obrađeno 128 replikata pozitivnih uzoraka od 1x ograničenja detekcije (Limit of Detection, LoD), 128 replikata pozitivnih uzoraka od 3x ograničenja detekcije (Limit of Detection, LoD) i 64 replikata negativnih uzoraka na instrumentu QIAstat‑Dx Rise. Sveobuhvatni rezultati imali su stopu otkrivanja 99,22–100,00 za uzorke od 1x ograničenja detekcije (Limit of Detection, LoD) i 3x ograničenja detekcije (Limit of Detection, LoD). Negativni uzorci imali su 100% negativnu detekciju za sve analite u panelu. Testiranje na dva analizatora QIAstat‑Dx Analyzer (svaki sa po četiri analitička modula) uključen je u studiju radi poređenja rezultata. Pokazano je da je učinak analizatora QIAstat‑Dx Rise ekvivalentan analizatoru QIAstat‑Dx Analyzer 1.0.

## <span id="page-113-1"></span>Klinički učinak

Klinički učinak prikazan u nastavku utvrđen je na analizatoru QIAstat-Dx Analyzer 1.0. Analizator QIAstat‑Dx Rise koristi isti analitičke module kao analizator QIAstat‑Dx Analyzer 1.0, te analizator QIAstat‑Dx Rise ne utiče na učinak. Međunarodna opservaciona klinička studija u više centara sprovedena je pomoću prospektivno i retrospektivno prikupljenih uzoraka u cilju procene učinka gastrointestinalnog panela QIAstat‑Dx Gastrointestinal Panel 2 u uobičajenim uslovima korišćenja. Studija je sprovedena na 13 kliničkih lokacija u 5 zemalja (4 lokacije u Evropi i 9 lokacija u SAD) od maja 2021. do jula 2021.

Konačan skup podataka sastojao se od ukupno 2085 preostalih deidentifikovanih uzoraka, koji su prospektivno prikupljeni od pacijenata od kojih su prikupljani uzorci stolice za kliničke indikacije dijareje izazvane gastrointestinalnom infekcijom na 13 istraživačkih lokacija. Pored toga, testiranje je sprovedeno na arhiviranim poznatim pozitivnim i veštačkim uzorcima da bi se broj pozitivnih uzoraka još povećao ([Tabela](#page-113-0) 15). Svi uzorci korišćeni u studiji su uzorci stolice u Cary-Blair transportnom medijumu prikupljeni pomoću štapića Para-Pak C&S (Meridian Bioscience), FecalSwab® (COPAN), Fecal Transwab® (Medical Wire & Equipment Co. (Bath) Ltd) ili C & S Medium (Medical Chemical).

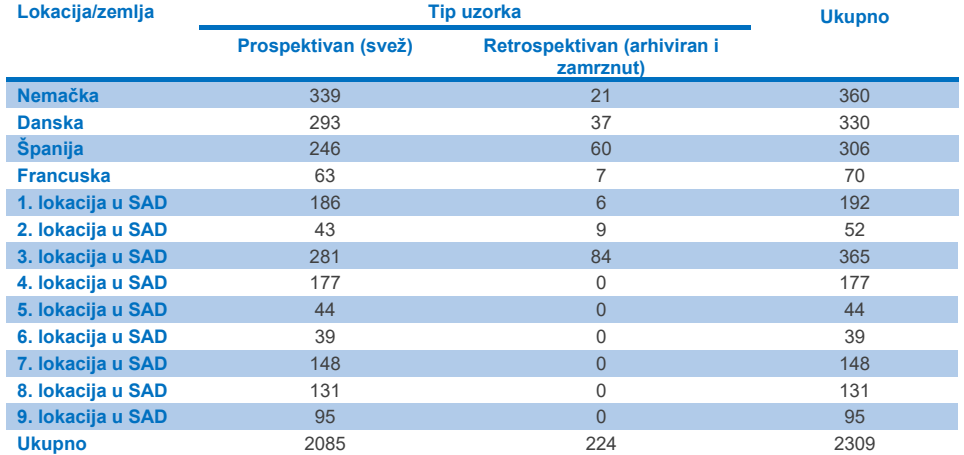

<span id="page-113-0"></span>**Tabela 15. Sažetak prospektivnih i arhiviranih uzoraka na svakoj kliničkoj lokaciji za sve uzorke koji su se koristili na lokaciji kliničke studije**

Svi prospektivno uzeti uzorci sa statusom starosti, pola i populacije pacijenata prikupljeni su na lokaciji. Demografski podaci ispitanika (uzorci koji se mogu proceniti) sažeti su u [Tabeli](#page-114-0) 16 u nastavku.

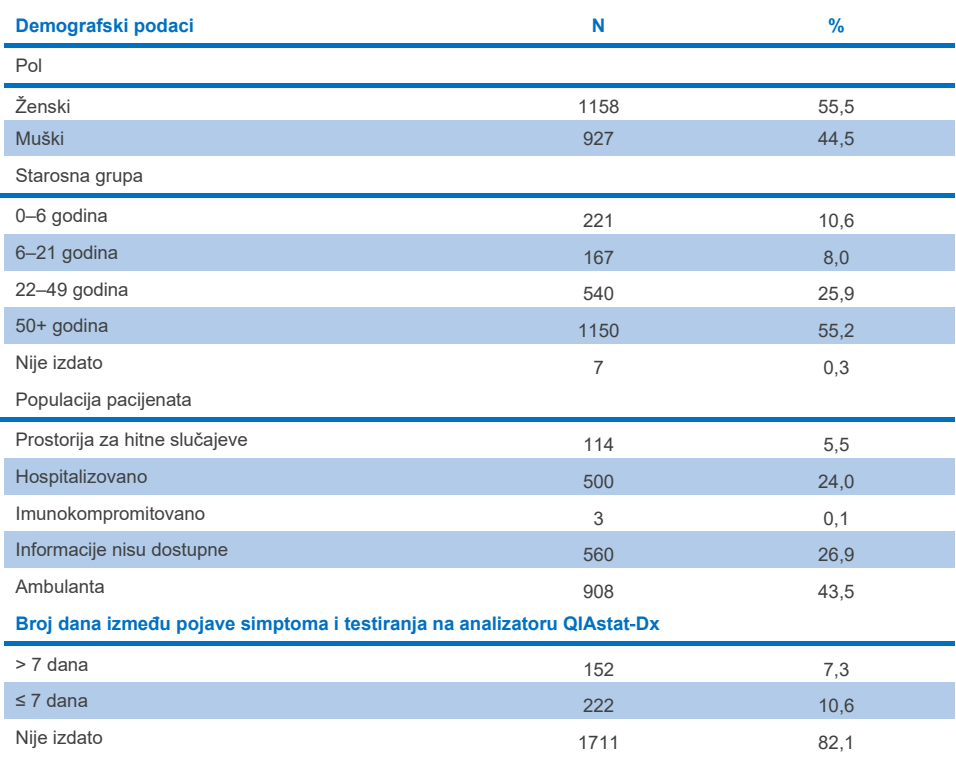

### <span id="page-114-0"></span>**Tabela 16. Demografski podaci za uključene prospektivne uzorke**

Ē.

Učinak gastrointestinalnog panela QIAstat‑Dx Gastrointestinal Panel 2 upoređen je sa referentnom metodom: GI panel BioFire® FilmArray® za sve ciljne organizme. Za većinu ciljnih organizama može se uraditi direktno poređenje dva rezultata kao binarnog rezultata (pozitivnog ili negativnog). Međutim, za određene ciljne organizme ispitivanje QIAstat‑Dx GI omogućuje dodatnu diferencijaciju, pa su potrebni dodatni komparatori da bi se utvrdilo poklapanje. Odgovarajući komparator / referentni metod koji se koristio za svakog člana panela detaljno je opisan u [Tabeli](#page-115-0) 17 u nastavku.

### <span id="page-115-0"></span>**Tabela 17. Referentna metoda kliničkih metoda za gastrointestinalni panel QIAstat**‑**Dx Gastrointestinal Panel 2**

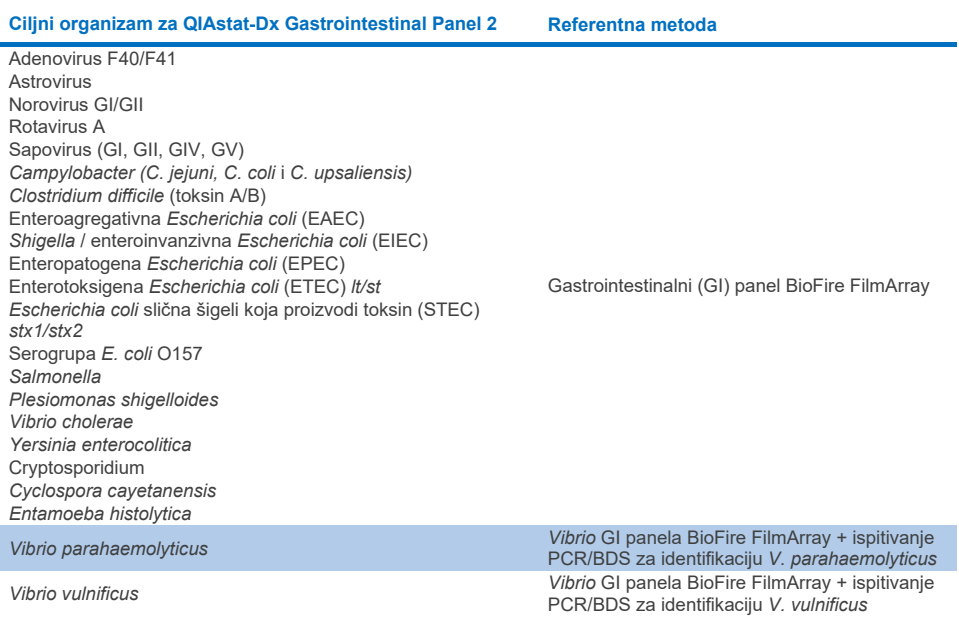

Kad je naveden PCR/BDS: U pitanju je ispitivanje ciljane lančane reakcije polimeraze (Polymerase Chain Reaction, PCR) osmišljeno i potvrđeno radi procene učinka; kad se uoči amplifikacija u ciljanoj lančanoj reakciji polimeraze (Polymerase Chain Reaction, PCR), dvosmerno sekvenciranje (Bi-Directional Sequencing, BDS) proverava amplikon.

### Rešenje nepodudarnih rezultata

Nakon nepodudaranja sa referentnom metodom izvedeno je testiranje radi rešavanja nepodudaranja da bi se odredilo prisustvo/odsustvo specifičnih ciljnih organizama. U [Tabeli](#page-116-0) 18 u nastavku navedene su metode korišćene za rešavanje nepodudaranja.

### <span id="page-116-0"></span>**Tabela 18. Testiranje uzorka radi rešavanja nepodudaranja**

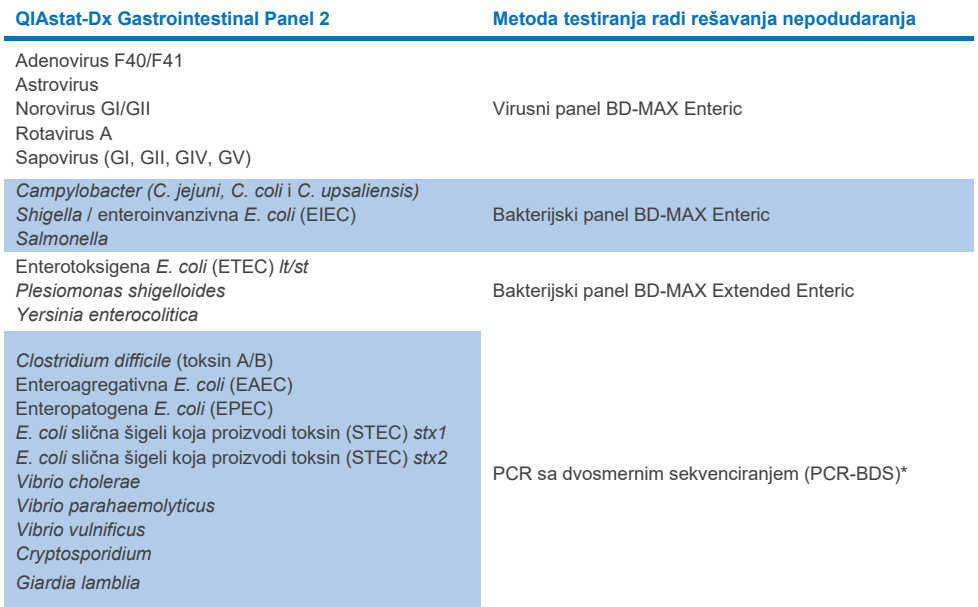

\* Sva ispitivanja lančane reakcije polimeraze (Polymerase Chain Reaction, PCR)–dvosmernog sekvenciranja (Bi-Directional Sequencing, BDS) predstavljaju potvrđene testove amplifikacije nukleinskih kiselina (Nucleic Acid Amplification Test, NAAT), nakon kojih sledi dvosmerno sekvenciranje. Kad su u pitanju *Vibrio parahaemolyticus* i *Vibrio vulnificus,* ista PCR-BDS metoda je korišćena za testiranje radi rešavanja nepodudaranja i testiranje radi diferencijacije.

### Klinički učinak – procenat pozitivnog slaganja (Positive Percentage Agreement, PPA) i procenat negativnog slaganja (Negative Percent Agreement, NPA)

Procenjeno je ukupno 2309 prospektivnih i arhiviranih kliničkih uzoraka da bi se odredile karakteristike kliničkog učinka gastrointestinalnog panela QIAstat-Dx Gastrointestinal Panel 2. Procenat pozitivnog slaganja (Positive Percentage Agreement, PPA) i procenat negativnog slaganja (Negative Percent Agreement, NPA) izračunat je za svaki ciljni organizam nakon rešavanja nepodudaranja za sve kliničke uzorke (prospektivne i retrospektivne).

Pored toga, da bi se dopunili prospektivni i arhivirani podaci o kliničkim uzorcima, sprovedena je procena veštačkih uzoraka za nekoliko patogena (adenovirus F40/F41, astrovirus, rotavirus, sapovirus, *Campylobacter*, ETEC, EIEC/*Shigella*, STEC *stx1/stx2*, *E.coli* O157, *Plesiomonas shigelloides*, *Salmonella*, *Vibrio cholerae*, *Vibrio parahamolyticus*, *Vibrio vulnificus*, *Yersinia enterocolitica*, *Cryptosporidium*, *Cyclospora cayetanensis*, *Entamoeba histolytica* i *Giardia lamblia*) zbog malog broja prospektivnih i arhiviranih kliničkih uzoraka pronađenih tokom studije. Surogatni uzorci su pripremljeni pomoću rezidualnih kliničkih uzoraka čiji su rezultati testova bili negativni za sve analite GI panela koje su ciljali gastrointestinalni panel QIAstat‑Dx Gastrointestinal Panel 2 i metode upoređivanja. Uzorcima su dodati su različiti kvantifikovani sojevi za svaki organizam oko ograničenja detekcije (Limit of Detection, LoD) ispitivanja i na klinički relevantnim nivoima. Korisnici koji su analizirali uzorke nisu bili upućeni u status analita za svaki veštački uzorak. Izvedena su ukupno 1254 testa sa kertridžom na veštačkim uzorcima i obezbeđeni su dodatni podaci za ređe patogene određene gastrointestinalnim panelom QIAstat‑Dx Gastrointestinal Panel 2. Procenat pozitivnog slaganja (Positive Percentage Agreement, PPA) je uspostavljen za pomenute ciljne organizme u veštačkim uzorcima.

Ukupni kombinovani procenat pozitivnog slaganja (Positive Percentage Agreement, PPA) i procenat negativnog slaganja (Negative Percentage Agreement, NPA) prema patogenu i sveobuhvatni broj, uključujući odgovarajući precizan binominalni dvostrani interval pouzdanosti od 95% Zbirni pregled rezultata je prikazan u [Tabeli](#page-118-0) 19 u nastavku.

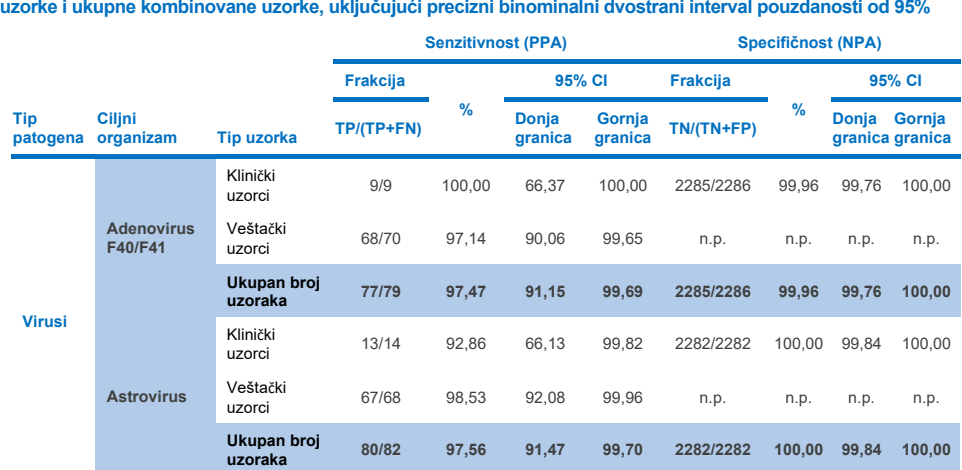

<span id="page-118-0"></span>**Tabela 19. Sažetak rezultata kliničke studije za sve kliničke uzorke (prospektivne i retrospektivne), veštačke<br>Uzorke i ukupne kombinovane uzorke, uključujući precizni binominalni dvostrani interval pouzdanosti od 95'** 

**(nastavak na sledećoj strani)**

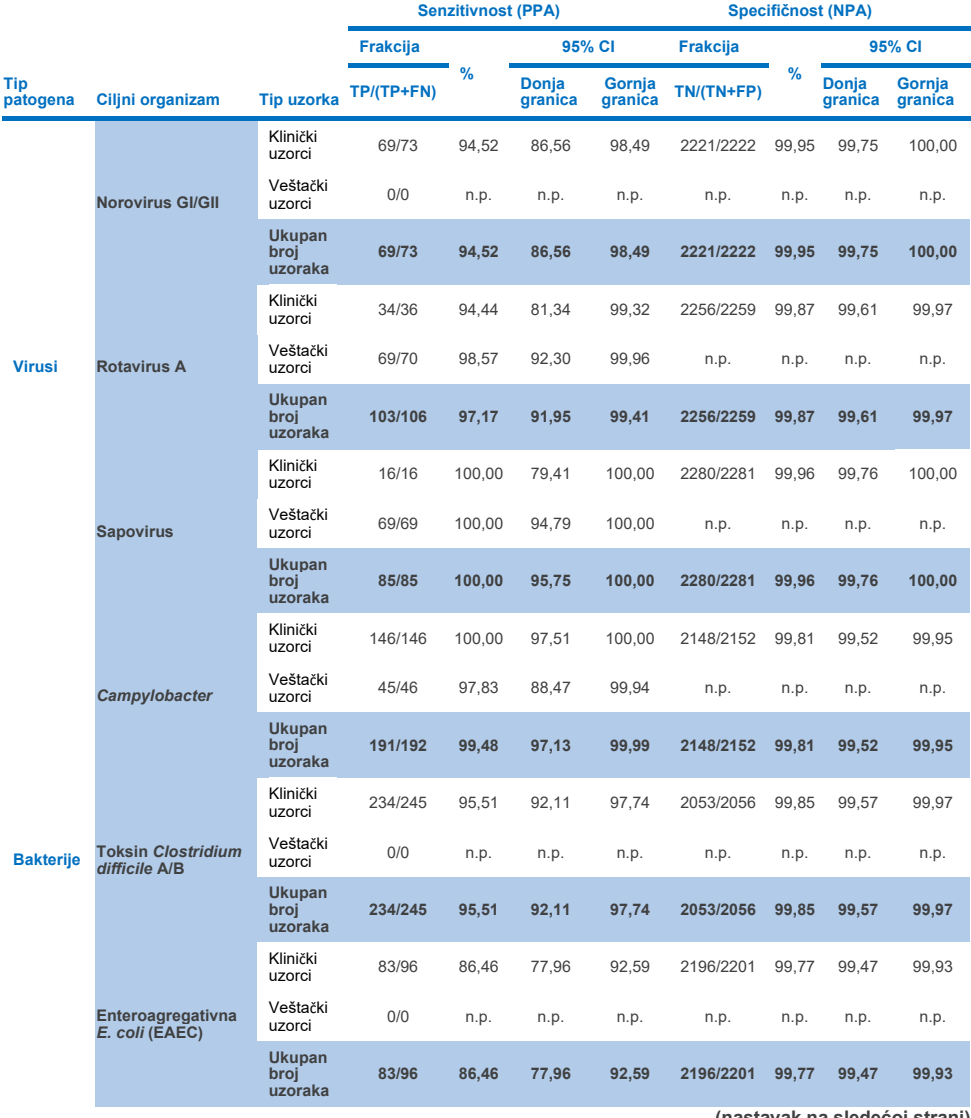

**(nastavak na sledećoj strani)**

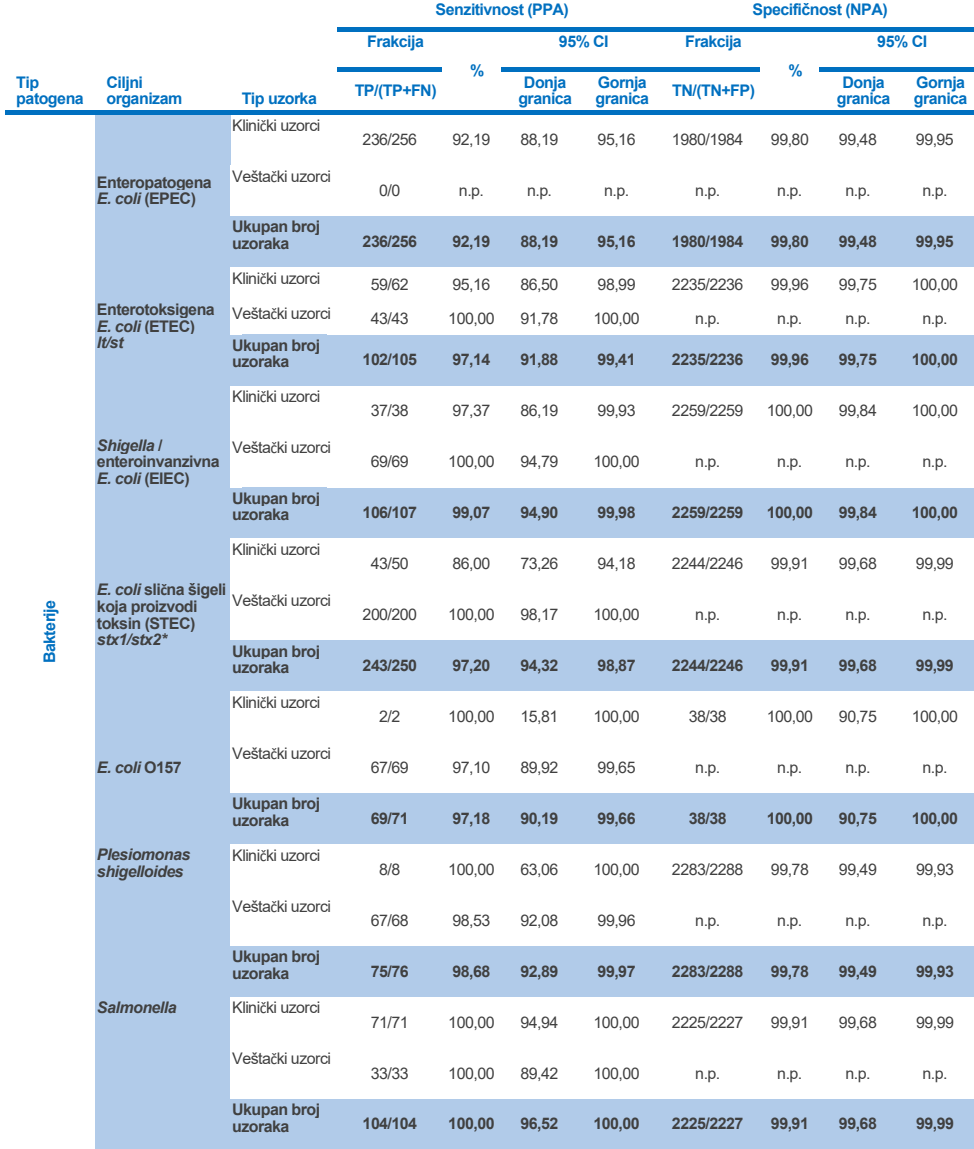

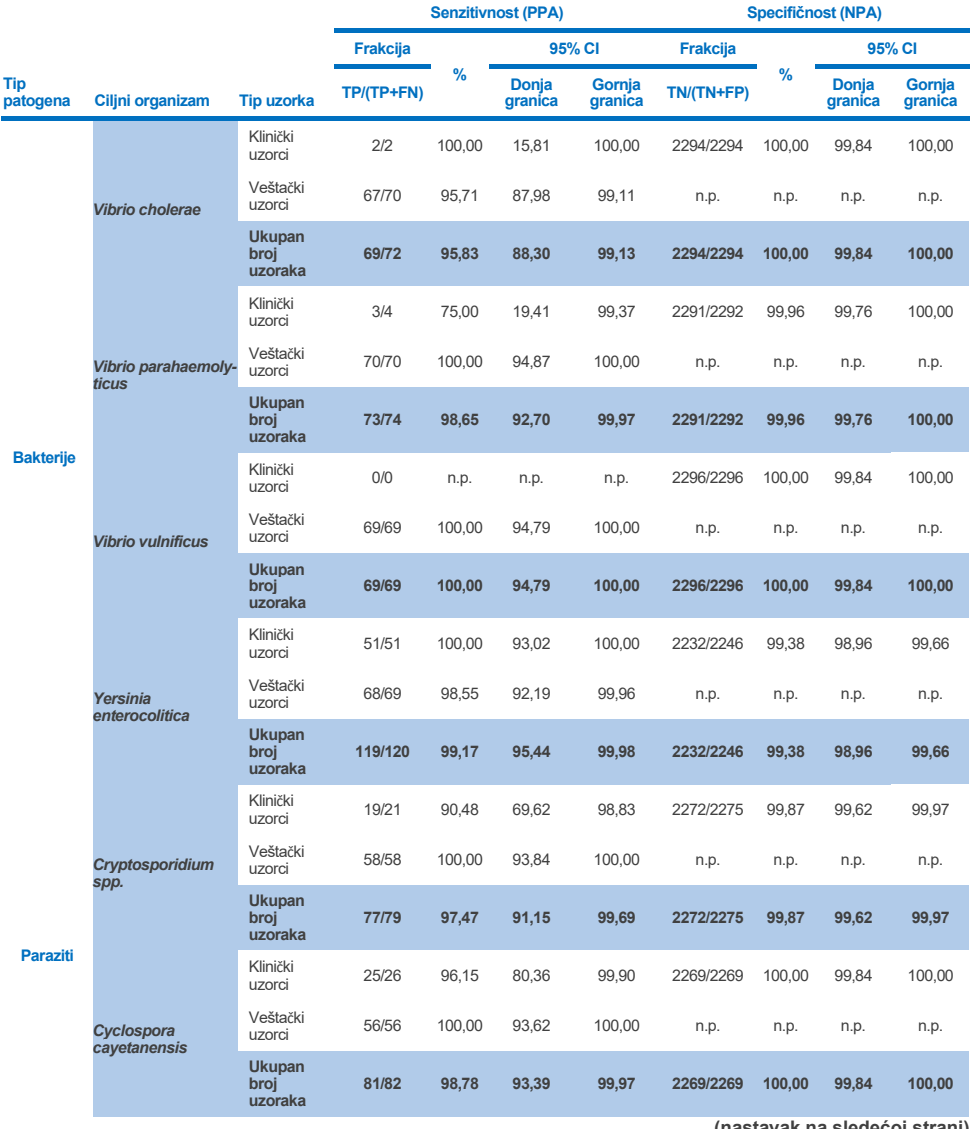

**(nastavak na sledećoj strani)**

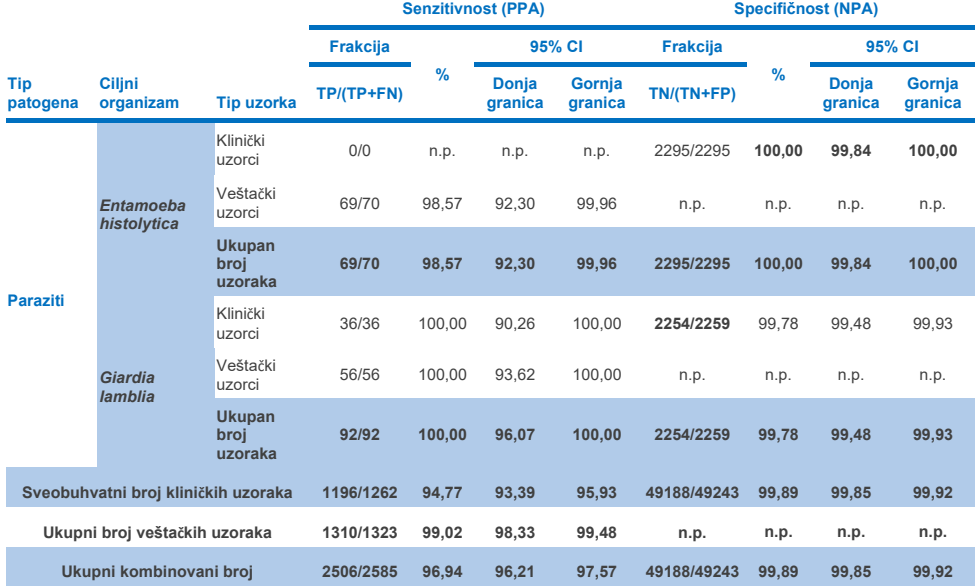

\* **Napomena**: Diferencijacija gena toksina *stx1* i *stx2 E. coli* slična šigeli koja proizvodi toksin (STEC) potvrđena je tokom kliničke procene veštačkih uzoraka. Veštački uzorcima za procenu STEC (*stx1*/*stx2*) dodati su sledeći sojevi i toksinotipovi: ZeptoMetrix #0801748 (stx1+), SSI #95211 (*stx2a*+) i ZeptoMetrix #0801622 (*stx1*+, *stx2*+). Ukupno 134 i 135 veštačkih uzoraka ispitano je na analite STEC *stx1* i STEC *stx2*, pri čemu je stopa otkrivanja za oba bila 100%. Studije analitičke reaktivnosti ispitale su dodatne STEC sojeve sa *stx1* i *stx2* nosačima (videti Tabele [10m-](#page-93-0)[o](#page-95-0)).

## Vodič za rešavanje problema

Ovaj vodič za rešavanje problema može da bude koristan pri rešavanju svih problema do kojih može doći. Dodatne informacije potražite i na strani "Frequently Asked Questions" (Često postavljana pitanja) našeg Centra za tehničku podršku: **[www.qiagen.com/FAQ/FAQList.aspx](http://www.qiagen.com/FAQ/FAQList.aspx)**. Naučnici tehničke službe kompanije QIAGEN uvek sa zadovoljstvom odgovaraju na svako pitanje koje možda imate u vezi sa informacijama i/ili protokolima iz ovog priručnika ili tehnologijama uzorkovanja i ispitivanja (za podatke o kontaktu posetite veb-stranicu **[www.qiagen.com](http://www.qiagen.com/)**).

Dodatne informacije o kodovima greški i porukama koje su specifične za gastrointestinalni panel QIAstat‑Dx Gastrointestinal Panel 2 mogu se naći u [Tabeli 20](#page-123-0):

| Kôd greške | Prikazana poruka o grešci                                                                                                    |
|------------|----------------------------------------------------------------------------------------------------|
| 0x02C9     |                                                                                                    |
| 0x032D     |                                                                                                    |
| 0x0459     | Cartridge execution failure: Sample concentration too high. Please repeat by loading 100<br>microliters of the sample in a new cartridge (per IFU explanation) (Neuspešno izvođenje<br>kertridža: Koncentracija uzorka je previsoka. |
| 0x045A     |                                                                                                    |
| 0x04BF     |                                                                                                    |
| 0x0524     |                                                                                                    |
| 0x058B     | Ponovite ubacivanjem 100 mikrolitara uzorka u nov kertridž (prema objašnjenju u uputstvu<br>za upotrebu))                                                                                                    |
| 0x05E9     |                                                                                                    |
| 0x0778     |                                                                                                    |
| 0x077D     |                                                                                                    |
| 0x14023    |                                                                                                    |

<span id="page-123-0"></span>**Tabela 20. Informacije o kodovima greški i porukama koje su specifične za gastrointestinalni panel QIAstat**‑**Dx Gastrointestinal Panel 2** 

Kad je koncentracija uzorka previsoka i kad se test mora ponoviti ubacivanjem 100 µl, pratite radni proces naveden u Dodatku C ovog dokumenta.

# **Simboli**

Tabela u nastavku opisuje simbole koji se mogu naći na nalepnicama ili u ovom dokumentu.

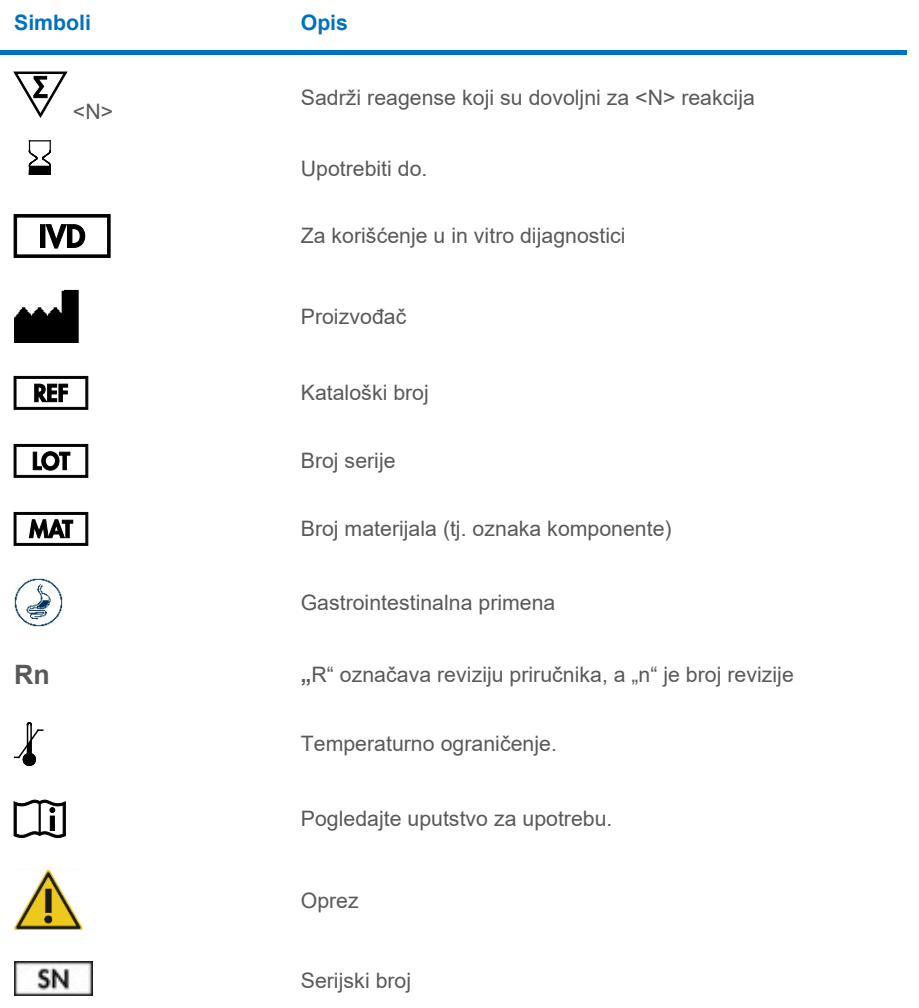

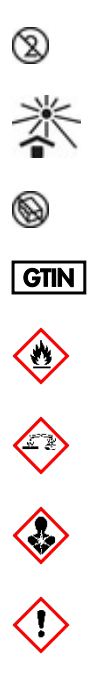

Nemojte ponovo da koristite

Držite dalje od sunčeve svetlosti

Nemojte koristiti ako je pakovanje oštećeno

Globalni broj trgovinske jedinice

Zapaljivo, rizik od požara

Korozivan, rizik od hemijskih opekotina

Opasnost po zdravlje, rizik od senzitizacije, karcinogenosti

Rizik od nastanka štete

# Kontakt informacije

Tehničku pomoć i više informacija potražite u našem Centru za tehničku podršku na adresi **[www.qiagen.com/Support](http://www.qiagen.com/Support)**, telefon 00800-22-44-6000 ili se obratite jednom od QIAGEN odeljenja za tehničku pomoć ili lokalnim dobavljačima (pogledajte poleđinu ili posetite adresu **[www.qiagen.com](http://www.qiagen.com/)**).

## **Dodaci**

## Dodatak A: Instaliranje datoteke sa definicijom ispitivanja

Datoteka sa definicijom ispitivanja (Assay Definition File, ADF) (ADF 1.1) za gastrointestinalni panel QIAstat‑Dx Gastrointestinal Panel 2 mora da bude instalirana na analizatorima QIAstat‑Dx Analyzer 1.0 i QIAstat‑Dx Rise pre testiranja pomoću kertridža QIAstat‑Dx Gastrointestinal Panel 2 Cartridge.

**Napomena**: Kad je u pitanju analizator QIAstat‑Dx Rise, obratite se tehničkom servisu ili predstavniku prodaje da biste otpremili nove datoteke sa definicijom ispitivanja.

**Napomena:** Kada se objavi nova verzija ispitivanja QIAstat‑Dx Gastrointestinal Panel 2, nova datoteka sa definicijom ispitivanja za QIAstat‑Dx Gastrointestinal Panel 2 mora da se instalira pre testiranja.

Datoteka sa definicijom ispitivanja (datoteka u formatu **.asy**) dostupna je na **[www.qiagen.com](http://www.qiagen.com/)**. Datoteka sa definicijom ispitivanja (datoteka u formatu .asy) mora da se sačuva na USB disk pre instalacije na analizator QIAstat‑Dx Analyzer 1.0. Ovaj USB disk mora da bude formatiran po sistemu datoteka FAT32.

Da biste uvezli ADF sa USB diska u analizator QIAstat‑Dx Analyzer 1.0, nastavite sa sledećim koracima:

- 1. Ubacite USB disk koji sadrži datoteku sa definicijom ispitivanja u jedan od USB ulaza na analizatoru QIAstat‑Dx Analyzer 1.0.
- 2. Pritisnite dugme Options (Opcije), a zatim izaberite Assay Management (Upravljanje ispitivanjem). Ekran Assay Management (Upravljanje ispitivanjem) se prikazuje u području sadržaja na ekranu [\(Slika 55\)](#page-128-0).

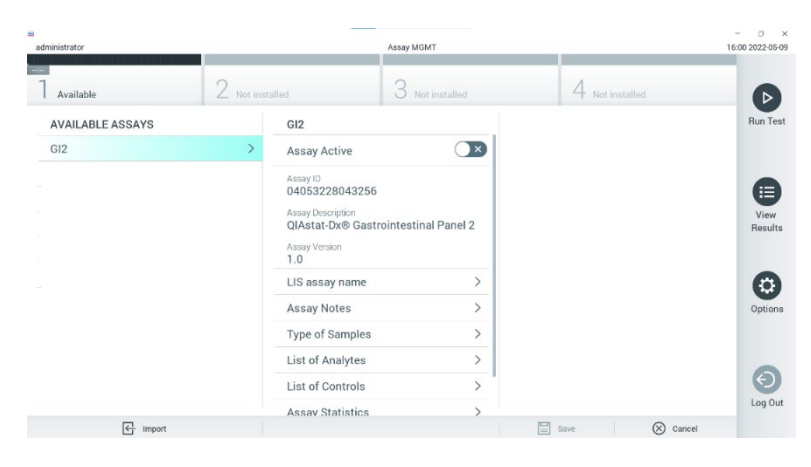

**Slika 55. Ekran Assay Management (Upravljanje ispitivanjem).**

- <span id="page-128-0"></span>3. Pritisnite ikonu Import (Uvoz) u donjem levom uglu [\(Slika 55\)](#page-128-0).
- 4. Izaberite datoteku koja odgovara ispitivanju koji treba da se uveze sa USB diska.
- 5. Pojaviće se dijalog polje za potvrdu otpremanja datoteke.
- 6. Može se pojaviti dijalog polje za zamenu trenutne verzije novom. Pritisnite **Yes** (Da) da biste potvrdili zamenu ([Slika 56\)](#page-128-1).

<span id="page-128-1"></span>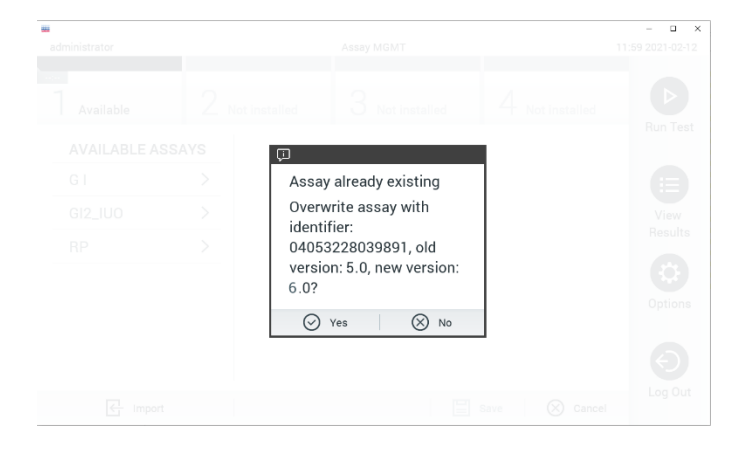

**Slika 56. Dijalog koji se pojavljuje prilikom ažuriranja verzije ADF-a.**

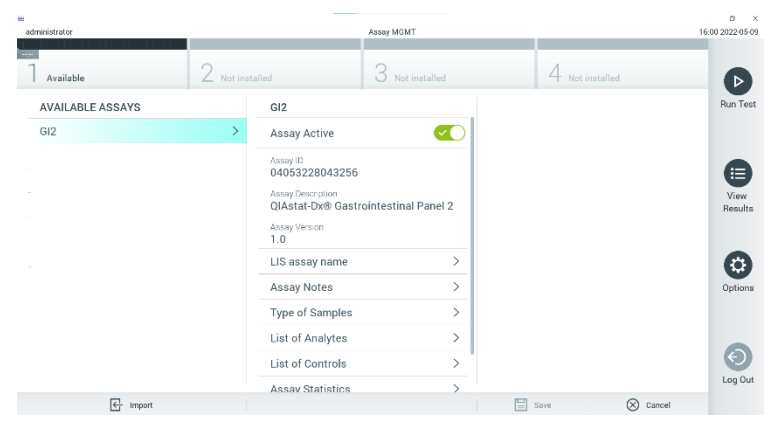

7. Ispitivanje postaje aktivno kada izaberete **Assay Active** (Ispitivanje je aktivno) [\(Slika 57\)](#page-129-0).

<span id="page-129-0"></span>**Slika 57. Aktiviranje ispitivanja.**

8. **D**odelite aktivno ispitivanje korisniku pritiskom na dugme **Options** (Opcije), a zatim na dugme **User Management** (Upravljanje korisnicima). Izaberite korisnika kome treba dozvoliti izvođenje ispitivanja. Ako je potrebno, ova radnja se može ponoviti za svakog korisnika napravljenog u sistemu. Zatim izaberite opciju **Assign Assays** (Dodeli ispitivanja) u User Options (Korisničke opcije). Omogućite ispitivanje i pritisnite dugme **Save** (Sačuvaj) [\(Slika 58\)](#page-129-1).

<span id="page-129-1"></span>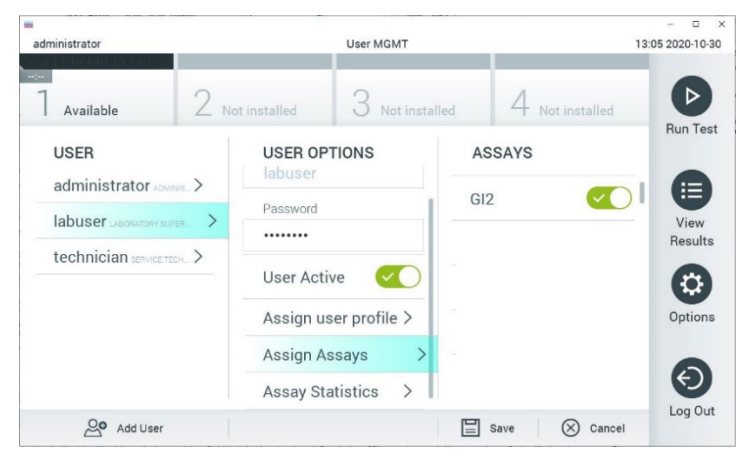

**Slika 58. Dodeljivanje aktivnog ispitivanja.**

## Dodatak B: Rečnik pojmova

**Kriva amplifikacije:** Grafički prikaz podataka o amplifikaciji multipleks testiranja real-time PCR (RT-PCR u realnom vremenu).

**Analitički modul (AM):** Glavni hardverski modul analizatora QIAstat‑Dx Analyzer 1.0 koji je zadužen za izvođenje testova na kertridžima QIAstat‑Dx Gastrointestinal Panel 2 Cartridge. Njime upravlja operativni modul. Više analitičkih modula može da bude povezano sa jednim operativnim modulom.

**QIAstat**‑**Dx Analyzer 1.0:** Analizator QIAstat‑Dx Analyzer 1.0 se sastoji od operativnog modula i analitičkog modula. Operativni modul sadrži elemente koji obezbeđuju povezivanje sa analitičkim modulom i omogućava interakciju korisnika sa analizatorom QIAstat‑Dx Analyzer 1.0. Analitički modul sadrži hardver i softver za testiranje i analizu uzoraka.

**QIAstat**‑**Dx Rise: QIAstat**‑**Dx** Rise Base je *in-vitro* dijagnostičko sredstvo za upotrebu sa ispitivanjima QIAstat‑Dx i analitičkim modulima analizatora QIAstat‑Dx 1.0, koje obezbeđuju potpunu automatizaciju od pripreme uzorka do otkrivanja real-time PCR za molekularne primene. Sistemom se može upravljati bilo nasumičnim pristupom i grupnim testiranjem, dok se radni kapacitet može povećati na najviše 160 testova u danu tako što će se obuhvatiti do 8 analitičkih modula. Sistem takođe sadrži prednju fioku za više testova u koju može da stane do 16 testova i fioku za otpad za automatsko odlaganje izvedenih testova, čime se poboljšava jednostavna efikasnost sistema.

**QIAstat**‑**Dx Gastrointestinal Panel 2 Cartridge:** Kompletno plastično sredstvo za jednokratnu upotrebu sa prethodno ubačenim reagensima koji su potrebni za kompletno izvođenje potpuno automatizovanih molekularnih ispitivanja za otkrivanje gastrointestinalnih patogena.

**IFU:** Uputstvo za upotrebu.

**Glavni ulaz:** Ulaz za tečne uzorke transportnog medijuma na kertridžu QIAstat‑Dx Gastrointestinal Panel 2 Cartridge.

**Nukleinske kiseline:** Biopolimeri ili mali biomolekuli koji se sastoje od nukleotida koji su monomeri sastavljeni od tri komponente: šećera od 5 ugljenika, fosfatne grupe i azotne baze.

**Operativni modul (OM):** Namenski hardver analizatora QIAstat‑Dx Analyzer 1.0 koji obezbeđuje korisnički interfejs za 1–4 analitička modula (AM).

**PCR:** Lančana reakcija polimeraze.

**IUO**: Samo u svrhe istraživanja

**RT:** Reverzna transkripcija.

**Ulaz za bris:** Ulaz za suve briseve na kertridžu QIAstat‑Dx Gastrointestinal Panel 2 Cartridge. Ulaz za bris se ne koristi za ispitivanja u okviru gastrointestinalnog panela QIAstat‑Dx Gastrointestinal Panel 2.

**Korisnik:** Osoba koja rukuje instrumentom QIAstat‑Dx Analyzer 1.0 / kertridžom QIAstat‑Dx Rise/QIAstat‑Dx Gastrointestinal Panel 2 Cartridge na predviđeni način.

## Dodatak C: Dodatno uputstvo za upotrebu

U slučaju neuspešnog izvođenja kertridža, prikazuje se poruka o grešci u nastavku na ekranu analizatora QIAstat‑Dx Analyzer 1.0, koja odgovara kodovima grešaka tokom testiranja (0x02C9, 0x032D, 0x0459, 0x045A, 0x04BF, 0x0524, 0x058B, 0x05E9, 0x0778, 0x077D, 0x14023) nakon završetka analize:

Cartridge execution failure: Sample concentration too high. Please repeat by loading 100 microliters of the sample in a new cartridge (per IFU explanation) (Neuspešno izvođenje kertridža: Koncentracija uzorka je previsoka. Ponovite ubacivanjem 100 mikrolitara uzorka u nov kertridž (prema objašnjenju u uputstvu za upotrebu))

U tom slučaju test treba ponoviti korišćenjem 100 µl istog uzorka prateći ekvivalentne procedure testiranja navedene u odeljku "Procedura" u priručniku, prilagođene ulaznoj zapremini uzorka od 100 µl:

- 1. Otvorite pakovanje novog kertridža QIAstat‑Dx Gastrointestinal Panel 2 Cartridge na jednom od ureza za cepanje sa bočne strane pakovanja.
- 2. Izvucite kertridž QIAstat‑Dx Gastrointestinal Panel 2 Cartridge iz pakovanja.
- 3. Rukom zapišite informacije o uzorku ili stavite nalepnicu sa informacijama o uzorku na gornju stranu kertridža QIAstat‑Dx Gastrointestinal Panel 2 Cartridge. Uverite se da je nalepnica pravilno pozicionirana i da ne ometa otvaranje poklopca.
- 4. Stavite kertridž QIAstat‑Dx Gastrointestinal Panel 2 Cartridge na čistu radnu površinu tako da je bar-kôd na nalepnici okrenut nagore. Otvorite poklopac za uzorak na glavnom ulazu na prednjoj strani kertridža QIAstat‑Dx Gastrointestinal Panel 2 Cartridge.
- 5. Dobro promešajte stolicu u Cary-Blair transportnom medijumu, na primer, tako što ćete snažno promućkati epruvetu 3 puta.
- 6. Otvorite epruvetu koja sadrži uzorak koji se testira. Izvucite tečnost pomoću isporučenih transfer pipeta. Izvucite uzorak do prve linije za punjenje na pipeti (tj. 100 μl)
- 7. VAŽNO: Nemojte uvlačiti vazduh, sluz ili čestice u pipetu. Ako se vazduh, sluz ili čestice uvuku u pipetu, pažljivo izbacite tečnost uzorka iz pipete nazad u epruvetu za uzorak i ponovo uvucite tečnost.
- 8. Pažljivo prenesite uzorak do glavnog ulaza na kertridžu QIAstat‑Dx Gastrointestinal Panel 2 Cartridge pomoću isporučene transfer pipete za jednokratnu upotrebu (Slike [6](#page-22-0) [i 7](#page-22-1)).
- 9. Čvrsto zatvorite poklopac glavnog ulaza tako da čujete zvuk zatvaranja ([Slika 8\)](#page-23-0).

Iz ove tačke nastavite prema uputstvu navedenom u uputstvu za upotrebu.

## Informacije za naručivanje

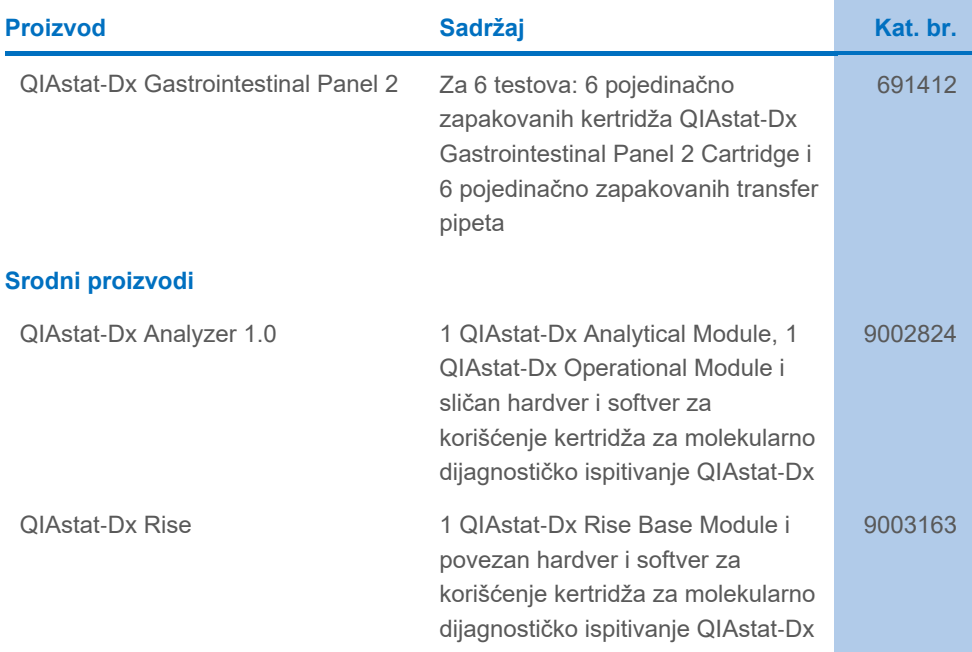

Najnovije informacije o licenciranju i odricanjima od odgovornosti za konkretan proizvod potražite u odgovarajućem priručniku za komplet kompanije QIAGEN ili korisničkom priručniku. Priručnici za komplet kompanije QIAGEN i korisnički priručnici dostupni su na adresi **[www.qiagen.com](http://www.qiagen.com/)**, a možete da ih zatražite i od tehničke službe kompanije QIAGEN ili svog lokalnog dobavljača.

# Istorija revizija dokumenta

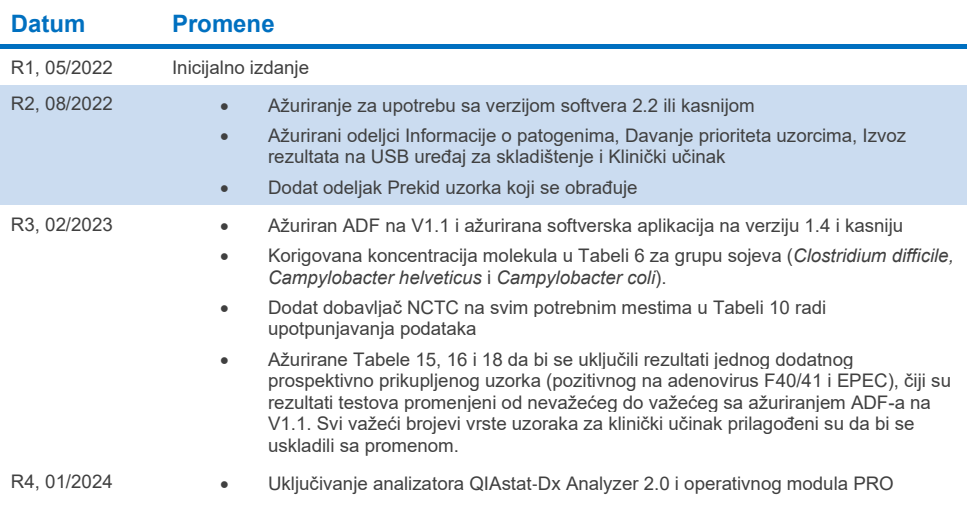

#### **Ugovor o ograničenoj licenci za QIAstat**‑**Dx Gastrointestinal Panel 2**

**K**orišćenje ovog proizvoda označava da je kupac ili korisnik ovog proizvoda saglasan sa sledećim uslovima:

- 1. Ovaj proizvod sme da se koristi samo u skladu sa protokolima navedenim uz proizvod i u ovom uputstvu i samo sa komponentama koje se nalaze u kompletu. QIAGEN ne odobrava licencu u okviru svoje intelektualne svojine za korišćenje ili kombinovanje isporučenih komponenti sa komponentama koje nisu deo ovog kompleta, osim kao što je opisano u protokolima navedenim uz proizvod, u ovom uputstvu i dodatnim protokolima dostupnim na adresi [www.qiagen.com.](http://www.qiagen.com/) Neki od ovih dodatnih protokola obezbeđuju korisnici uređaja kompanije QIAGEN za korisnike uređaja kompanije QIAGEN. Kompanija<br>QIAGEN nije detaljno testirala niti optimizovala te protokole. Kompanija QIAGEN proizvođača.
- 2. Osim izričito navedenih licenci, QIAGEN ne garantuje da ovaj komplet i/ili njegovo korišćenje ne krše prava nezavisnih proizvođača.
- 3. Ovaj komplet i njegove komponente su licencirani za jednokratnu upotrebu i ne smeju da se ponovo koriste, dorađuju ili ponovo prodaju.
- 4. Kompanija QIAGEN posebno se odriče svih drugih licenci, izričitih ili impliciranih, osim onih izričito navedenih.
- 5. Kupac i korisnik ovog kompleta saglasni su da neće preduzeti i da neće drugim licima dozvoliti da preduzmu korake koji bi mogli da prouzrokuju ili omoguće bilo koje postupke zabranjene u prethodnom tekstu. QIAGEN može da primeni zabrane ovog Ugovora o ograničenoj licenci na bilo kom sudu i povratiće sve svoje istražne i sudske troškove, uključujući advokatske troškove, koji su u vezi sa primenom ovog Ugovora o ograničenoj licenci ili prava na intelektualnu svojinu koja se odnose na komplet i/ili njegove komponente.
- Za ažurirane uslove licence pogledajt[e www.qiagen.com](http://www.qiagen.com/).

Zaštićeni znakovi: QIAGEN®, Sample to Insight®, QIAstat-Dx® (QIAGEN Group); ZeptoMetrix® (ZeptoMetrix Corporation). Registrovani nazivi, zaštitni znakovi itd., koji se koriste u ovom dokumentu, čak iako nisu posebno naznačeni kao takvi, zaštićeni su zakonom.

01/2024 R4 HB-3064-004 © 2023 QIAGEN, sva prava zadržana.

Ova strana je namerno ostavljena prazna

Porudžbine **[www.qiagen.com/shop](http://www.qiagen.com/shop)** | Tehnička podrška **[support.qiagen.com](http://support.qiagen.com/)** | Veb-lokacija **[www.qiagen.com](http://www.qiagen.com/)**